# ALARM TRIGGERED MULTIPLE DISPLAY THERMOMETER USING MC68HC11

# AHMAD FIRDAUS BIN MAKHTAR

UNIVERSITI MALAYSIA PAHANG

## **UNIVERSITI MALAYSIA PAHANG**

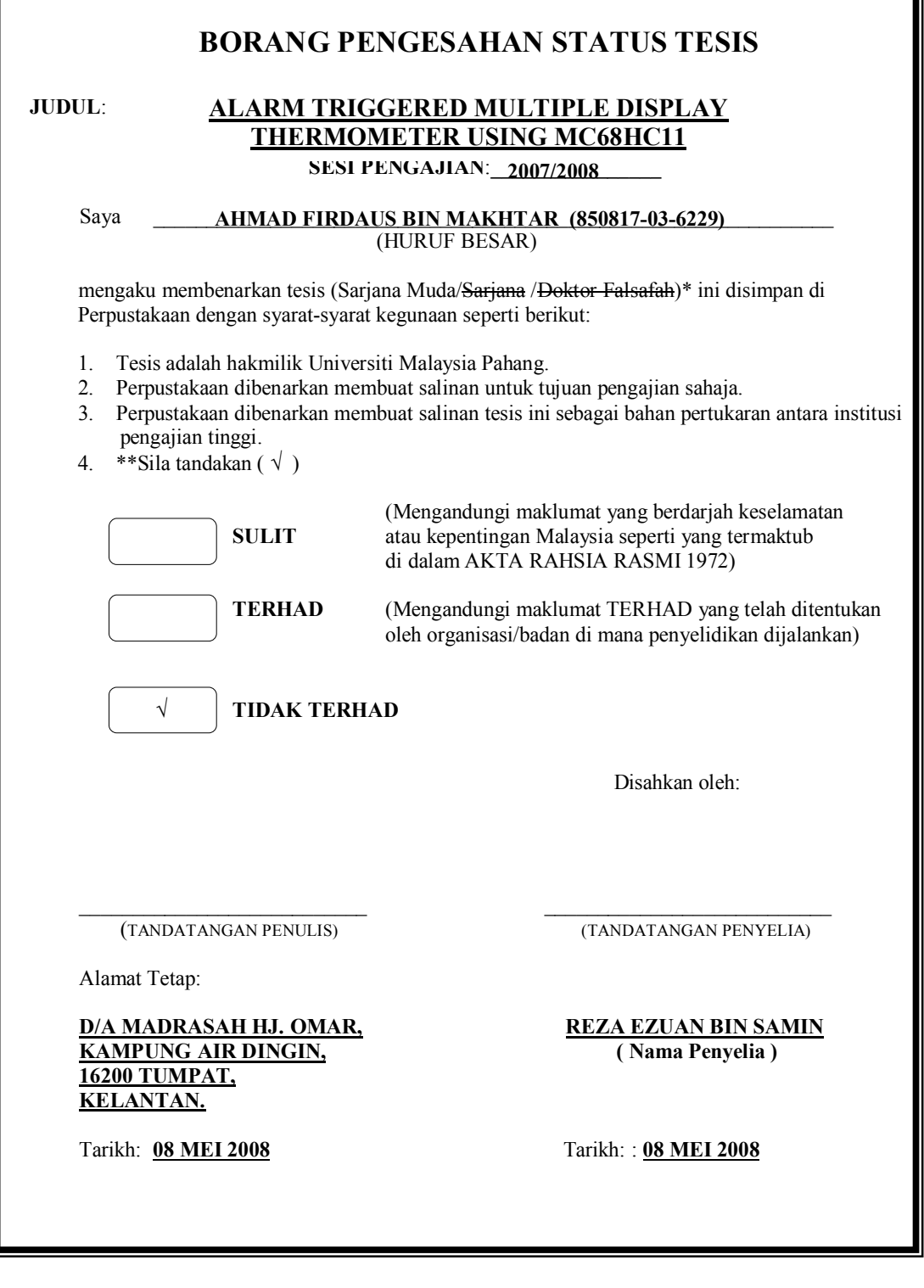

- CATATAN: \* Potong yang tidak berkenaan.<br>\*\* Iika tosis ini SLU IT oton TED \*\* Jika tesis ini SULIT atau TERHAD, sila lampirkan surat daripada pihak berkuasa/organisasi berkenaan dengan menyatakan sekali tempoh tesis ini perlu dikelaskan sebagai atau TERHAD.
	- Tesis dimaksudkan sebagai tesis bagi Ijazah doktor Falsafah dan Sarjana secara Penyelidikan, atau disertasi bagi pengajian secara kerja kursus dan penyelidikan, atau Laporan Projek Sarjana Muda (PSM).

"I hereby acknowledge that the scope and quality of this thesis is qualified for the award of Bachelor Degree of Electrical Engineering (Electronics)."

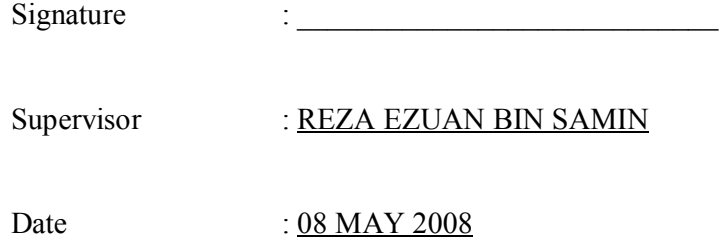

# ALARM TRIGGERED MULTIPLE DISPLAY THERMOMETER USING MC68HC11

## AHMAD FIRDAUS BIN MAKHTAR

This thesis is submitted as partial fulfillment of the requirements for the award of the Bachelor Degree of Electrical Engineering (Hons.) (Electronics)

> Faculty of Electrical & Electronics Engineering Universiti Malaysia Pahang

> > MAY, 2008

"All the trademark and copyrights use herein are property of their respective owner. References of information from other sources are quoted accordingly; otherwise the information presented in this report is solely work of the author."

Signature

Author : AHMAD FIRDAUS BIN MAKHTAR

Date : 08 MAY 2008

*Special dedicated to my beloved mother and family also to those people who have guided and inspired me throughout my journey of education and my dear friend that help succeed in my project* 

*-Firdaus-* 

## **ACKNOWLEDGEMENT**

Alhamdulillah, I am really grateful to the creator Allah S.W.T because of His regards I finally finished the final year project successfully. Without His blessing, it is hard for me to solve and face all problems during this project.

 I would like to sincerely express my highest gratitude to my supervisor, Mr. Reza Ezuan Bin Samin for his guidance, ideas, and advices from the started till the project is done.

My sincere gratitude also goes to all my friends who always share the ideas, knowledge's and advices. Also to who are involved directly or indirectly and your cooperation will never be forgotten.

Lastly, special thanks expressed to my beloved mother that always prays for me and give me strength with unlimited effort. Not to forget my brothers and sisters who are always encourages me to complete this project.

Thank you Ahmad Firdaus Bin Makhtar

## **ABSTRACT**

The alarm triggered multiple display thermometer is a digital thermometer using microcontroller MC68HC11 and the output will display through LCD and Visual Basic. This project consist the design, programming development, and evaluation of the digital thermometer. It consist the module of the temperature sensor, LCD, control switch, buzzer which integrated with 8-bits microcontroller MC68HC11. The temperature sensor will measure the temperature in range from 0°C to 100°C and the buzzer will triggered if temperature is equal or higher than set temperature. Besides that, the system can store the maximum and minimum temperature in RAM. From Visual Basic, user can save all the data displayed.

## **ABSTRAK**

Termometer digital pelbagai paparan dan berpenggera adalah termometer digital yang menggunakan pengawal mikro MC68HC11 dan bacaan suhu akan di paparkan melalui LCD dan Visual Basic. Projek ini melibatkan proses reka bentuk, pengaturcaraan, dan penilaian termometer digital. Ia terdiri daripada beberapa modul seperti sensor, LCD, suis kawalan, penggera yang mana bersepadu dengan 8-bit pengawal mikro MC68HC11. Sensor suhu boleh mengukur suhu dalam julat dari 0°C hingga 100°C dan penggera akan aktif jika suhu bacaan sama atau lebih besar daripada suhu set. Di samping itu, sistem ini berkebolehan untuk menyimpan maksimum dan minimum suhu dalam RAM. Melalui Visual Basic juga, pengguna juga dapat menyimpan semua bacaan suhu.

# **TABLE OF CONTENTS**

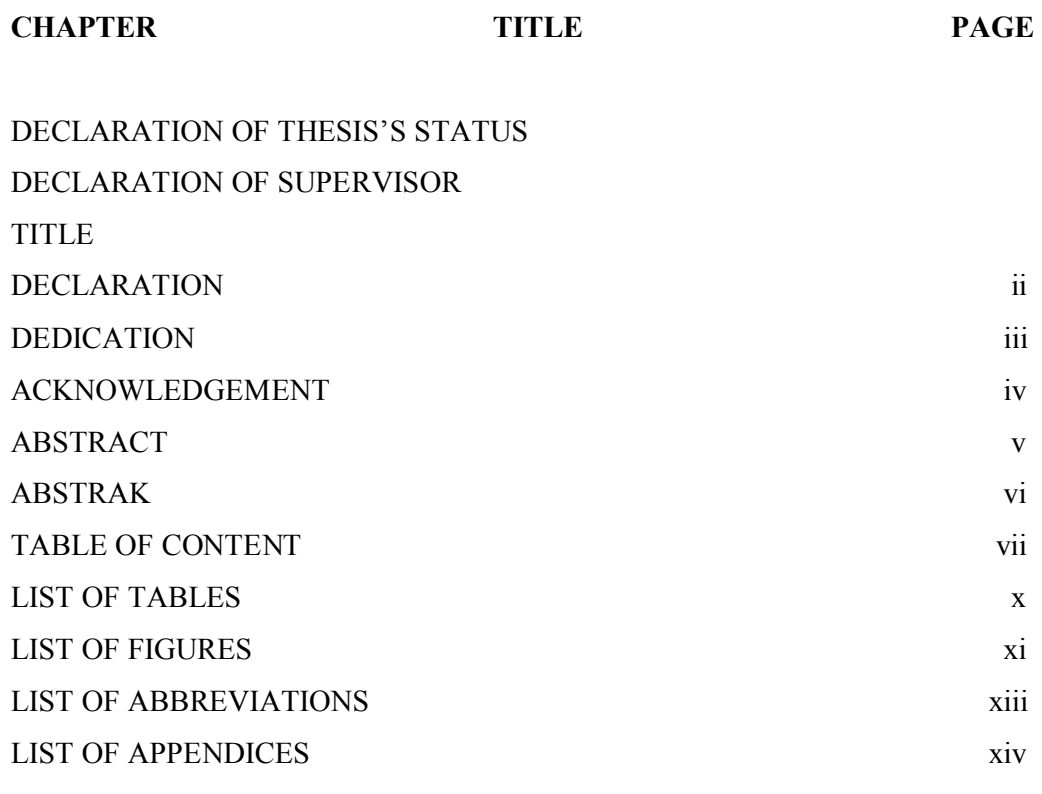

# **1** INTRODUCTION **1**

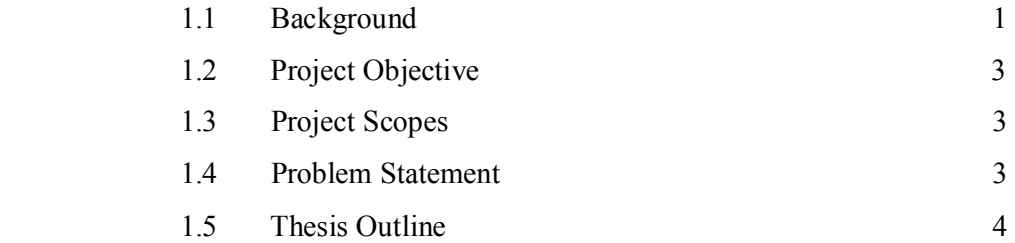

# **2 LITERATURE REVIEWS 5**

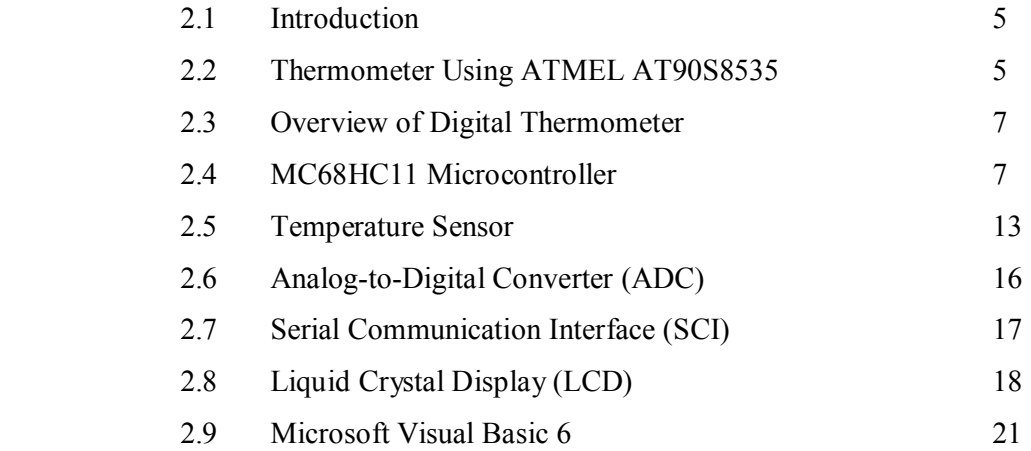

# **3 METHODOLOGY 23**

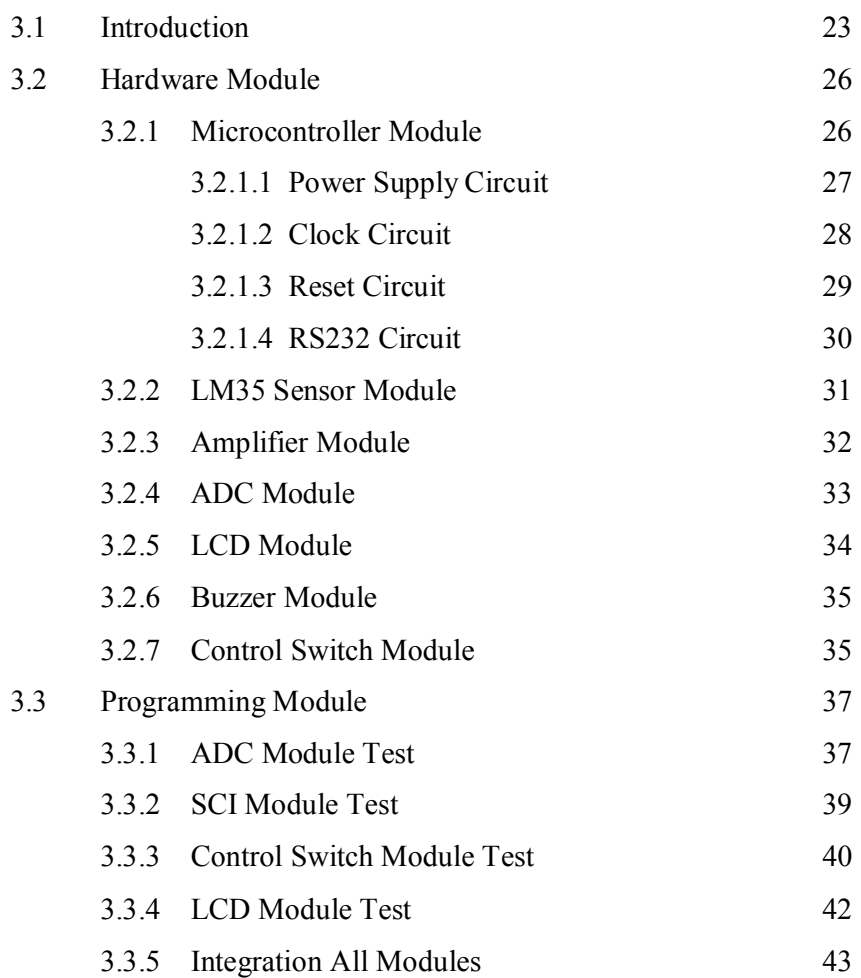

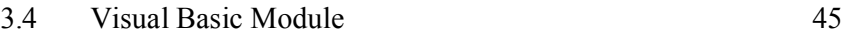

# **4 RESULT AND DISCUSSION 48**

ix

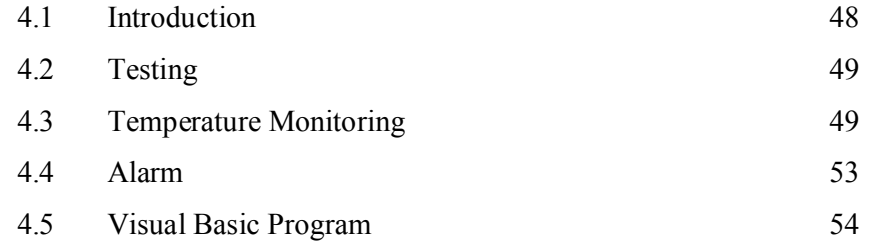

# **5 CONCLUSION AND RECOMMENDATION 56**

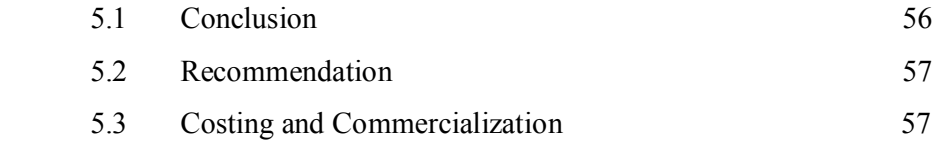

# **REFERENCES 58**

# **LIST OF TABLES**

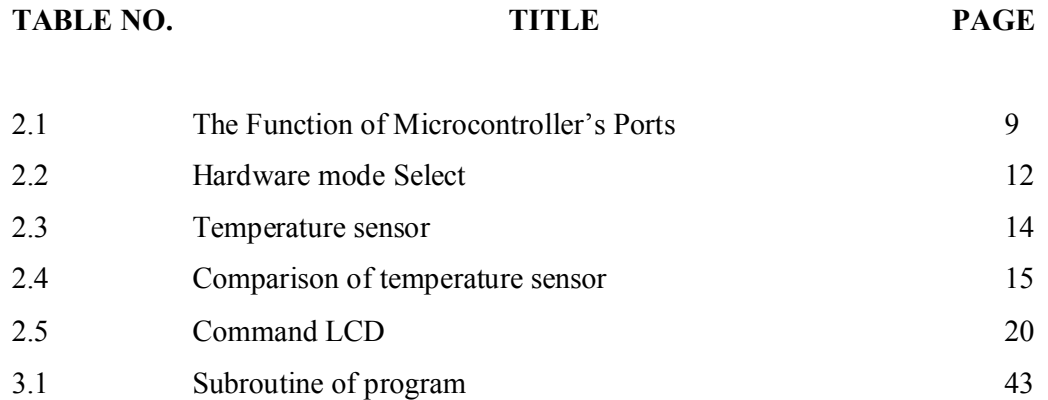

# **LIST OF FIGURES**

FIGURE NO. **TITLE** PAGE

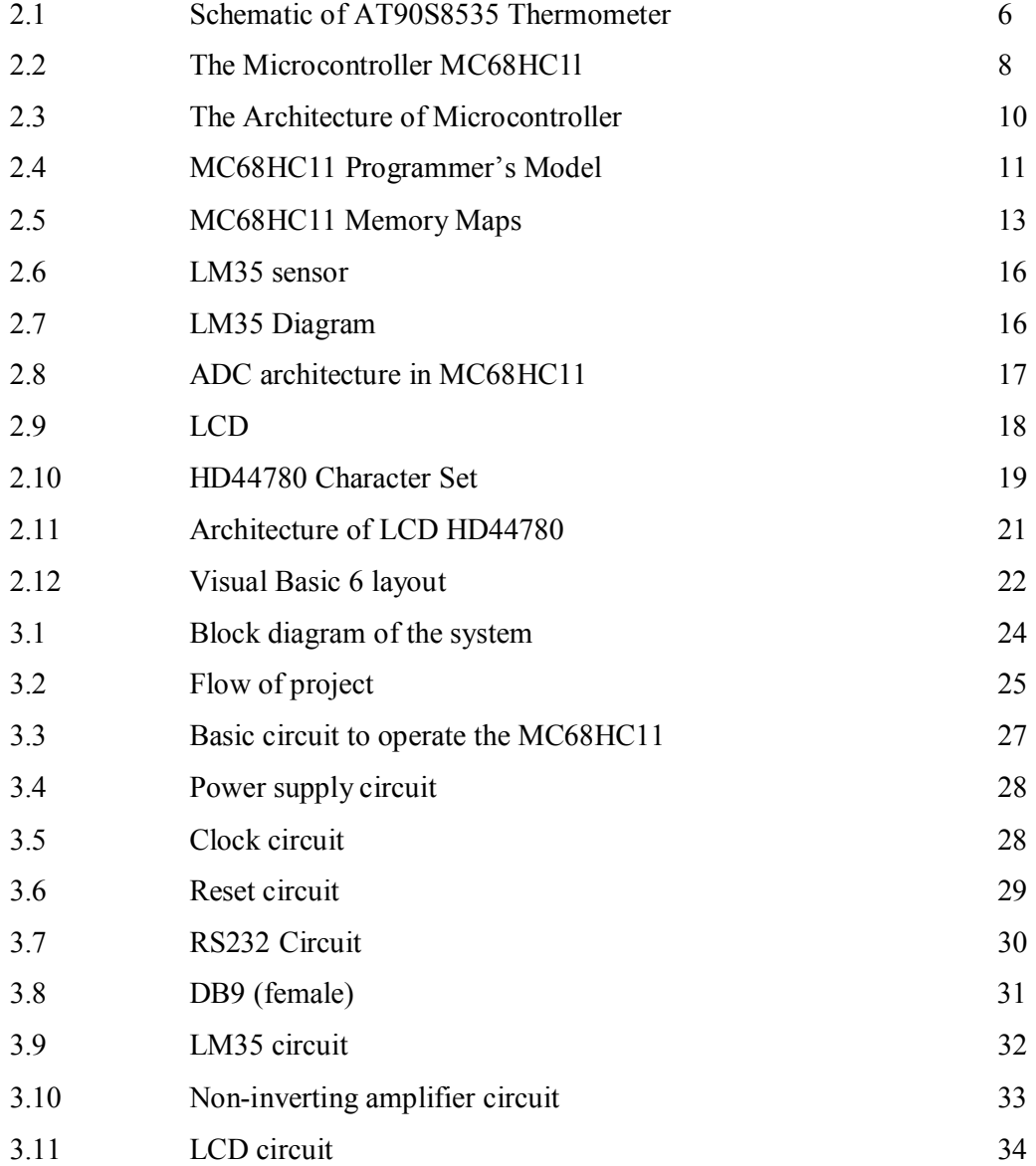

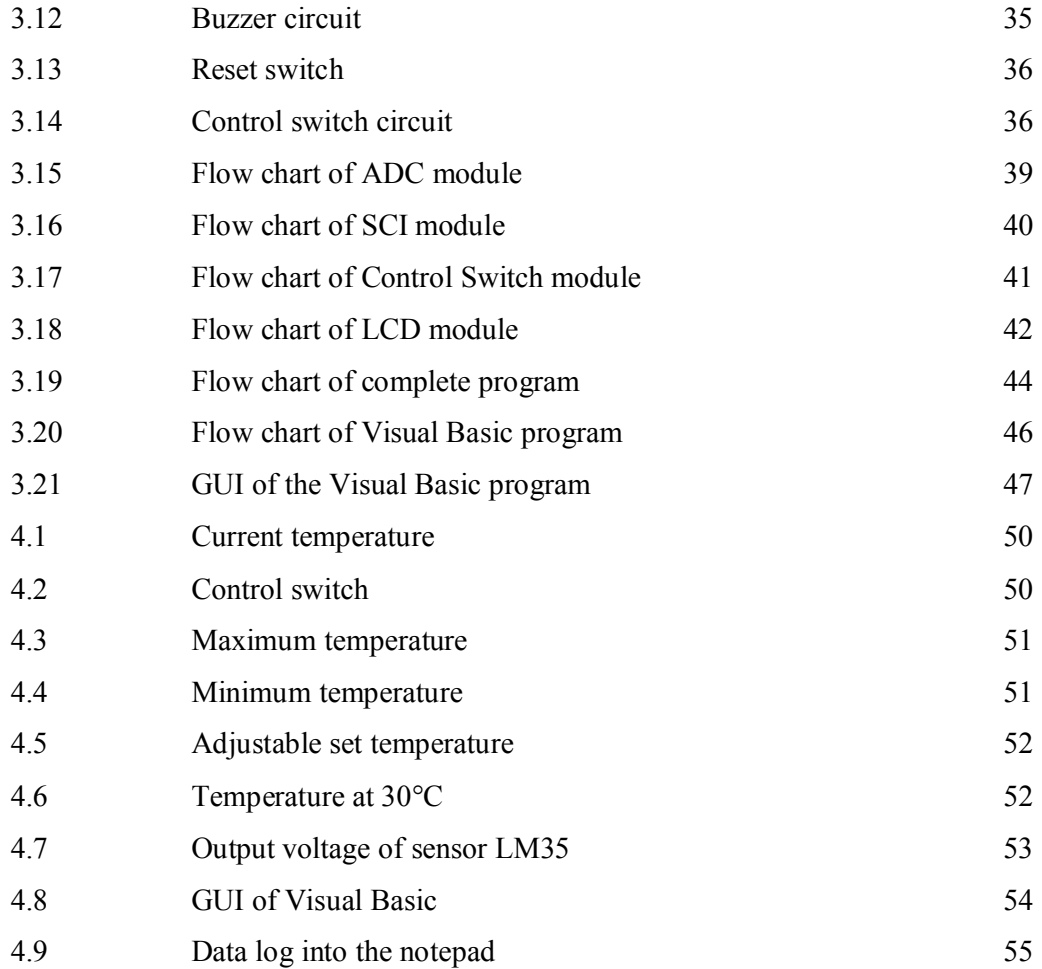

# **LIST OF ABBREVIATIONS**

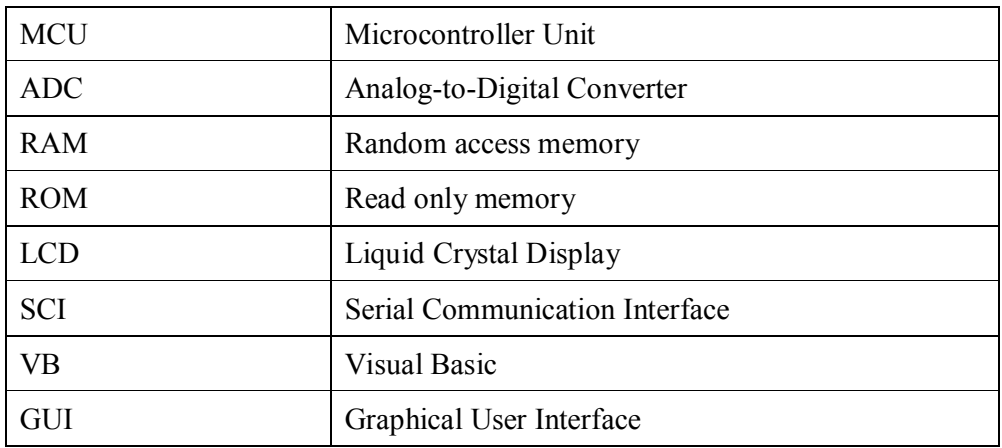

# **LIST OF APPENDIXES**

## **APPENDIX TITLE PAGE**

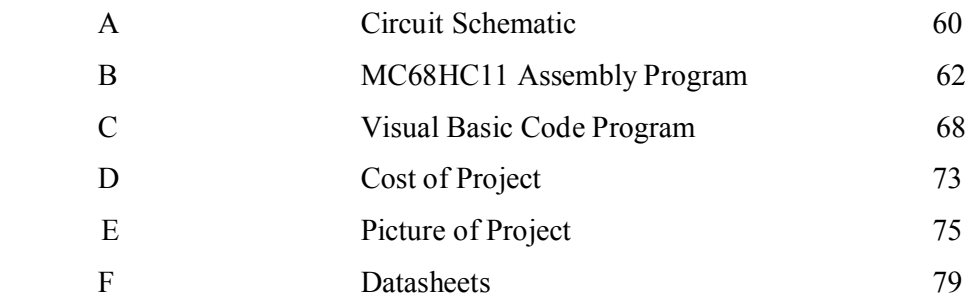

## **CHAPTER 1**

## **INTRODUCTION**

### **1.1 Background**

A thermometer is a device that functions to measure the temperature or temperature gradient. Thermometer was developed in early 11th century, and there are a research and development (R&D) year by year and century by century to improve this invention from various aspects like size and material to design the thermometer, scale and calibration, range, accuracy and precision of measurement and type of thermometer. Now in technology era, the digital thermometer was developed to replace the analog thermometer. Digital thermometer is function like old thermometer which to measure the temperature but in digital version, they are more sophisticated and advanced compare to common mercury thermometer or analog thermometer.

Digital thermometers usually design by using integrated circuit (IC) like temperature sensor, analog-to-digital converter (ADC) and microcontroller. So it size is small compare to the analog thermometer and we can get the size as small as our thumb. It is very useful device, multi-purpose, portable, and user friendly. It can use to monitor and measure the temperature accurately at any place like a home, office, industrial, hospital and so on. At the laboratory, digital thermometer uses as the scientific tool to measure the temperature with minimum error of reading and the data can be analyze precisely.

However, most digital thermometers available at the market today can only display the temperature reading on the LCD or 7-segment display and it will be problem if users want to keep track their data in computer. For example is the greenhouse, if the owner uses the common digital thermometer, he need write the temperature reading on the paper and then put the data in the computer. This situation is unacceptable and wasting at time. So, we need to develop the digital thermometer which can communicate with the computer and can save the data directly from the digital thermometer.

In this project, I will overcome the problem above by developing a triggered alarm multiple display thermometer using MC68HC11 microcontroller. This thermometer is digital type which functions to sense the temperature and display the reading on 2 display devices, LCD and computer. For the computer, the Visual Basic program will be use as graphical user interface (GUI) to display the temperature reading. The buzzer also will use for set temperature as security element.

#### **1.2 Project Objective**

In this project, there are two main objectives. First objective of this project is to design a prototype of alarm triggered multiple displays thermometer. This prototype will develop by using 8-bit microcontroller MC68HC11 manufacture by Motorola which one of most popular microcontroller in the world.

The second objective is to display the temperature reading on the LCD and Visual Basic program. So, the thermometer will communicate with the computer through serial communication interface with RS232. The data from the thermometer will transmit to the computer in real time and display in graphical user interface (GUI) which develops by using Microsoft Visual Basic 6.

### **1.3 Project Scopes**

In order to achieve the objectives of the project like mention before, there are 3 scopes must be follow:

- i. Interface the microcontroller MC68HC11 with the I/O devices like temperature sensor, LCD, buzzer, and computer.
- ii. Develop a microcontroller program by using the assembly language.
- iii. Design the Visual Basic program which able to receive the data from serial port and store the data in log file.

### **1.4 Problem Statement**

In the background, it is already state the problem statement which will overcome. The thermometer at the market usually only for measure the temperature and not for data logging or in other word cannot store the temperature values in the computer. It is a big problem for users who want to keep track their data in computer and will waste their time if they record the data manually by write in the book. So, this project will develop to overcome and solve that problem by designing the digital thermometer which can communicate with the computer and at the same time can store the temperature data.

#### **1.5 Thesis Outline**

The thesis of this project can be divided into 5 chapters. Chapter 1 is introduction which introduces the background, objective, and scope of the project. It also discusses about the problem statement of the project and summarizes the content of each of chapters.

 Chapter 2 is about the literature reviews that mean it will discuss the researches, facts, and information which important in process to develop this project.

 The methodology of the project will explain in the Chapter 3. It elaborates in details on the project block diagram, flow diagram, hardware design, programming development, and Visual Basic program.

 Chapter 4 will shows the result of the project and some discussion about this project. All the result involves the entire system like hardware, programming, and visual basic.

 The last chapter is Chapter 5 which discusses the conclusion and the outcome of project. It also have some recommendations are proposed to enhance the digital thermometer for future development.

**CHAPTER 2** 

## **LITERATURE REVIEWS**

## **2.1 Introduction**

This chapter will discuss about the researches from various source like journals, thesis, books, internet, and so on. It is consists the facts and important information which important in process to develop this project.

### **2.2 Thermometer Using ATMEL AT90S8535**

This digital thermometer is driven by ATMEL AT90S8535 microcontroller chip which controls and interfaces with different I/O components. The Figure 2.1 shows the various I/O components include an array of 7 push buttons which accept user input and form the user interface, A 16 X 1 LCD display for easy viewing of temperature values and messages, and a National Semiconductor LM34 Precision Fahrenheit Temperature Sensor.

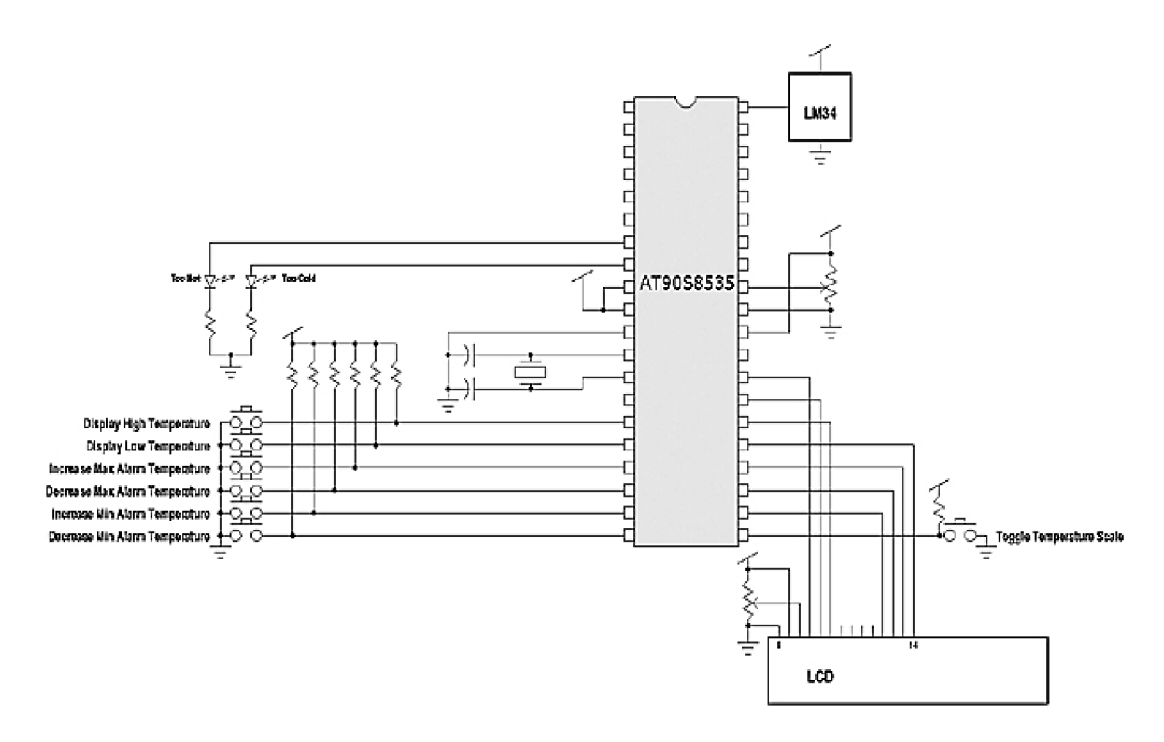

Figure 2.1: Schematic of AT90S8535 Thermometer

There are 4 different scales of temperatures can display on the LCD and that is Fahrenheit (the base scale), Celsius, Kelvin, and Rankine. This digital thermometer also comes equipped with an alarm feature which allows the user to program a specific temperature range. This is accomplished by entering lower and upper bound temperatures via four push buttons on the user interface. When the temperature recorded by this device crosses one of these boundary points, the alarm is triggered by flashing a message (HOT or COLD) in the display window. [7]

## **2.3 Overview of Digital Thermometer**

Digital thermometers are temperature-sensing instruments that are portable, have permanent probes, and a digital display. They are typically battery powered. Digital thermometers can have many display scale characteristics. These include Fahrenheit display, display range and scale divisions, Celsius or Centigrade display, display range and scale divisions. Digital thermometers can display temperature in Fahrenheit or Celsius, or both in a dual scale thermometer. The display range is the minimum and maximum values of temperature that can be displayed. The scale division is the smallest division of degrees that can be displayed. Scale division may also be referred to as resolution in digital instruments. [8]

### **2.4 MC68HC11 Microcontroller**

MC68HC11 is an 8-bit microcontroller manufactured by Motorola. The HCMOS MC68HC11 is an advanced 8-bit MCU with highly sophisticated, on chip peripheral capabilities. This new design technique is used to achieve a nominal bus speed of 2 MHz. In addition, the fully static design allows operation at frequencies down to dc, further reducing power consumption. The HCMOS technology used on the MC68HC11 will ensure that it can be operated at higher speeds with the low power consumption and high noise immunity of CMOS. The pin configuration of the microcontroller is shown in Figure 2.2. [1]

| <b>PAZ/PAI/OC1 FI</b> |          | 43       | Mon              |
|-----------------------|----------|----------|------------------|
| PA6/OC2/OC1           | 2<br>Л   | 47<br>n  | PD5/SS           |
| PA5/OC3/OC1           | з<br>Л   | 46<br>n  | <b>PD4/SCK</b>   |
| PA4/OC4/OC1           | 4<br>Л   | 45       | PD3/MOSI         |
| PA3/OC5/OC1           | 5<br>Л   | 44<br>n  | PD2/MISO         |
| <b>PA2/IC1</b>        | 6<br>Л   | 43<br>n  | PD1/TxD          |
| PA1/IC2 f1            | 7        | 42<br>п  | PD0/RxD          |
| PA0/IC3               | п<br>8   | 41<br>п  | IRO              |
| <b>PB7/A15</b>        | п<br>я   | 40<br>n  | XIEO             |
| PB6/A14 0             | -10      | 39<br>п  | <b>BESET</b>     |
| PB5/A13               | п<br>11  | 38<br>n  | <b>PC7/A7/D7</b> |
| PB4/A12               | $\Pi$ 12 | 37<br>n  | PC8/A6/D6        |
| PB3/A11 0             | -13      | 36<br>п  | PC5/A5/D5        |
| PB2/A10               | п<br>-14 | 35.<br>n | PC4/A4/D4        |
| PB1/A9 0 15           |          | 34       | h PC3/A3/D3      |
| PB0/A8 O              | 16       | 33       | h PC2/A2/D2      |
| PE0/ANO               | О<br>17  | 32<br>п  | PC1/A1/D1        |
| PE1/AN1 0             | 18       | 31       | FL POD/AD/DD     |
| PF2/AN2               | л<br>-19 | m<br>п   | <b>XTAL</b>      |
| PE3/AN3 1 20          |          | 29.<br>п | <b>FXTAI</b>     |
| $V_{\text{RL}}$ (1 21 |          | ж<br>п.  | STRB/R/W         |
| V <sub>RH</sub> 0 22  |          | 27<br>П  | F                |
| Vss 0 23              |          | ж<br>п   | <b>STRA/AS</b>   |
| MODB/VSTBY            | 24<br>П  | 25<br>п  | <b>MODA/TIR</b>  |

Figure 2.2: The Microcontroller MC68HC1l

This on-chip memory system includes 8 Kbytes of read-only memory (ROM), 512 bytes of electrically erasable programmable ROM (EEPROM), and 256 bytes of random-access memory (RAM). Major peripheral functions are provided on-chip. An 8 channel and 8-bit analog-to-digital converter (ADC) is included with 8-bits of resolution, but for MC68HC11A which is used for this project, there are only four input ports. An asynchronous serial communications interface (SCI) and a separate synchronous serial peripheral interface (SPI) are included. The main 16-bit, free-running timer system has three input-capture lines, five output-compare lines, and a real-time interrupt function. The explanation of the function for every port in the microcontroller is shown in Table 2.1. [1]

| <b>PORT</b> | <b>FUNCTION</b>                      |  |  |  |  |  |  |  |
|-------------|--------------------------------------|--|--|--|--|--|--|--|
|             | General purpose input / output port  |  |  |  |  |  |  |  |
| A           | Timer function                       |  |  |  |  |  |  |  |
|             | Real-time interrupt                  |  |  |  |  |  |  |  |
| B           | General purpose output port          |  |  |  |  |  |  |  |
|             | High-Order address in expanded mode  |  |  |  |  |  |  |  |
|             | General purpose input / output port  |  |  |  |  |  |  |  |
| C           | Lower-Order address in expanded mode |  |  |  |  |  |  |  |
|             | Data bus (D0-D7) in expended mode    |  |  |  |  |  |  |  |
|             | General purpose input / output port  |  |  |  |  |  |  |  |
| D           | Serial communication interface (SCI) |  |  |  |  |  |  |  |
|             | Serial peripheral interface (SPI)    |  |  |  |  |  |  |  |
| E           | General purpose input port           |  |  |  |  |  |  |  |
|             | Analog-to-Digital Converter (ADC)    |  |  |  |  |  |  |  |

Table 2.1: The Function of Microcontroller's Ports

An 8-bit pulse accumulator subsystem can count external events or measure external periods. Self-monitoring circuitry is included on-chip to protect against system errors. A Computer Operating Properly (COP) watchdog system protects against software failures. A clock monitor system generates a system reset in case the clock is lost or runs too slow. An illegal opcode detection circuit provides a non-maskable interrupt if an illegal opcode is detected.

The actual architecture of microcontroller is shown at Figure 2.3. Based on this figure, we can see clearly how the microcontroller actually operates internally starting from the input entering the port of the microcontroller until the microcontroller processes the data input and produces the output through the other port.

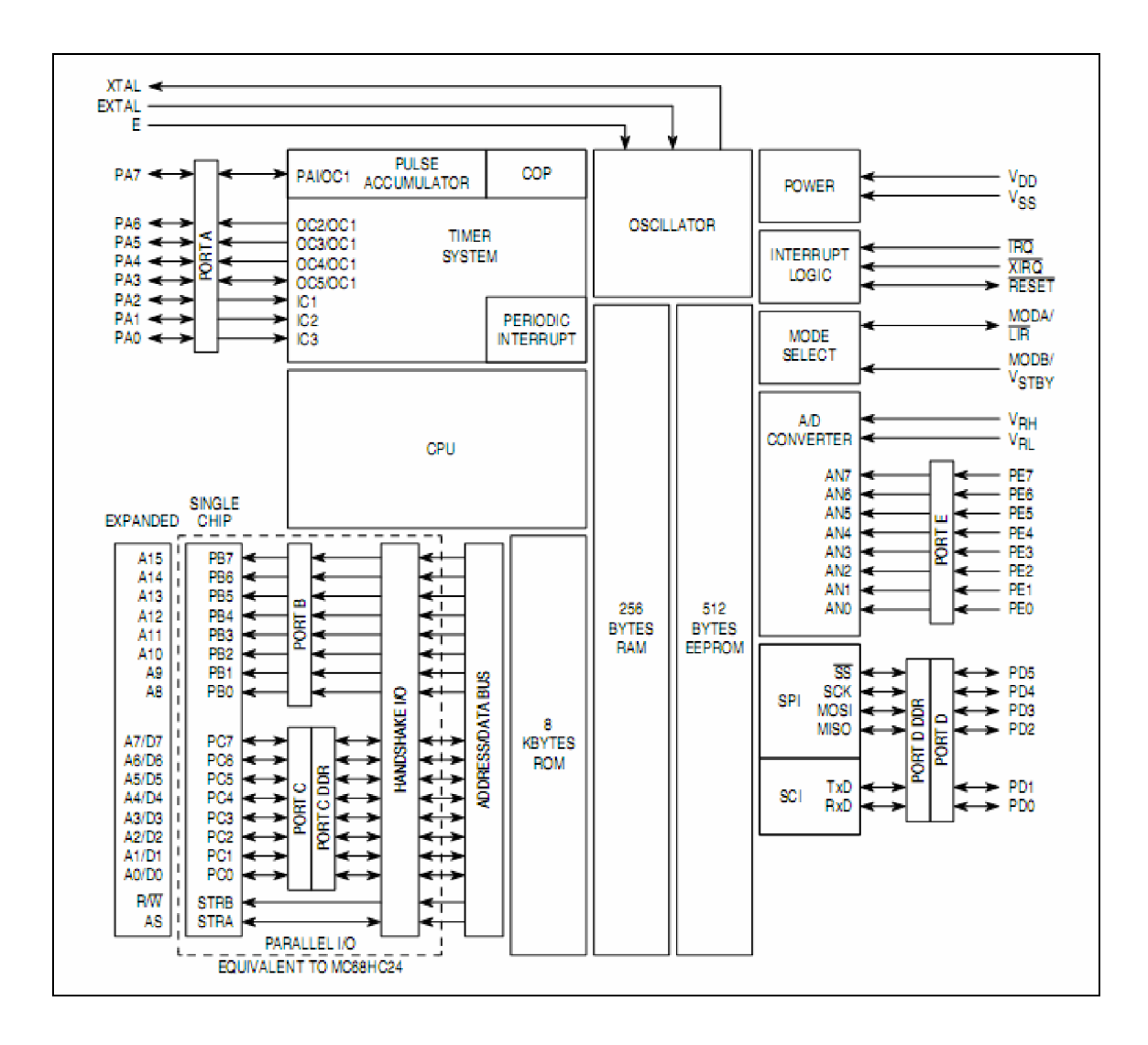

Figure 2.3: The Architecture of Microcontroller

Figure 2.4 shows the seven CPU registers available to the programmer. There are two 8-bit accumulators (ACCA and ACCB) can be used by some instructions as a single 16-bit accumulator called the ACCD register, which allows a set of 16-bit operations even though the CPU is technically an 8-bit processor. The largest group of instructions added involves the Y and X index register. These index register are important when the program involve index mode operation. The exchange ACCD with X and exchange ACCD with Y instructions can be used to quickly get index values into the double accumulator (ACCD) where 16-bit arithmetic can be used. Two 16-bit by 16-bit divide instructions are also included.

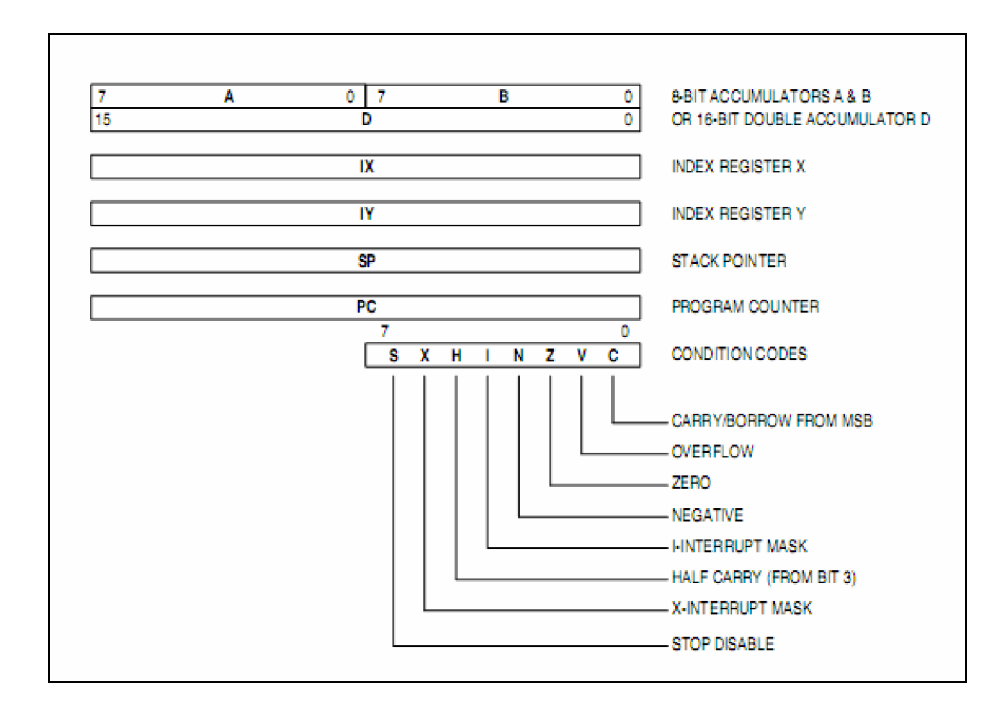

Figure 2.4: MC68HC11 Programmer's Model

Program Counter (PC) which is 16-bit is an indicator to display the next address of instruction that will be executed. And 8-bit Control Code Register (CCR) shows the information result due to execution of instruction where each execution will cause flag in the CCR changed. Stack pointer (SP) are commonly used when the program involving repeating of sequence of instructions.

 MC68HC11 can be operated in four modes. They are normal single chip mode, normal expended mode, special bootstrap mode and special test mode as shown in Table 2.2. Mode of the desired operation is determined by inputs of MODA and MODB pins during reset operation.

|             | Inputs      | <b>Mode Description</b> |  |  |  |  |  |  |
|-------------|-------------|-------------------------|--|--|--|--|--|--|
| <b>MODA</b> | <b>MODB</b> |                         |  |  |  |  |  |  |
|             |             | Special Bootstrap       |  |  |  |  |  |  |
|             |             | <b>Special Test</b>     |  |  |  |  |  |  |
|             |             | Normal Single Chip      |  |  |  |  |  |  |
|             |             | Expanded                |  |  |  |  |  |  |

Table 2.2: Hardware mode select

 Normal single chip normally used for mass production because ROM and RAM are all both been totally used in order to reduce cost of production. Unlike special bootstrap, it is an operation where the program is placed into the RAM where the memory has been divided into several sections or locations so that the program and the hardware can works. For special test mode, it only can be accessed by the manufacturer in testing the functionality of the microcontroller at the factory. Expended-multiplexed is used when the program is exceeding the total of the amount available internal memory or to increase data and address buses due to use many ports. Port B and port C are used as an address and data buses in expanding the external memory and, input and output lines. Figure 2.5 shows the memory maps of all modes.

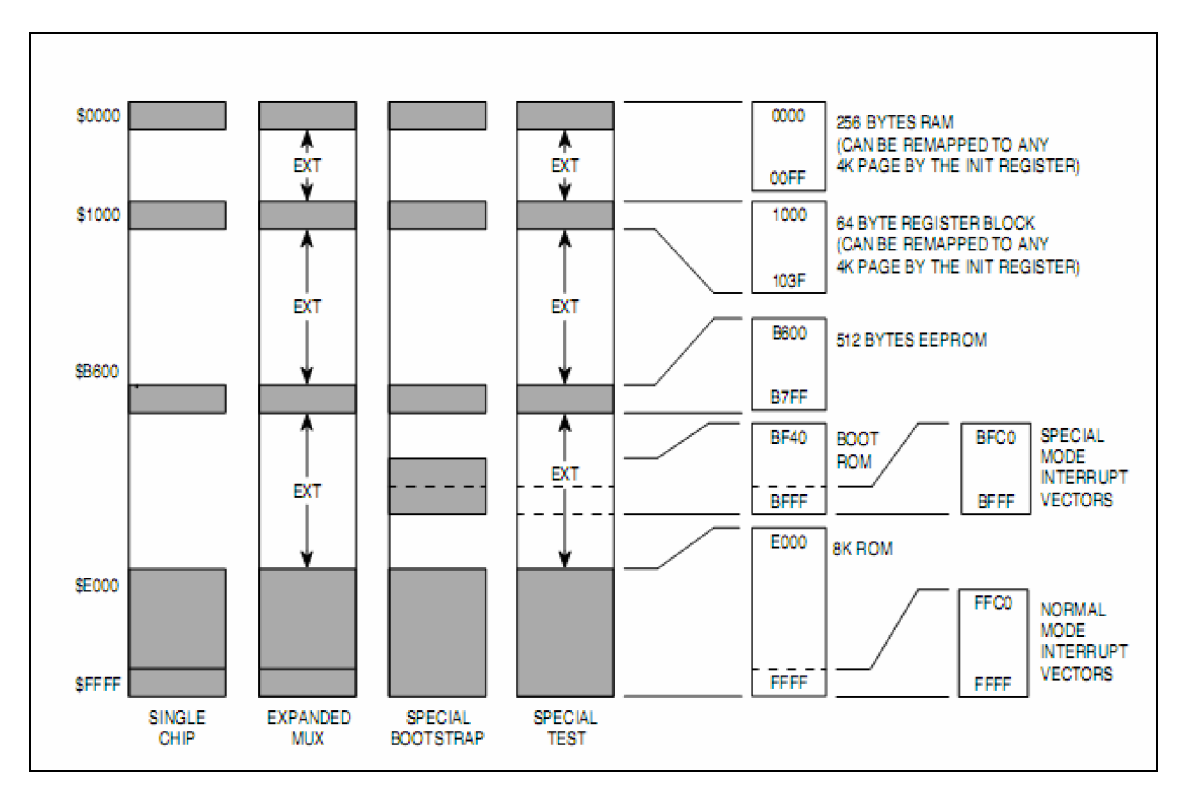

Figure 2.5: MC68HC11 Memory Maps

#### **2.5 Temperature Sensor**

A sensor is a device that detects and converts the physical parameter like the pressure, flow, temperature, and more to the electrical signal. Sensor can be classed as active and passive. An active or self-generating sensor is one that can generate a signal without the need for any external power supply. Examples include photovoltaic cells, thermocouples and piezoelectric devices. The more common passive sensors need an external source of energy. These operate by modulating the voltage or current of a supply. Another point that we need to be clear about is the meaning of resolution as applied to a sensor. The resolution of a sensor measures its ability to detect a change in the sensed quantity, and is usually quoted in terms of the smallest change that can be detected. In some cases, resolution is virtually infinite, meaning that a small change in the sensed quantity will cause a small change in the electrical output, and these changes can be detected to be limits of our measuring capabilities. [4]

The temperature sensor is a passive class of sensor. It functions to convert the temperature parameter to the electrical signal for further process. There are many types of sensors to measure the temperature. Some sensors such as the thermocouples, RTDs, and thermistors are the older classical sensors and they are used extensively due to their big advantages. The new generation of sensors such as the integrated circuit sensors and radiation thermometry devices are popular only for limited applications. The choice of a sensor depends on the accuracy, the temperature range, speed of response, thermal coupling, the environment (chemical, electrical, or physical), and the cost. As shown in Table 2.3, thermocouples are best suited to very low and very high temperature measurements. The typical measuring range is -270°C to +2600°C Thermocouples are low cost and very robust. They can be used in most chemical and physical environments. External power is not required to operate them and the typical accuracy is  $\pm 1^{\circ}C$ .

| <b>Sensor</b>      | <b>Temperature</b> | Accuracy, | Cost   | <b>Robustness</b> |  |
|--------------------|--------------------|-----------|--------|-------------------|--|
|                    | Range, $^{\circ}C$ | $\pm$ °C  |        |                   |  |
| Thermocouple       | $-270$ to $+2600$  |           | Low    | Very High         |  |
| <b>RTD</b>         | $-200$ to $+600$   | 0.2       | Medium | High              |  |
| Thermistor         | $-50$ to $+200$    | 0.2       | Low    | Medium            |  |
| Integrated Circuit | $-40$ to $+125$    |           | Low    | Low               |  |

Table 2.3: Temperature sensor

Semiconductors are low cost and some models offer digital outputs, enabling them to be directly connected to computer equipment without the need of A/D converters. The advantages and disadvantages of various types of temperature sensors are given in Table 2.4.

| <b>Sensor</b>         | <b>Advantages</b>                                                                                                    | <b>Disadvantages</b>                                                                                                    |
|-----------------------|----------------------------------------------------------------------------------------------------|----------------------------------------------------------------------------------------------------|
| Thermocouple          | - Wide operating temperature<br>range<br>Low cost<br>- Rugged                                                             | - Non-linear<br>- Low sensitivity<br>Subject to electrical noise<br>Reference junction<br>$\overline{\phantom{0}}$<br>compensation required   |
| <b>RTD</b>            | - Wide operating temperature<br>range<br>Linear<br>- High stability                                                       | Slow response time<br>Expensive<br>Current source required<br>Sensitive to shock                                                              |
| Thermistor            | Fast response time<br>۰.<br>Small size<br>- Low cost<br>- Large change in resistance vs.<br>temperature                   | - Non-linear<br>- Current source required<br>Limited operating temperature<br>range<br>- Not easily interchangeable<br>without re-calibration |
| Integrated<br>Circuit | Highly linear<br>Low cost<br>Digital output sensors can be<br>directly connected to<br>microcontroller without an<br>ADC. | - Limited operating<br>Voltage or current source<br>required<br>Self heating errors<br>Not good thermal coupling with<br>the environment      |

Table 2.4: Comparison of temperature sensor

. There are many type of temperature sensor at the market from variable manufacturer and the Figure 2.6 shows the integrated circuit LM35 which was used in this project. The LM35 are precision integrated circuit temperature sensor, whose output voltage is linearly proportional to the Celsius (Centigrade) temperature. The LM35 thus has an advantage over linear temperature sensors calibrated in ° Kelvin, as the user is not required to subtract a large constant voltage from its output to obtain convenient Centigrade scaling. [5]

The LM35 does not require any external calibration or trimming to provide typical accuracies of  $\pm\frac{1}{4}$ °C at room temperature and  $\pm\frac{3}{4}$ °C over a full -55 to +150°C temperature range. Low cost is assured by trimming and calibration at the wafer level.

The LM35's low output impedance, linear output, and precise inherent calibration make interfacing to readout or control circuitry especially easy. It can be used with single power supplies, or with plus and minus supplies. As it draws only 60  $\mu$ A from its supply, it has very low self-heating, less than  $0.1^{\circ}\text{C}$  in still air. The LM35 is rated to operate over a -55 $\degree$  to +150 $\degree$ C temperature range. [6]

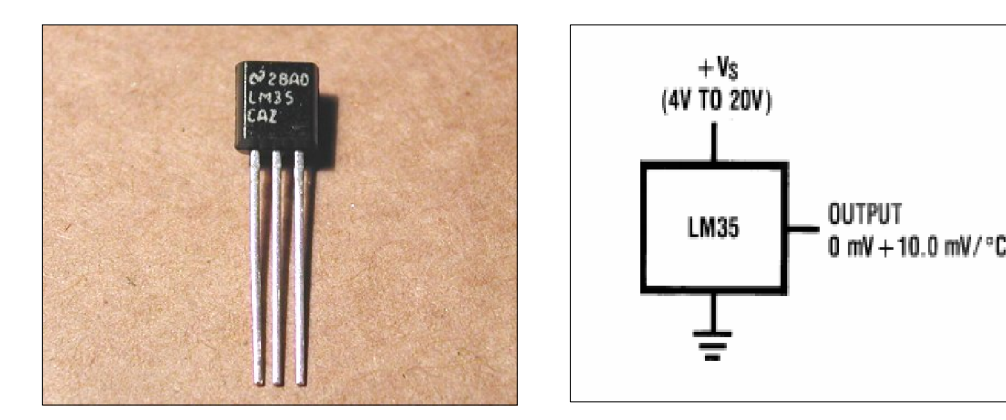

Figure 2.6: LM35 sensor. Figure 2.7: LM35 diagram

### **2.6 Analog-to-Digital Converter (ADC)**

The Motorola MC68HC11 microcontroller has built-in ADC and it architecture is shows in Figure 2.8. An analog-to-digital converter (ADC) accepts an analog input, which in our case will be between 0 and 5V, and creates a digital output (between 0 and 255). We will begin by discussing the particular I/O registers used to interface analog signals to individual microcomputers. The common features include 8-channel operation, 8-bit resolution, and successive approximation conversion technique. In its two operation modes, the converter can perform a single sequence of conversions and then stop, or it can continuously perform analog-to-digital conversions. It can convert the same channel multiple times, or it can perform conversions on a group of channels. For example, it can perform ADC conversions on channels 0,1,2,3 with one action. The ADC uses external VRH, VRL analog high/low references. Normally VRH is tied to  $+5V$ and VRL is tied to ground. In both 6811 and 6812, the software can read the port directly, using it as a regular 8-bit digital input port. [2]

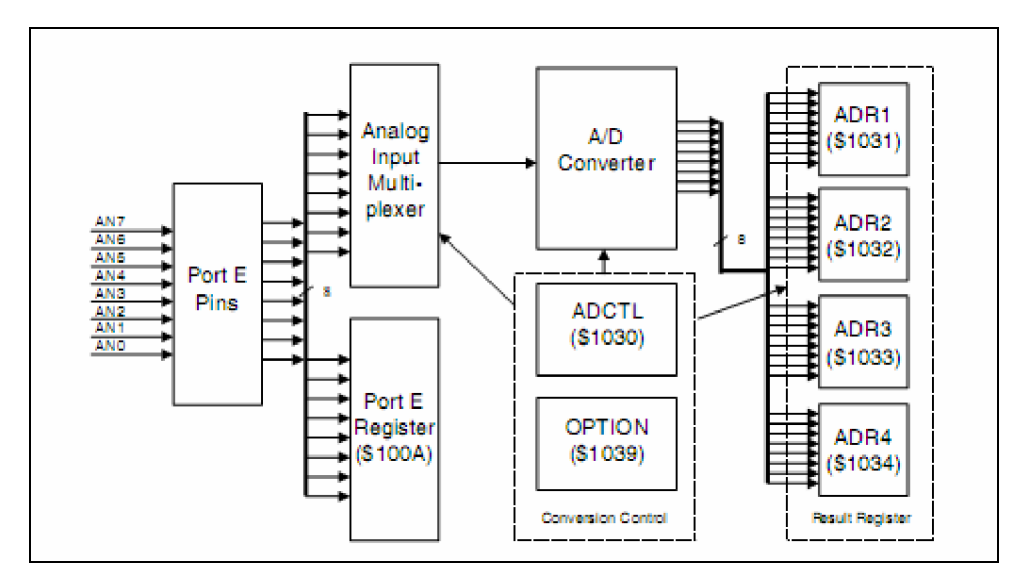

Figure 2.8: ADC architecture in MC68HC11

### **2.7 Serial Communication Interface (SCI)**

The serial communications interface (SCI) is a full-duplex UART-type asynchronous system, using standard non-return-to-zero (NRZ) format (1 start bit, 8 or 9 data bits, and a stop bit). An on-chip baud rate generator derives standard baud-rate frequencies from the MCU oscillator. Both the transmitter and the receiver are double buffered. Thus, back-to-back characters can be handled easily, even if the central processing unit (CPU) is delayed in responding to the completion of an individual character. The SCI transmitter and receiver are functionally independent but use the same data format and baud rate. The Port D1 is used for transmit (TxD) and Port D0 is

used for receive (RxD).The user will usually have to provide external level-shifter buffers to translate the RS232 or RS422 levels (typically  $\pm$  12 V) to the 0 to 5-V logic levels used by the microcontroller. [2]

### **2.8 Liquid Crystal Display (LCD)**

Liquid crystal display or LCD as shown in Figure 2.9 is one of the most used devices for alphanumeric output in microcontroller-based circuits. Their advantages are their reduced size and cost and the convenience of mounting the LCD directly on the circuit board. LCD is classified according to their interface into serial and parallel. Serial LCD requires less I/O resources but execute slower than their parallel counterparts. In addition, they are considerably more expensive. In this project, parallel-driven LCD devices based on the Hitachi HD44780 character-based controller, which is by far the most popular controller for microcontroller-driven LCD. [3]

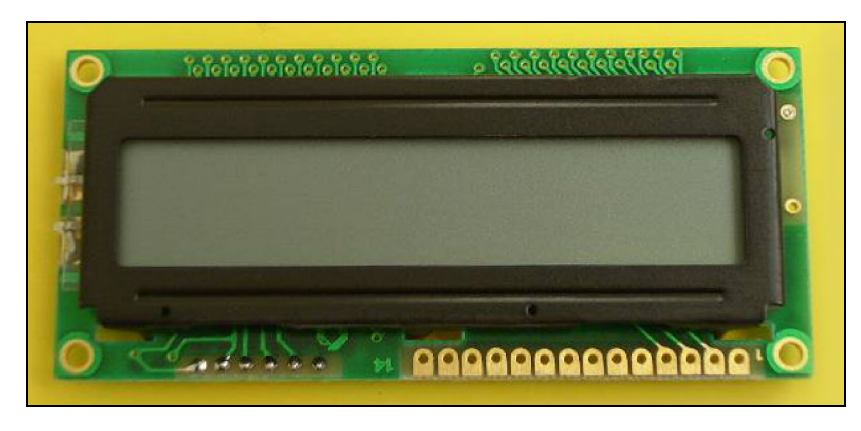

Figure 2.9: LCD

The HD44780 is a dot-matrix liquid crystal display controller and driver. The device displays ASCII alphanumeric characters, Japanese kana characters, and some symbols like in Figure 2.10. A single HD44780 can display up to two 28-character lines. An available extension diver makes possible addressing up to 80 characters. The HD44780U contains a 9,920 bit character-generator ROM that produces a total of 240 characters: 208 characters with a 5×8 dot resolution and 32 characters at a 5×10 dot resolution. The device is capable of storing 64x8-bit character data in its character generator RAM. This corresponds to eight custom characters in 5x8-dot resolution or four characters in 5x10-dot resolution. The controller is programmable to three different duty cycles:  $1/8$  for one line of  $5\times8$  dots with cursor,  $1/11$  for one line of  $5\times10$  dots with cursor, and  $1/16$  for two lines of  $5\times 8$  dots with cursor. [3]

| Upper 4<br>Bits<br>Lower<br>4 Bits | 0000             | 0001 | 0010                | 0011 | 0100 | 0101 | 0110 | 0111 | 1000 | 1001 | 1010 | 1011 | 1100 | 1101          | 1110   | 1111 |
|------------------------------------|------------------|------|---------------------|------|------|------|------|------|------|------|------|------|------|---------------|--------|------|
| xxxx0000                           | CG<br>RAM<br>(1) |      |                     | Й    | άJ   |      | τ    | e    |      |      |      |      | Ą    | Ξ             | α      | э    |
| xxxx0001                           | (2)              |      | ı<br>$\blacksquare$ |      |      |      |      | еı   |      |      | o    | F    |      | 4             | a      | N    |
| xxxx0010                           | (3)              |      | π                   |      |      |      |      | r    |      |      |      |      | Ч    | ×             | β      | Θ    |
| xxxx0011                           | (4)              |      | ₩                   | ۵.   |      |      | с    | s    |      |      | J    |      |      | £             | ε      | 62   |
| xxxx0100                           | (5)              |      | \$                  |      |      |      |      |      |      |      | Ń,   |      | ŀ.   | r             |        | Ω    |
| xxxx0101                           | (6)              |      |                     |      |      |      |      | u    |      |      | ■    |      |      | ٦             | σ      | IJ   |
| xxxx0110                           | (7)              |      | 8.                  |      |      |      |      | ν    |      |      |      |      |      |               | ρ      | Σ    |
| xxxx0111                           | (8)              |      | 7                   |      | −    | ы    |      | ω    |      |      | £    |      | ×    | 7             | П      | π    |
| xxxx1000                           | (1)              |      | ζ                   |      |      |      |      |      |      |      | J.   |      |      | IJ            | Ψ      | ×    |
| xxxx1001                           | (2)              |      | Σ                   |      |      |      | 1    | У    |      |      | ٣Ţ   |      |      | ıĿ            | - 1    |      |
| xxxx1010                           | (3)              |      | *                   | ■    |      |      | J    | z    |      |      |      |      |      | $\mathcal{A}$ |        | Ŧ    |
| xxxx1011                           | (4)              |      | ╈                   | 5    |      |      |      | Ç,   |      |      | z    |      |      |               | X      | R    |
| xxxx1100                           | (5)              |      | 2                   | Ç    |      | ×    |      |      |      |      | Ħ    | - 1  |      | ņ             | ¢      | 円    |
| xxxx1101                           | (6)              |      |                     |      |      |      | F    | λ    |      |      |      |      |      | J             | ŧ      | ٠    |
| xxxx1110                           | (7)              |      | ■                   |      |      |      |      | →    |      |      |      | Г    | 市    | v             | n      |      |
| xxxx1111                           | (8)              |      | $\epsilon$          |      |      |      | Ο    | ÷    |      |      | w    |      |      | o             | ш<br>ο |      |

Figure 2.10: HD44780 Character Set
The built-in commands include clearing the display, homing the cursor, turning the display on and off, turning the cursor on and off, setting display characters to blink, shifting the cursor and the display left-to-right or right-to-left, and reading and writing data to the character generator and to display data ROM.

| Command                     |                                                                     | Binary   |    |                                                 |                                               |                                       |                |                | Hex            |          |
|-----------------------------|---------------------------------------------------------------------|----------|----|-------------------------------------------------|-----------------------------------------------|---------------------------------------|----------------|----------------|----------------|----------|
|                             |                                                                     | D7       | D6 | D <sub>5</sub>                                  | D <sub>4</sub>                                | D <sub>3</sub>                        | D <sub>2</sub> | D <sub>1</sub> | D <sub>0</sub> |          |
| <b>Clear Display</b>        |                                                                     | o        | o  | o                                               | o                                             | o                                     | o              | $\Omega$       | 1              | 01       |
|                             | Display & Cursor Home                                               | 0        | o  | o                                               | ٥                                             | 0                                     | o              |                | x              | 02 or 03 |
| <b>Character Entry Mode</b> |                                                                     | 0        | o  | o                                               | 0                                             | o                                     | 1              | 1 / D          | s              | 04 to 07 |
| Display On/Off & Cursor     |                                                                     | $\Omega$ | o  | o                                               | 0                                             | 1                                     | D              | u              | в              | 08 to OF |
| Display/Cursor Shift        |                                                                     | O        | 0  | 0                                               | 1                                             | D/C                                   | R/L            | ×              | x              | 10 to 1F |
| <b>Function Set</b>         |                                                                     | ٥        | o  |                                                 | 8/4                                           | 2/1                                   | 10/7           | x              | x              | 20 to 3F |
| <b>Set CGRAM Address</b>    |                                                                     | ٥        | 1  | А                                               | А                                             | А                                     | А              | А              | А              | 40 to 7F |
| Set Display Address         |                                                                     | 1        | А  | А                                               | А                                             | А                                     | А              | А              | А              | 80 to FF |
| $1/D$ :                     | 1=Right shift, 0=Left shift<br>1=Increment*, 0=Decrement<br>$R/L$ : |          |    |                                                 |                                               |                                       |                |                |                |          |
| S:                          | 1=Display shift on, 0=Off*                                          |          |    |                                                 | $8/4$ :                                       | 1=8-bit interface*, 0=4-bit interface |                |                |                |          |
| D:                          | 1=Display on, 0=Off*                                                |          |    |                                                 | 2/1:                                          | 1=2 line mode, 0=1 line mode*         |                |                |                |          |
| U:                          | 1=Cursor underline on, 0=Off*                                       |          |    |                                                 | 1=5x10 dot format, 0=5x7 dot format*<br>10/7: |                                       |                |                |                |          |
| B:                          | 1=Cursor blink on, 0=Off*                                           |          |    |                                                 |                                               |                                       |                |                |                |          |
| $D/C$ :                     | 1=Display shift, 0=Cursor move                                      |          |    | * = Initialization settings<br>$x = Don't care$ |                                               |                                       |                |                |                |          |

Table 2.5: Command LCD

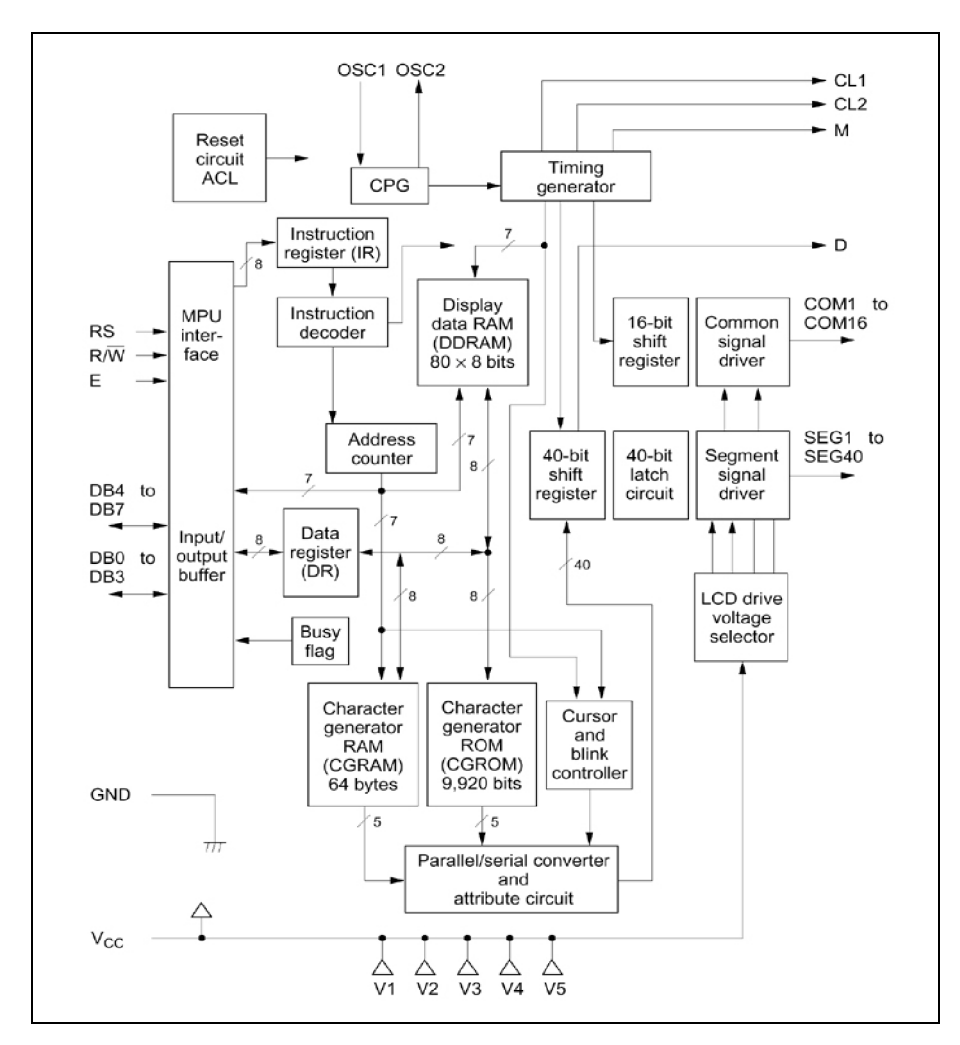

Figure 2.11: Architecture of LCD HD44780

#### **2.9 Microsoft Visual Basic 6**

Microsoft Visual Basic 6 (VB) was designed to be easy to learn and use. The language not only allows programmers to easily create simple GUI applications, but also has the flexibility to develop fairly complex applications as well. Programming in VB is a combination of visually arranging components or controls on a form, specifying attributes and actions of those components, and writing additional lines of code for more functionality. Since default attributes and actions are defined for the components, a simple program can be created without the programmer having to write many lines of code. Figure 2.12 shows the Microsoft Visual Basic 6 layout. [9]

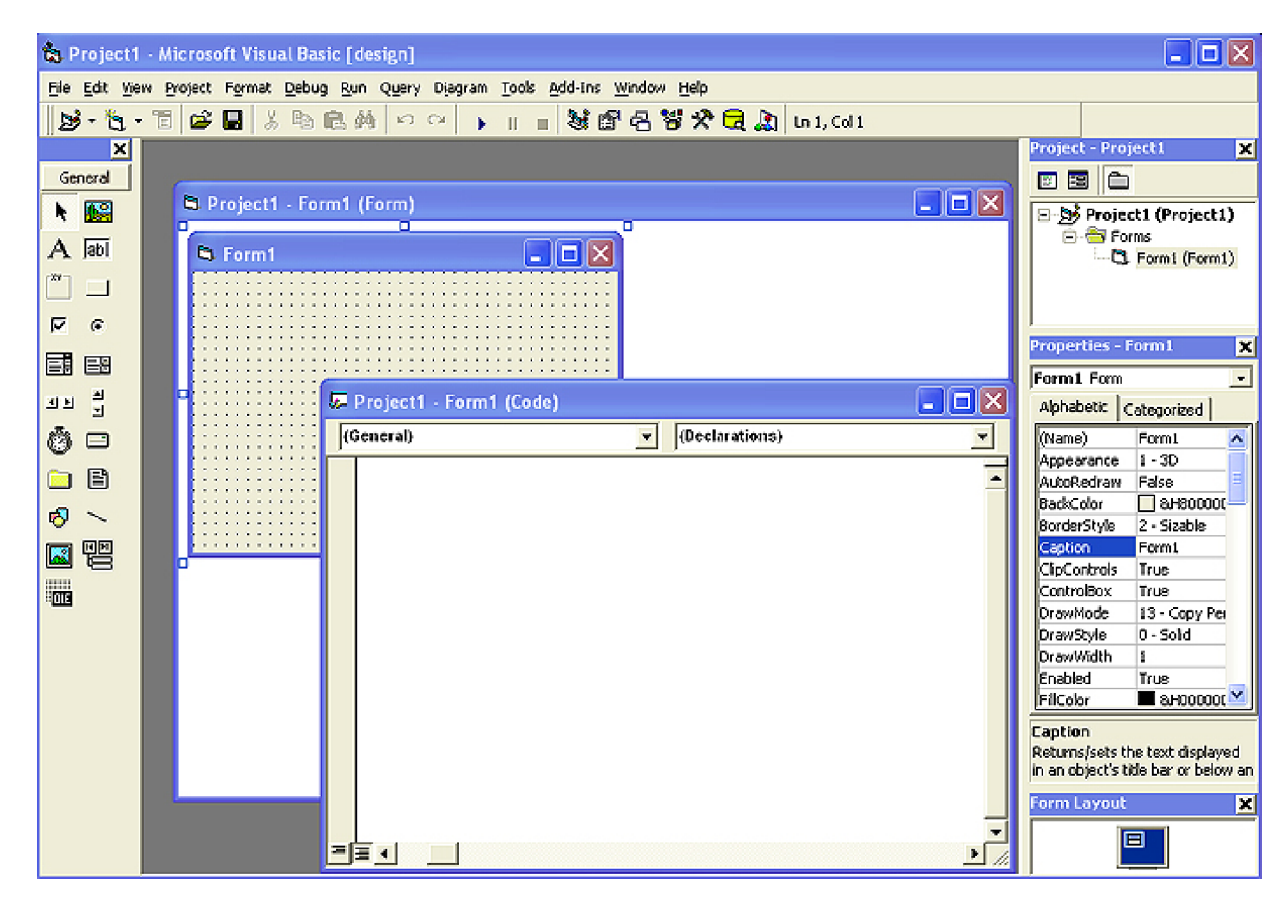

Figure 2.12: Visual Basic 6 layout

# **CHAPTER 3**

# **METHODOLOGY**

#### **3.1 Introduction**

The Alarm Triggered Multiple Display Thermometer is developing stage by stage for easy process to design, install, and troubleshoot the project. The Figure 3.1 shows the block diagram of the thermometer system which consist some hardware modules. Actually, there are programming modules embedded in the microcontroller which develop for thermometer system to operate properly and all the hardware and programming module will be explained later. The flow chart in Figure 3.2 shows the flow of the project process and the integration of all modules must be done properly without any mistake or problems for the thermometer system to operate successfully. This project is divided to 3 modules that are;

- 1. Hardware Module
- 2. Programming Module
- 3. Visual Basic (GUI) Module

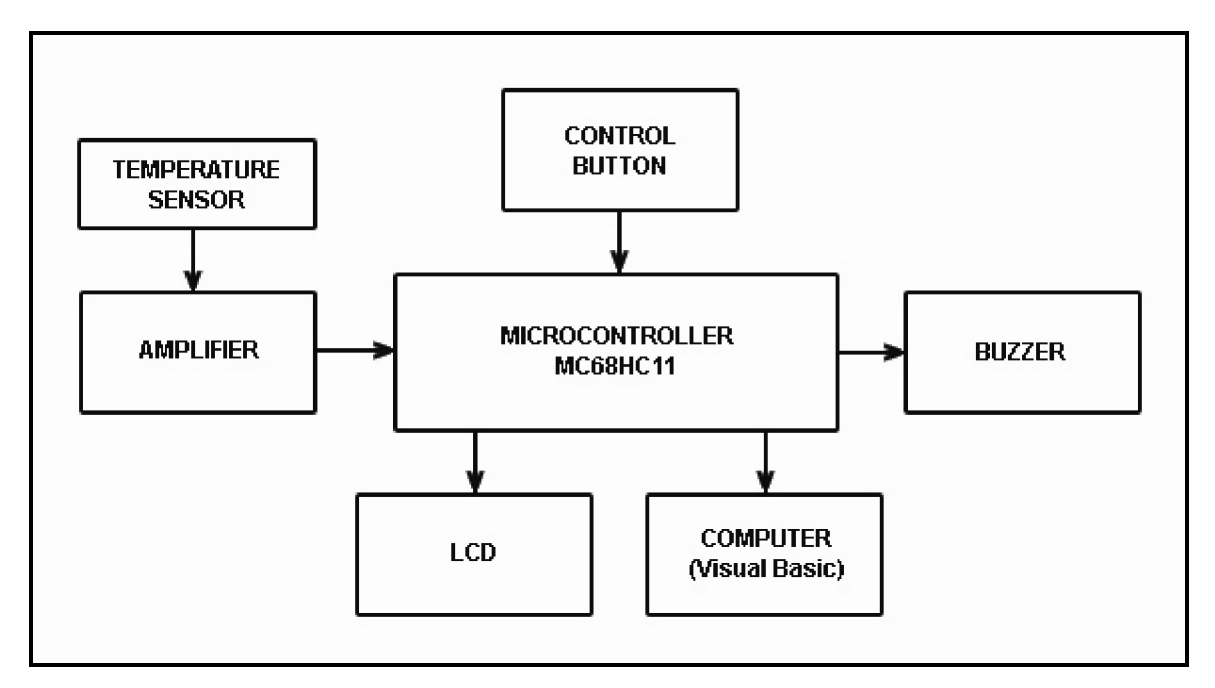

Figure 3.1: Block diagram of the system

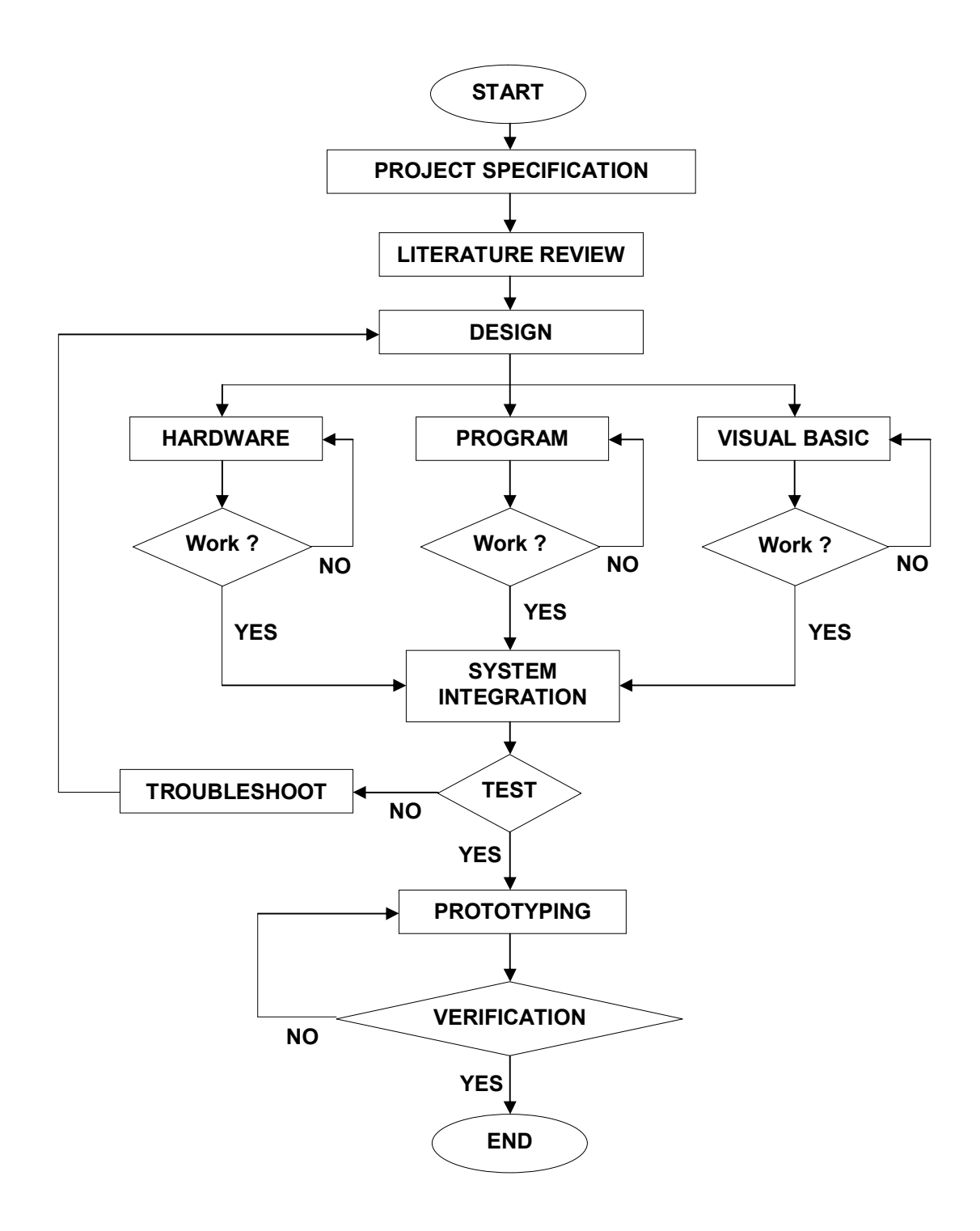

Figure 3.2: Flow of project

## **3.2 Hardware Module**

Hardware module or in the other word is a hardware design which involved the process to design and install the circuits. For easy to manage and complete this module, it was divided into 6 small modules as below;

- **Microcontroller Module**
- **LM35 Sensor Module**
- **Amplifier Module**
- **LCD** Module
- Buzzer Module
- Control Switch Module

# **3.2.1 Microcontroller Module**

The 8-bit microcontroller, MC68HC11A1 will be use in this project and it will be the main or brain of the system. The block diagram in Figure 3.3 shows the basic circuits that need to be connected with the MC68HC11A1 in order to operate the microcontroller. There are power supply circuit, reset circuit, clock circuit, and RS232 circuit.

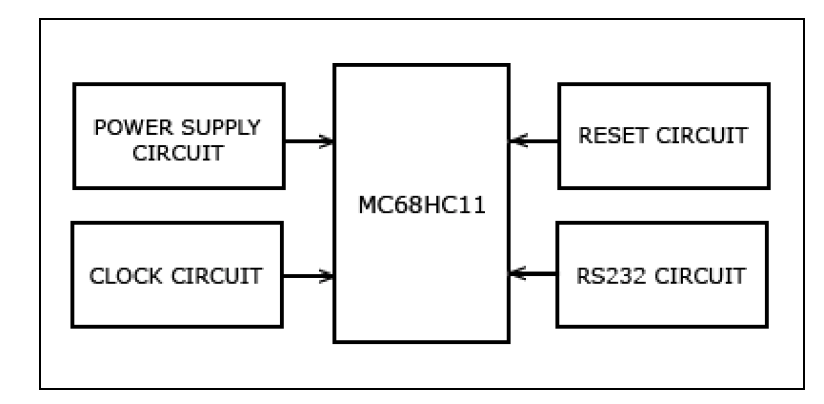

Figure 3.3: Basic circuit to operate the MC68HC11

The microcontroller MC68HC11 can operate in 4 different modes, but only one mode can use in one time and mode selection is depend on the connection of pin MODA and pin MODB as explanation in Chapter 2. In this project, the MC68HC11 will operate in special bootstrap mode, it is that mean the pin MODA and MODB in directly connected to the ground.

#### **3.2.1.1 Power Supply Circuit**

In Figure 3.4 is shows the power supply circuit which will provide power  $+5V$ for almost all the device in this project especially microcontroller. The LM7805 is a voltage regulator which accepts the unregulated voltage supply to produce regulated voltage  $5V \pm 5$  %. The unregulated voltage must bigger than 6V for produce stable regulated 5V and there are capacitor to filter the unwanted ripple and LED as power indicator.

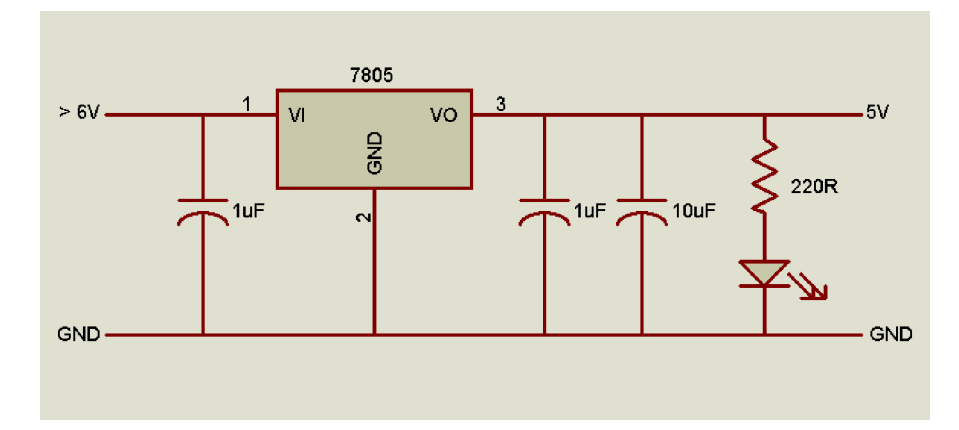

Figure 3.4: Power supply circuit

# **3.2.1.2 Clock Circuit**

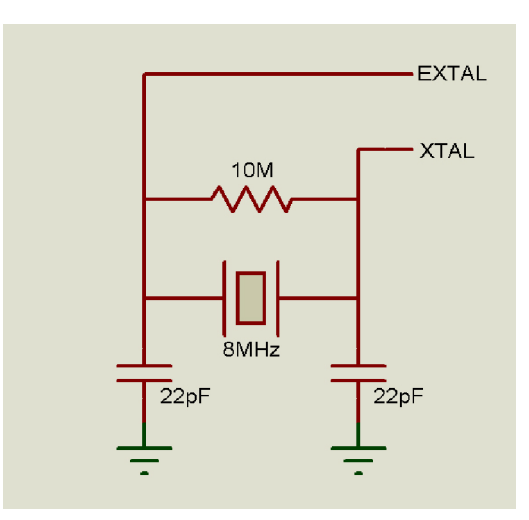

Figure 3.5: Clock circuit

The function of a clock circuit above is to provide an accurate and stable periodic clock signal to a microcontroller. EXTAL and XTAL are used to connect crystal to internal clock circuit to generate clock for the CPU to operate. The internal clock frequency is ¼ of that supplied to the crystal pins. A typical system designed for maximum clock frequency uses an 8MHz crystal. Hence the clock speed (frequency) is 2MHz. This clock is often referred to as the system clock or E clock. When the E clock output is low, an internal process is taking place. When it is high, the MCU is writing or reading data.

## **3.2.1.3 Reset Circuit**

Reset circuit is a circuit that used to reset program in microcontroller. This circuit consists of resistor 10K, reset button and capacitor 4.7uF. Reset pin in microcontroller is active low that mean when push the reset button is push, the reset pin will active and the program will reset. LED is only for reset indicator and the value of capacitor must 4.7uF or bigger than 4.7uF in order to properly reset the microcontroller. The reset circuit is shows in Figure 3.6.

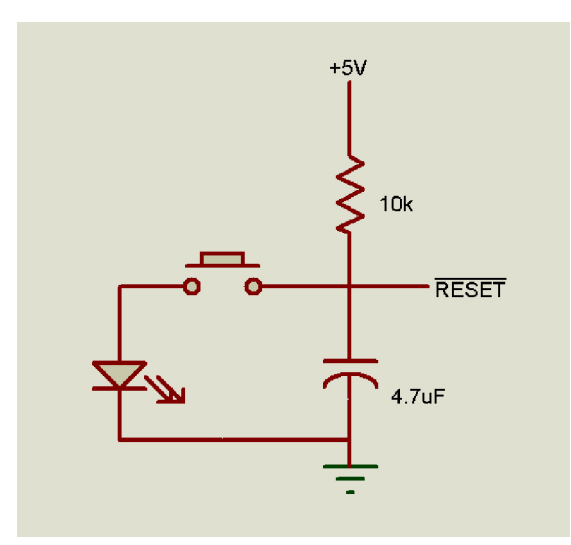

Figure 3.6: Reset circuit

## **3.2.1.4 RS232 Circuit**

The Figure 3.7 show the RS232 circuit which function for serial communication interface (SCI). The IC MAX233 that support the RS232 standard will use in this project in order to process the data whether transmit or receive between the computer and microcontroller. MAX233 is a line driver for serial communication and function to boost the signal from 5 V to 12-15 V. This is important to avoid data losses since data was transmit for long distance. DB9 connector also will use to connect the MAX233 to serial port of the computer. The Figure 3.8 show the DB9 cable which used to connect the MAX233 with the computer.

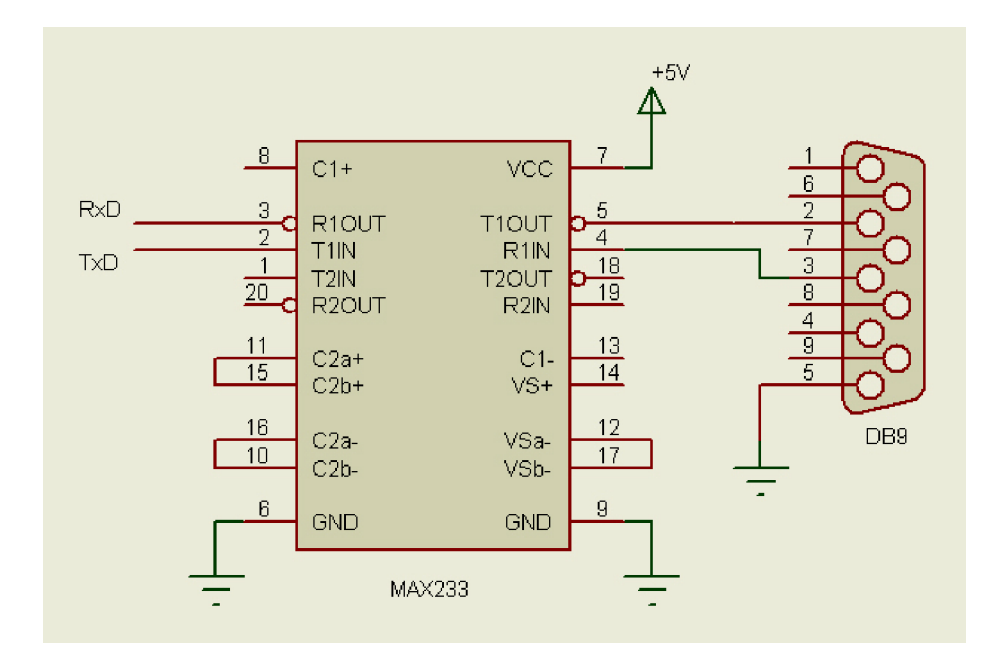

Figure 3.7: RS232 circuit

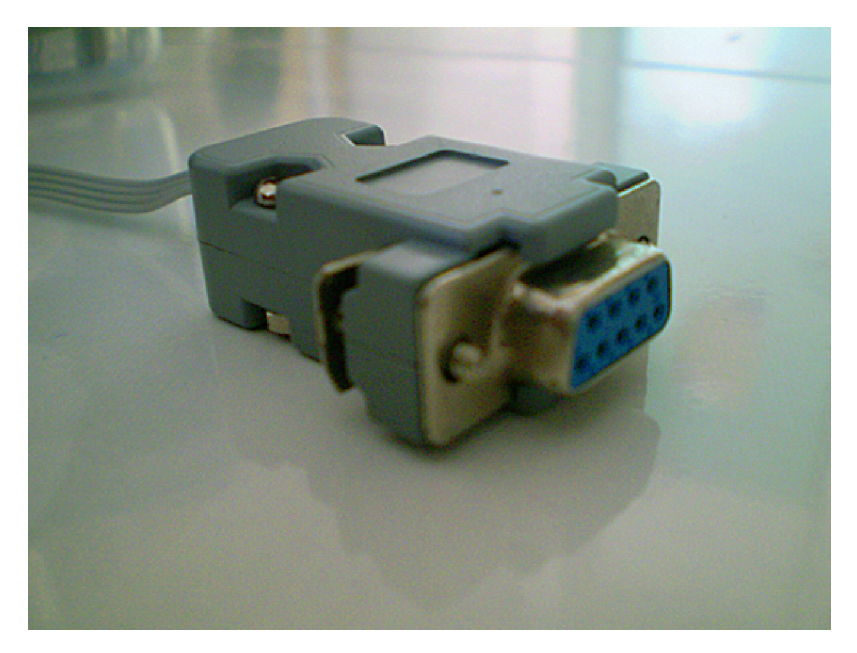

Figure 3.8: DB9 (female)

## **3.2.2 LM35 Sensor Module**

Temperature sensor is a device that converts the temperature parameter to electrical signal. In this project, the LM35 was used to convert the temperature into voltage signal which 10mV for 1°C. That means if the temperature is 30°C, so the voltage from sensor output is 0.3 V. Conversion process from temperature (physical parameter) to electrical signal is important for analog-to-digital conversion because the Analog-to-Digital Converter (ADC) only can accept the electrical voltage as input. The Figure 3.9 below shows the LM35 circuit connection.

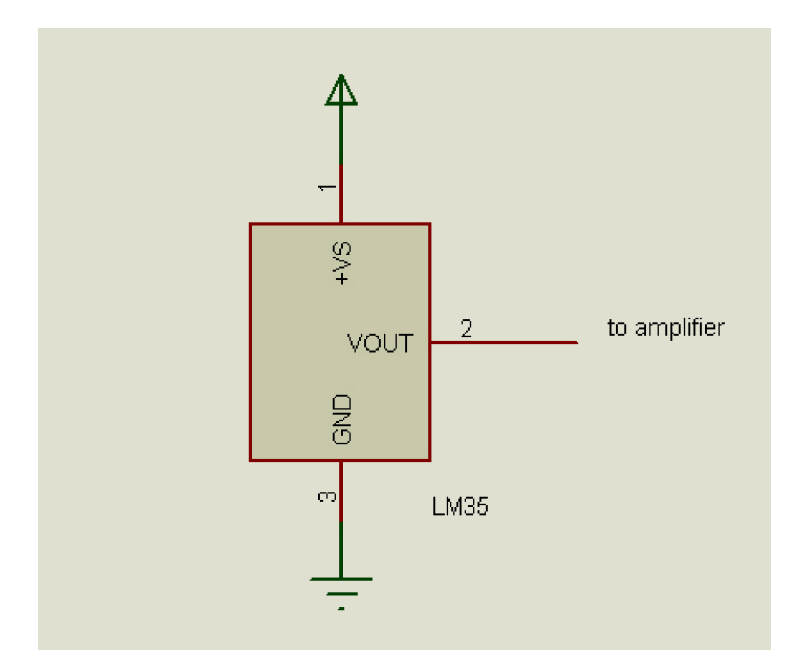

Figure 3.9: LM35 circuit

#### **3.2.3 Amplifier Module**

The voltage from the sensor may not be appropriate for processing by the ADC because the small value of voltage from temperature sensor. Actually it can accept by ADC, but the accuracy of conversion is not guarantee. So, we need to amplify this voltage into a range that can be handled by the ADC via operational amplifier. The Figure 3.10 shows the LM358 that was used to design the non-inverting amplifier in order to amplify the voltage from sensor with gain 5. As the result, if the voltage from sensor output is 1 V, the op-amp will amplify the voltage to 5 V.

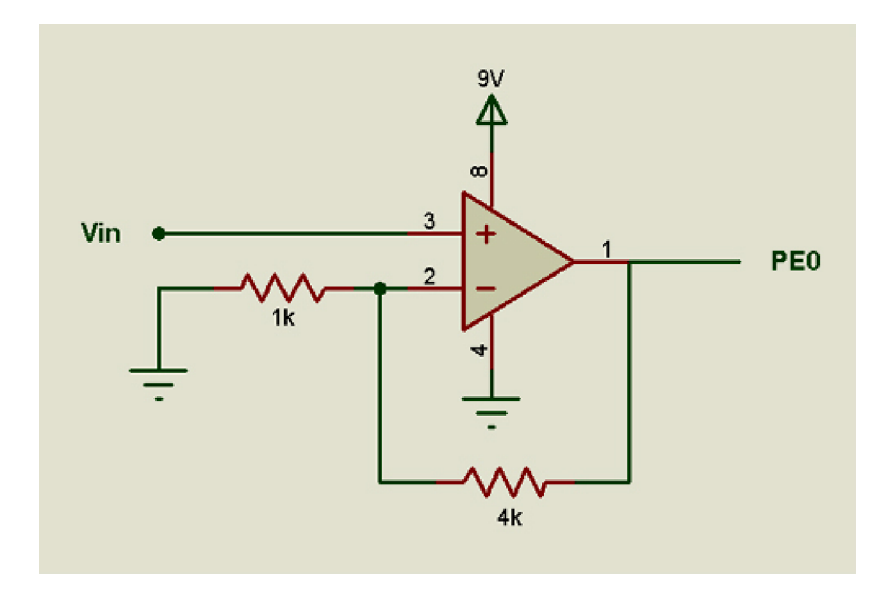

Figure 3.10: Non-inverting amplifier circuit

## **3.2.4 ADC Module**

Actually, this project was used the 8-bit ADC which builds embedded in the MC68HC11 microcontroller. The MC68HC11 have 1 port for ADC purpose, that port is PORT E. However, only 1 channel from 4 channel of PORT E will use in this project. The output of amplifier connected to the PORT E0 and the ADC will receive the analog input.

## **3.2.5 LCD Module**

Liquid Crystal Display (LCD) module is one of output device which was used to display the temperature value for monitoring purpose. LCD can display not just numbers, but also words, letters and symbols, so it make LCD is better than the 7 segment LED display. Figure 3.11 is shows the LCD circuit connection. The R/S and E is a control pin which connected to the PC0 and PC1 of the microcontroller. The data pins are D0 until D7 and they are connected to PORT B of microcontroller.

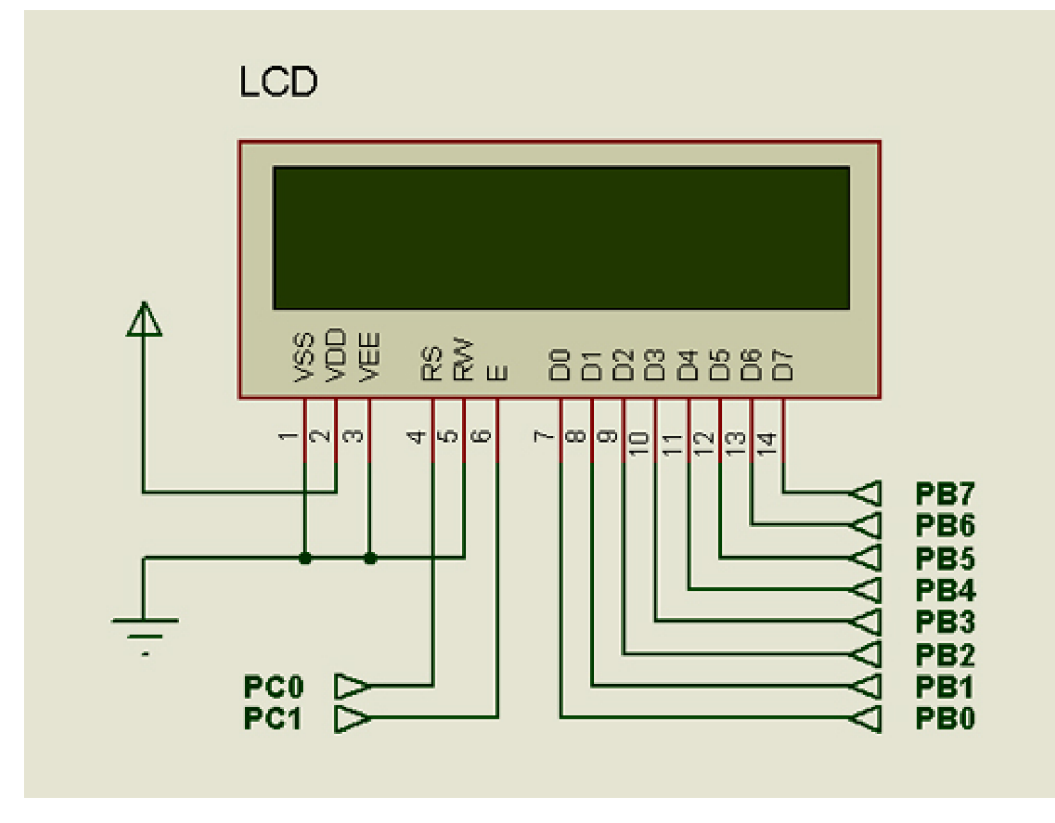

Figure 3.11: LCD circuit

#### **3.2.6 Buzzer Module**

The buzzer is function as alarm which triggered when the temperature is equal or higher than set temperature. Interface the buzzer with microcontroller is very simple like show in Figure 3.12. Active or Inactive of buzzer operation will control by microcontroller program which give the input high or low.

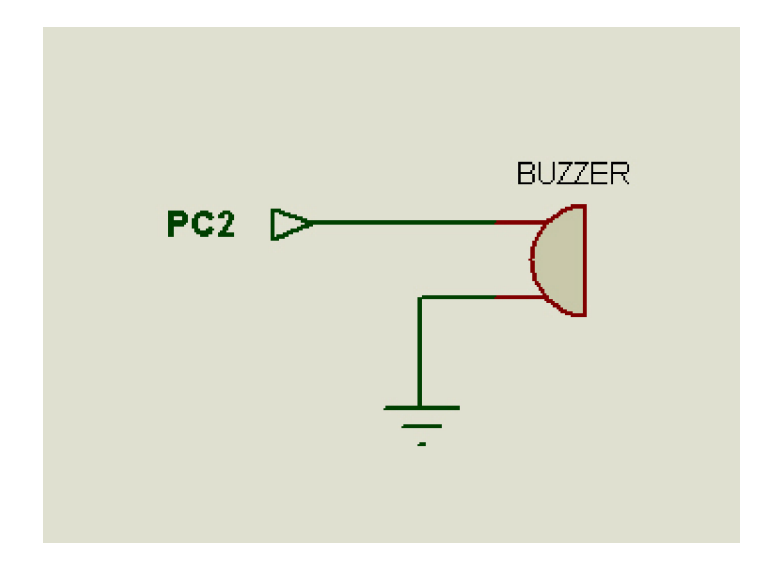

Figure 3.12: Buzzer circuit

## **3.2.7 Control Switch Module**

Figure 3.13 is shows the figure of reset switch which will use as control switch and the control switch circuit in Figure 3.14. There are array of 4 reset switch which interface with microcontroller to control the LCD display.

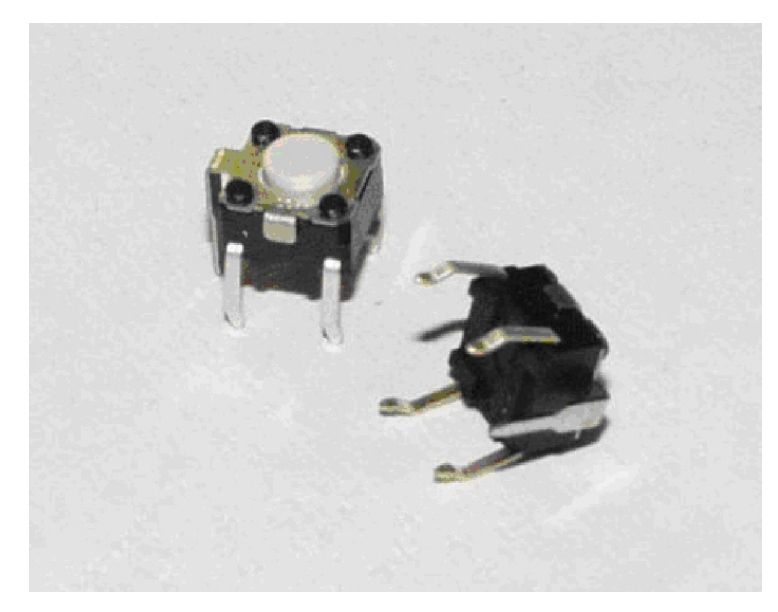

Figure 3.13: Reset switch

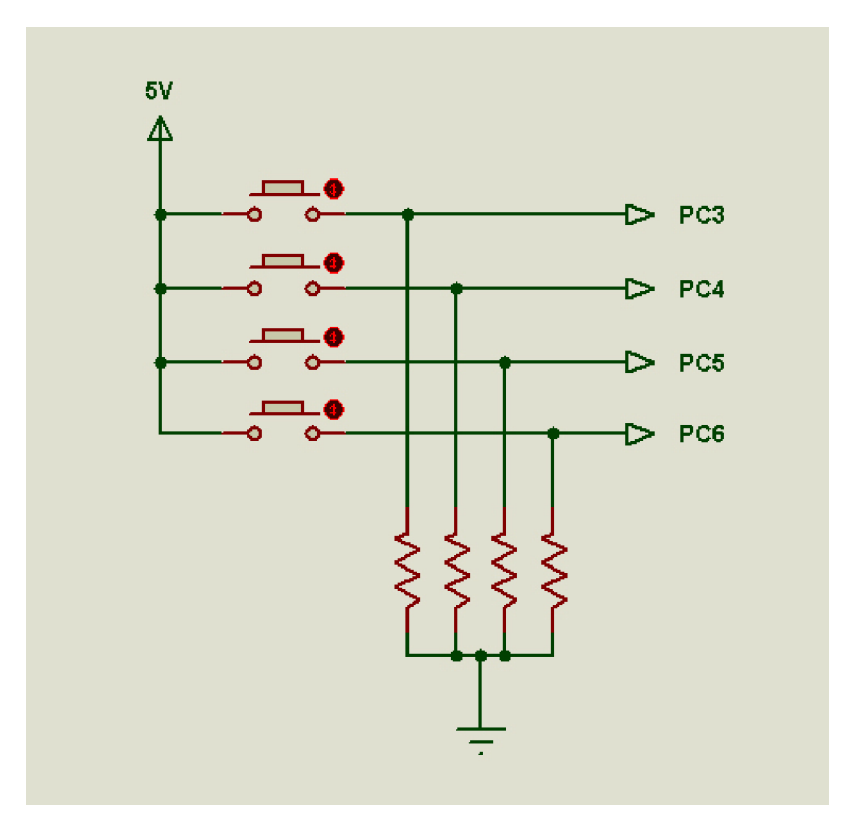

Figure 3.14: Control switch circuit

## **3.3 Programming Module**

A programming language is an artificial language that can be used to control the behavior of a machine, particularly a computer or in other word is to tell machine what to do. So, it is means the hardware is useless without programming. There are 3 main programming languages which use in the digital world. First is machine language, this language only can understand by the computer and it is complex but fast execution. Then is an assembly language, it's much easier to write programming and require the assembler to convert to machine code. Third language is high-level language, which very easy to write a program even involves floating point calculation and can solve the problem without much attention to CPU and configuration.

In this project, the assembly language was use to write a program and it's refer to assembly language which developed by Motorola for MC68HC11 microcontroller and consists more than 256 instruction sets. The complete program will be program into EEPROM in the microcontroller. There are sub modules of programming was developed and will be integrate later to be a complete program. Each sub modules will discuss but using the flow chart for easy to see the flow of operation the program.

#### **3.3.1 ADC Module Test**

Analog-to-Digital Converter (ADC) is function to convert the analog input to digital value. As state before, the ADC is on-chip with microcontroller, so it is only programming in this project without involve the ADC circuit design. In ADC programming, the register which involves is ADCTL, OPTION, and ADR1. Refer to the flow chart in Figure 3.15, the initialization of ADC is important to power-up ADC,

define the scan process and channel of conversion. The analog input will be used is AN0 or PORT E0 and finished conversion data will store in ADR1. Below is the important things in ADC programming like resolution, step, and so on.

$$
RESOLUTION = \frac{1}{2^8} \times 100
$$

$$
= 0.39 \, \frac{\text{%}}{\text{%}} = 0.39 \, \text{%}
$$

 $V_{RH}$  = 5 V and  $V_{RL}$  = 0 V

 $STEP = 2^8$  $= 256$ 

So, VSTEP = 5 V x 0.39٪ <sup>3</sup> 105.19 V

Convert the data from ADR1 to Celsius;

- Maximum temperature is 100°C.
- Minimum temperature is 0°C.

$$
\therefore \text{Temperature} = \frac{ADR1}{255} \times 100
$$

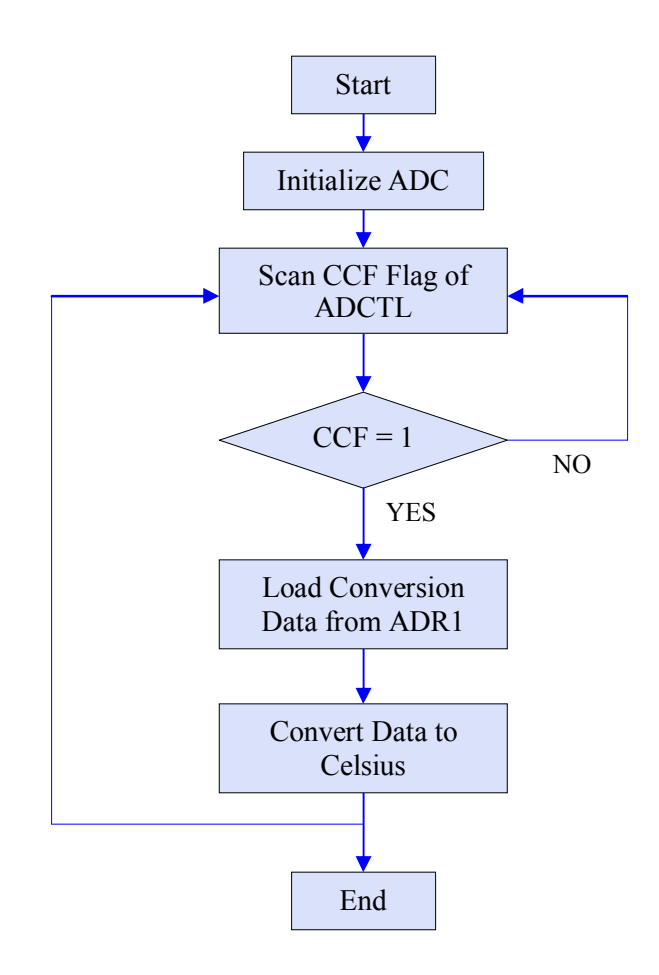

Figure 3.15: Flow chart of ADC module

### **3.3.2 SCI Module Test**

The digital data in ADR1 will be sending to the computer via serial communication interface (SCI) with RS232 standard. The SCI programming module was developed by involving the SCI registers like SCSR, BAUD, SCCR1, SCCR2 and SCDR. Like the ADC module, the first process is initialize the SCI and the most

important process is set the baud rate which must same with Visual Basic program to avoid from received the corrupt data. Figure 3.16 is shows the flow chart of SCI programming.

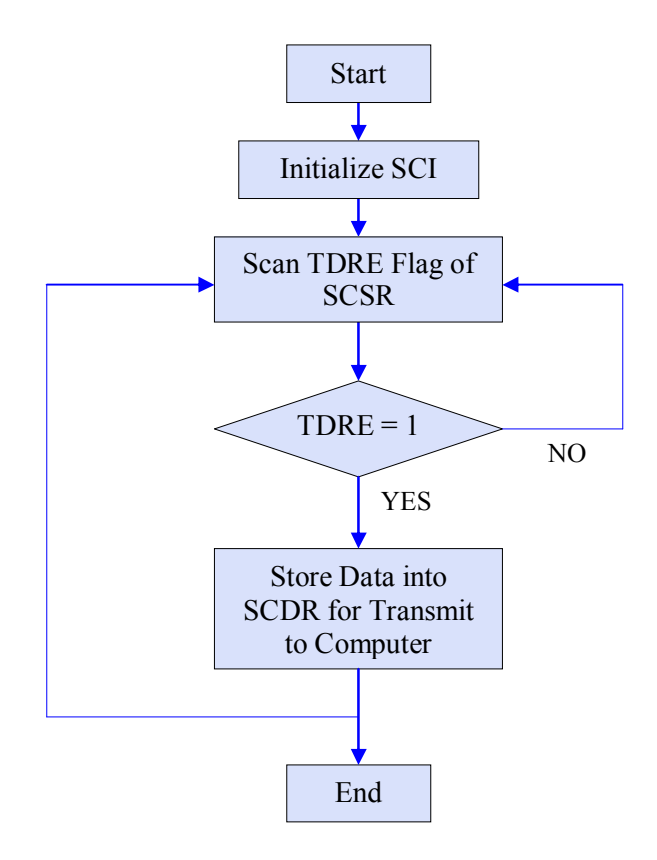

Figure 3.16: Flow chart of SCI module

### **3.3.3 Control Switch Module Test**

There are 4 control switches which connected to PORT C3, C4, C5 and C6. This switches will be use to display the maximum and minimum value and also to change the set temperature. The flow chart in Figure 3.17 shows the simple operation of control buttons.

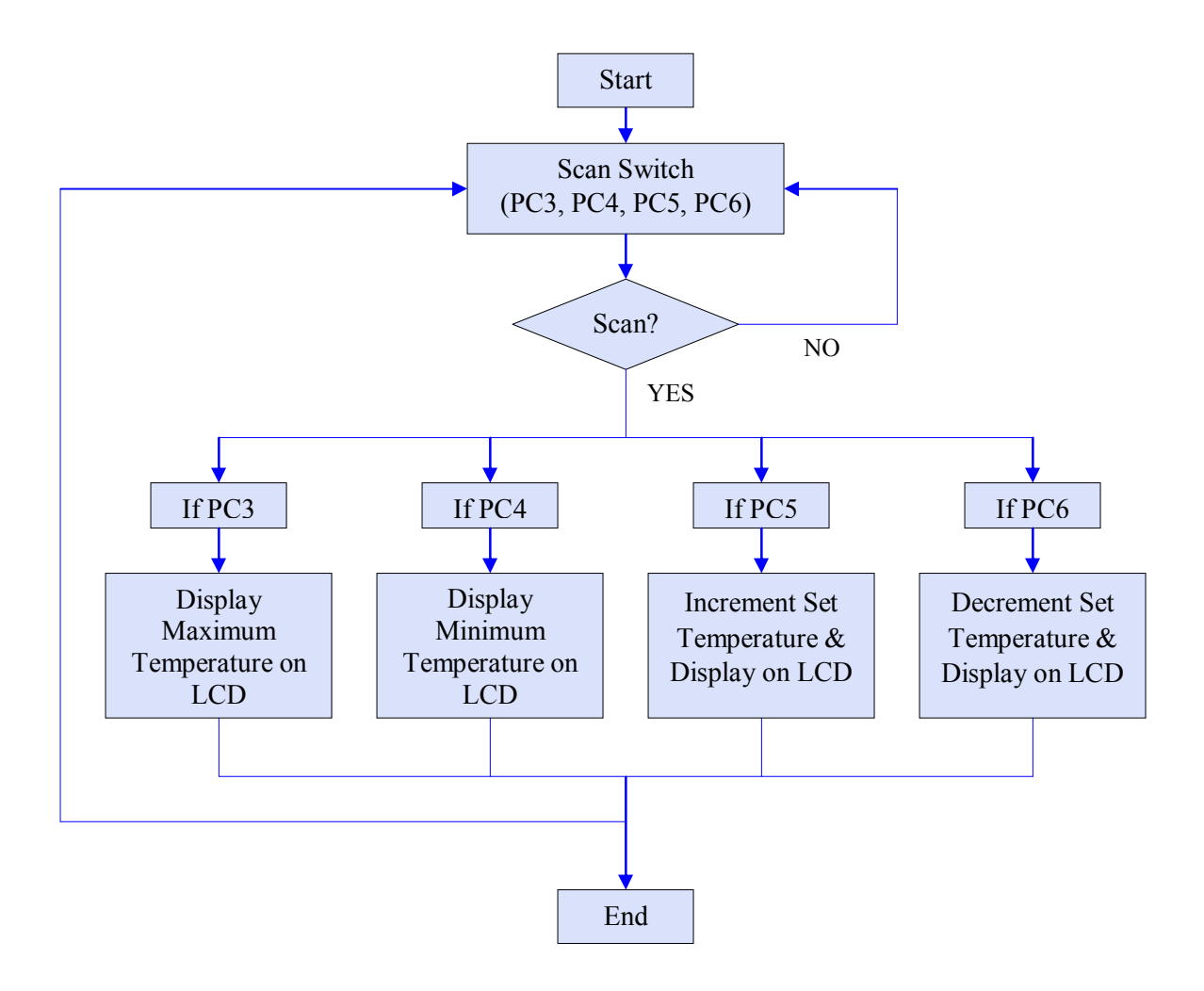

Figure 3.17: Flow chart of Control Switch module

## **3.3.4 LCD Module Test**

The LCD module is more complex than the others programming modules. Actually this module is not difficult if the user really understand the LCD operation and configuration. Flow chart in Figure 3.18 shows the flow of the LCD program. The register select (RS) which set low if want to send the command data and set high to send the character data. The LCD also only understand the ASCII value, so we must convert the hexadecimal to ASCII value.

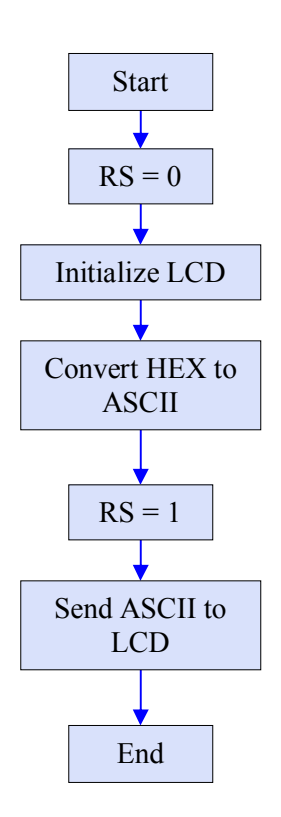

Figure 3.18: Flow chart of LCD module

## **3.3.5 Integration All Modules**

After all the programming modules were tested successfully, the last process in programming is integration of all modules to be one program which free from error or problem in order to sure the system will function properly.

This project was used special bootstrap mode as explain before. So, the program must started at address \$B600 and not exceed address \$B7FF or the program will be error. The subroutine technique will use to reduce the memory of program and each programming module will be subroutine of the program like table below. The flow chart in Figure 3.19 is shows the complete flow chart of the program and the complete assembly program is in appendix B.

| <b>Subroutine</b>   | <b>Function</b>                                                                                 |  |  |  |  |
|---------------------|-------------------------------------------------------------------------------------------------|--|--|--|--|
| <b>ADC</b>          | Initialize ADC and analog to digital<br>conversion process.                                     |  |  |  |  |
| <b>CD</b>           | - Initialize LCD and display the data on<br>LCD.                                                |  |  |  |  |
| <b>SCI</b>          | - Send the value in ADR1 to computer<br>via serial communication interface<br>(SCI).            |  |  |  |  |
| <b>HEX</b> to ASCII | - To convert the temperature value in<br>hexadecimal to ASCII value for LCD<br>display purpose. |  |  |  |  |

Table 3.1: Subroutine of program

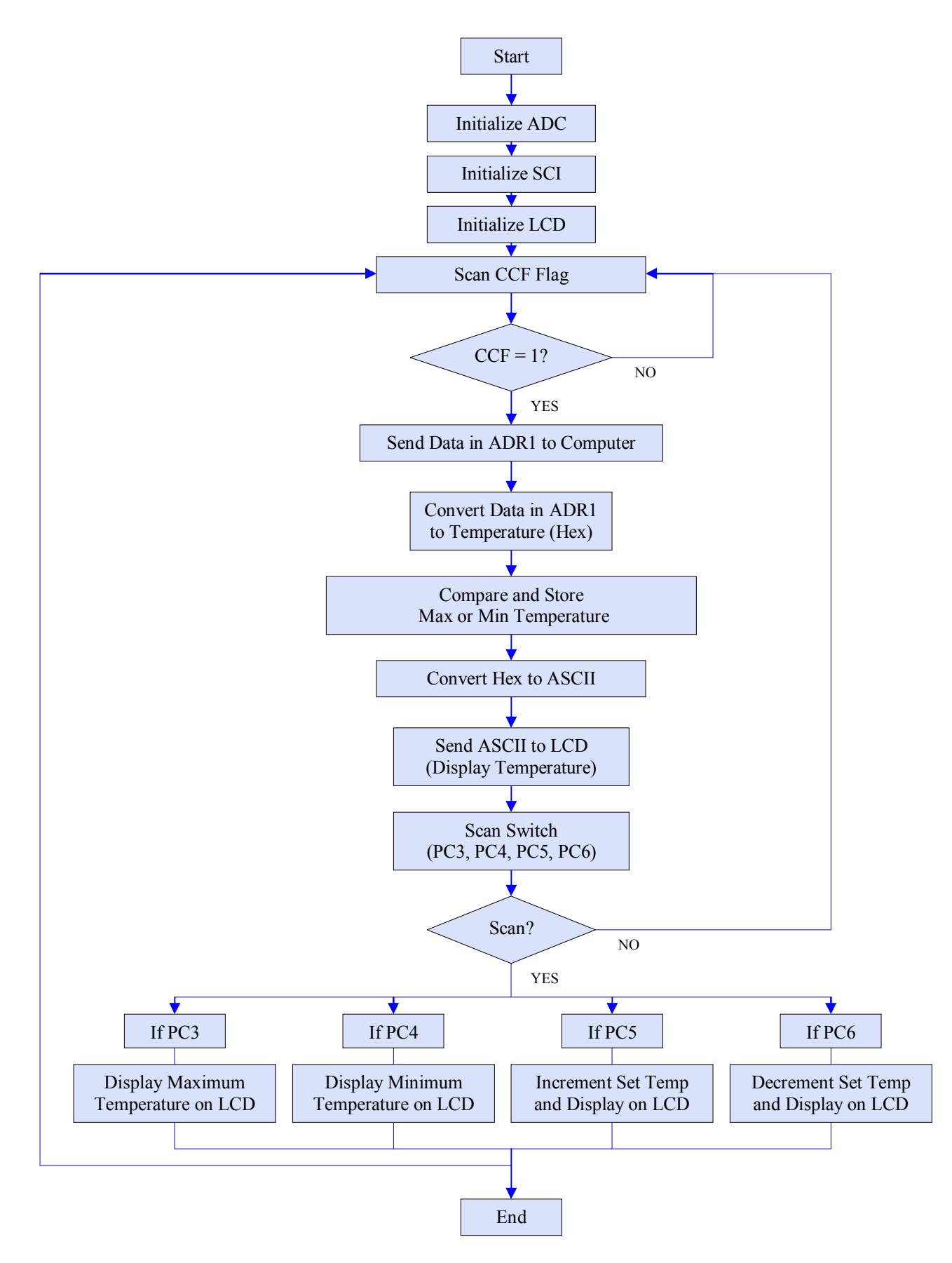

Figure 3.19: Flow chart of complete program

### **3.4 Visual Basic Module**

Visual Basic is an event-driven programming language for creating applications that run under Microsoft's Windows operating systems. It is easy and user friendly software to create a program because it provide the graphical user interface (GUI) method. That mean, user just designs the GUI by drag and drop component, and after that, write a simple coding.

In this project, Visual Basic program was developed to receive data from microcontroller via serial port and display the temperature using Visual Basic GUI. And the most important is to store the temperature history in the log file.

There many elements were used to design the Visual Basic program. For example the basic elements are Text Box, Label, Vertical Scroll Bar, Command Button, Frame, and more. The advance and important element like Microsoft Comm Control (MSComm) also was used. The flow chart the operation of the program is shows in Figure 3.20 and the GUI design in Figure 3.21. For Visual Basic program coding, refer to Appendix C.

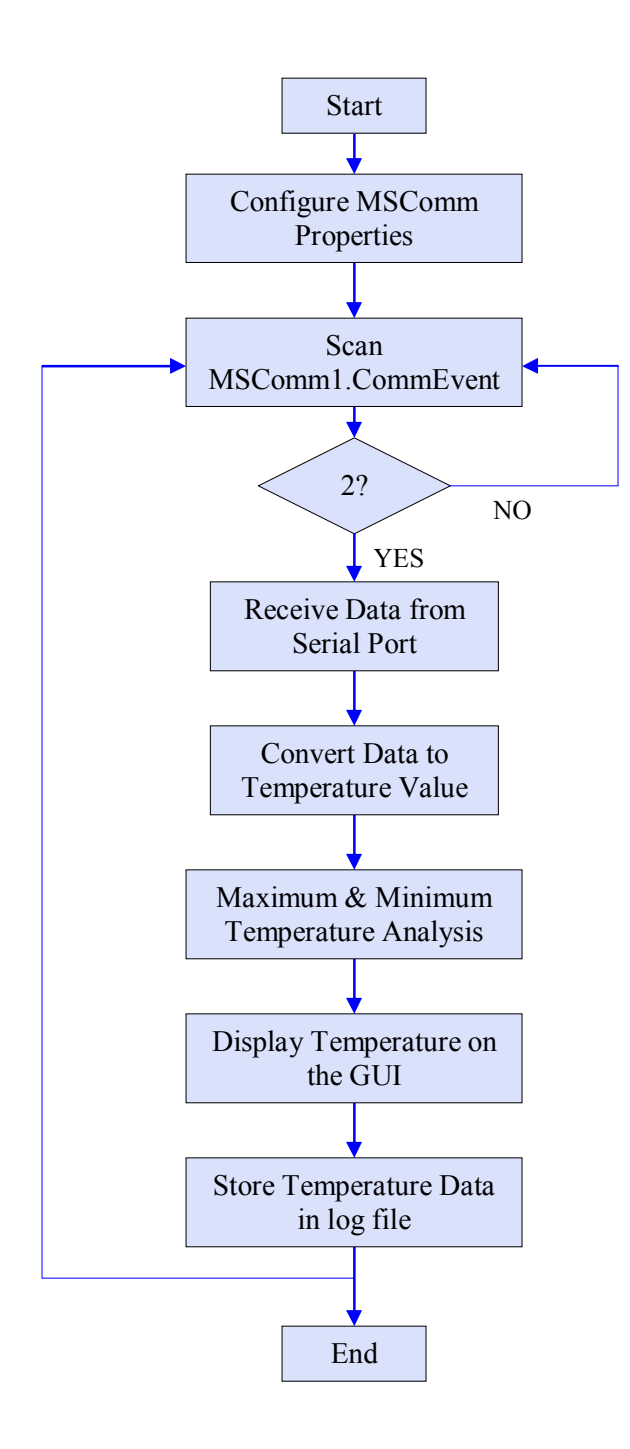

Figure 3.20: Flow chart of Visual Basic program

| <b>B. MC68HC11 THERMOMETER</b>                                    |                                                        |                                                                                                    |                                                           |
|-------------------------------------------------------------------|--------------------------------------------------------|----------------------------------------------------------------------------------------------------|-----------------------------------------------------------|
| <b>TEMPERATURE</b><br>Current<br>29 °C<br>302 °K<br>84 °F         | <b>Maximum</b><br>32 °C<br>$305$ $\degree$ K<br>90 °F  | <b>Minimum</b><br>29 °C<br>302 °K<br>84 °F                                                                                   | <b>Set</b><br>49 °C<br>322 $\degree$ K<br>120 $\degree$ F |
| <b>SETTING</b><br>PORT-<br>T÷.<br>COMM  <br>Connect<br>Disconnect | <b>BAUD RATE</b><br>9600<br>$\mathcal{H}$<br>Connected | <b>LOG DATA-</b><br>$\nabla$ Log Data to File<br>Sample Time :<br>C 1 Sec<br>$@2$ Sec<br>$@3$ Sec<br>$C$  4 Sec<br>$C.5$ Sec | View Log<br><b>About</b><br>Exit                          |

Figure 3.21: GUI of the Visual Basic program

**CHAPTER 4** 

# **RESULT AND DISCUSSION**

## **4.1 Introduction**

After integration of all modules was done, the system proceeds to the testing process in order to ensure the system can function properly. If there are any problem like LCD not display the value or the control switch not functioning, the system need to be troubleshoot to find the problem. So, this chapter will review the testing result of the system which involved the system functionality, system performance, accuracy of measurement, programming performance and so on.

#### **4.2 Testing**

In this project, it was involved the hardware and software modules. So, both of modules must be tested to check their functionality and performance. There are 3 sections or part of test process.

- i. Temperature Monitoring
- ii. Alarm
- iii. Visual Basic

#### **4.3 Temperature Monitoring**

In this project, the LCD was used to display the current, maximum, minimum, and set temperature. The system was programmed to display only the current temperature on the LCD and there are control switch as shown in Figure 4.2 must be press to display the maximum, minimum, or set temperature. The Figure 4.1, Figure 4.3, Figure 4.4, and Figure 4.5 are shows the current, maximum, minimum, and set temperature on the LCD.

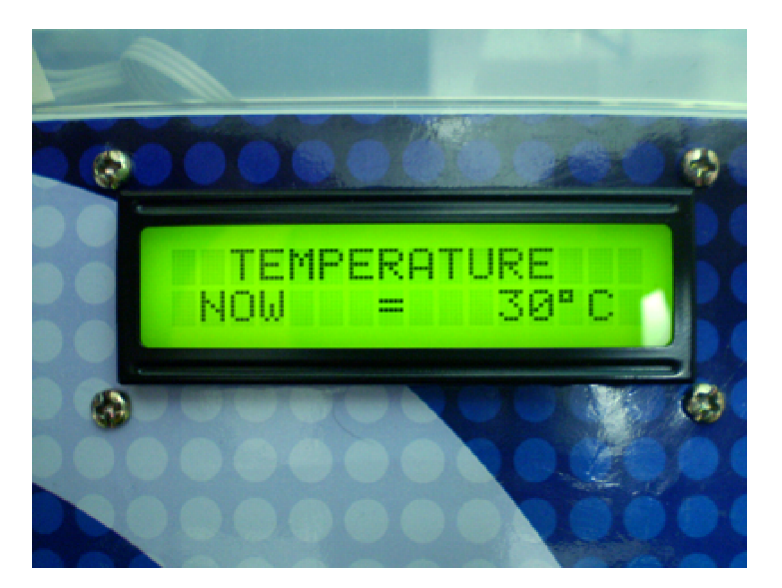

Figure 4.1: Current temperature

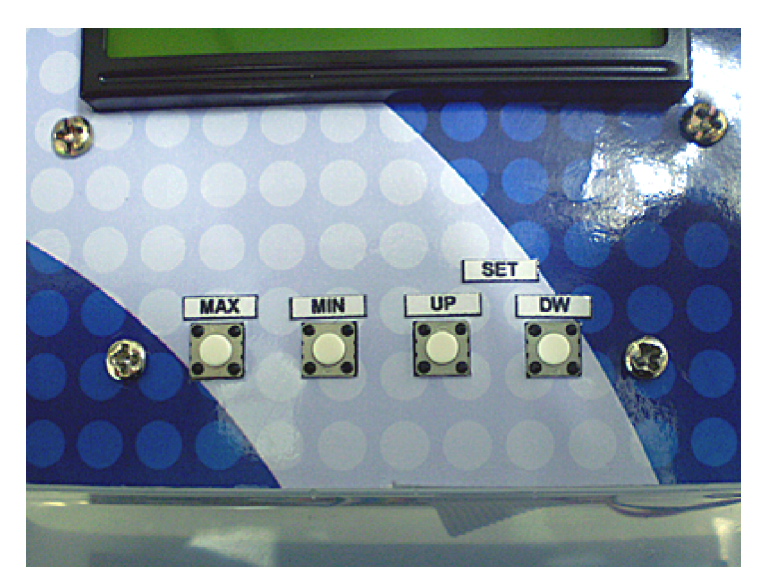

Figure 4.2: Control switch

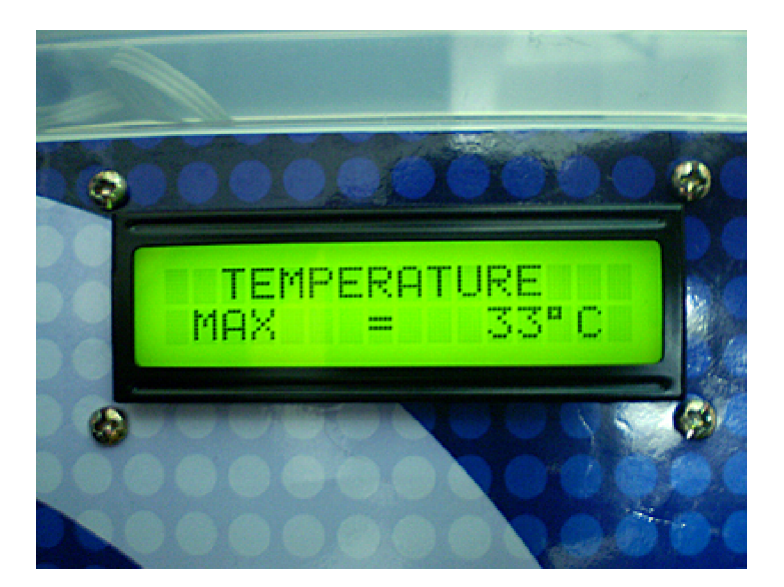

Figure 4.3: Maximum temperature

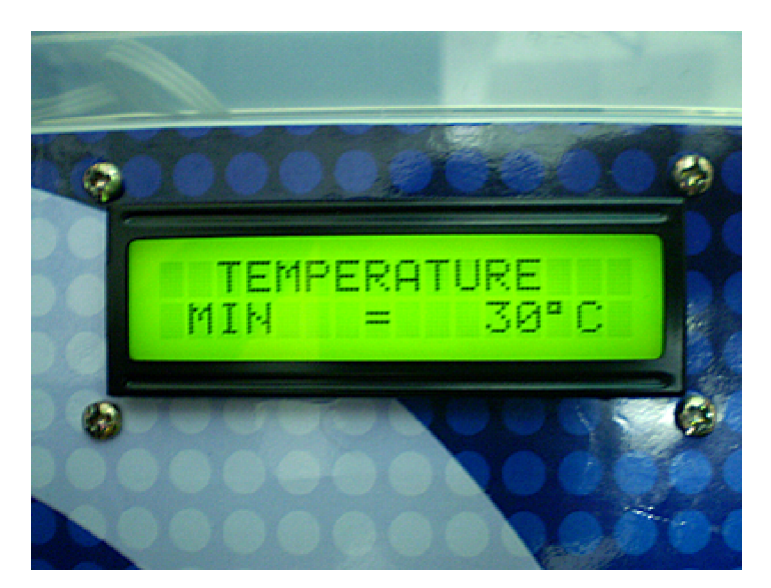

Figure 4.4: Minimum temperature

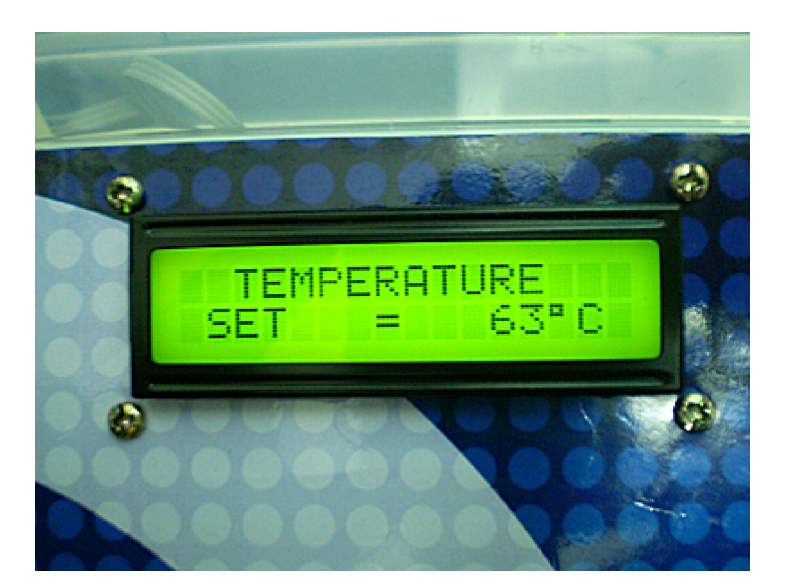

Figure 4.5: Adjustable set temperature

For accuracy of temperature measurement, refer to the literature review about the temperature sensor LM35 which the output voltage of sensor is 10mV per 1°C. That means if temperature is 27°C, the voltage output of sensor is 0.27 V. In this project, the result is show in Figure 4.6 and Figure 4.7 which at the output voltage is 0.31 V, temperature displayed is 30°C and that means the measurement is error about 1°C. So, the system accuracy is  $\pm 1^{\circ}$ C.

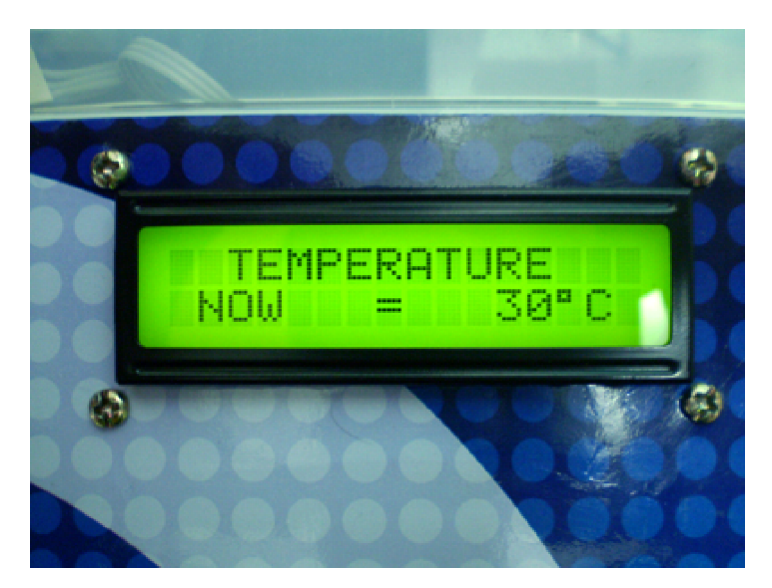

Figure 4.6: Temperature at 30°C

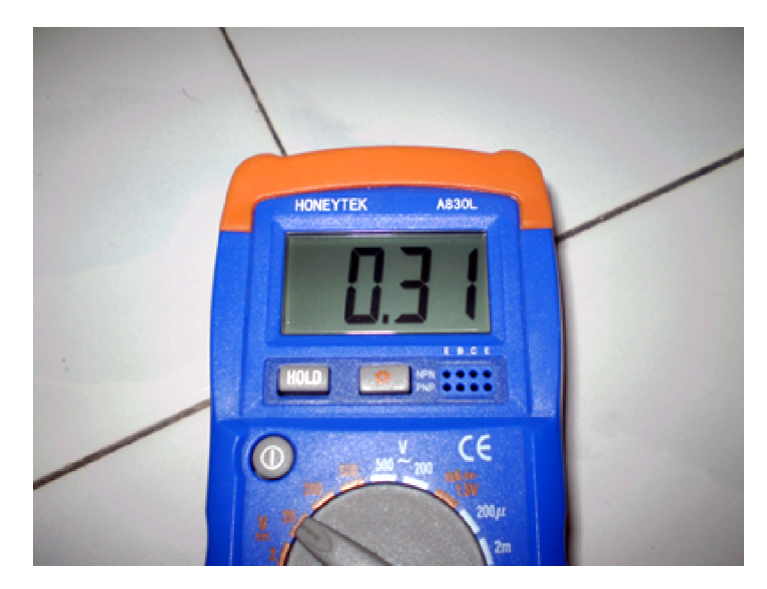

Figure 4.7: Output voltage of sensor LM35

### **4.4 Alarm**

The system also has an alarm feature which trigger when the current temperature is equal or higher than set temperature. It is important part in this system and must function properly to inform the user about the current temperature have reached the set temperature. The test result is successful which alarm was triggered properly according to program.

## **4.5 Visual Basic Program**

The microcontroller was communicating with the computer using serial communication interface and the Visual Basic was develop in order to read the serial port incoming data and display data in graphical user interface (GUI). The system is operates in real time, that means the data or temperature value always transmit to the computer and every changed on the LCD also will changed the Visual Basic program. Figure 4.8 show the GUI of Visual Basic program.

| M MC68HC11 THERMOMETER                                              |                                               |                                                               |                                  |
|---------------------------------------------------------------------|-----------------------------------------------|---------------------------------------------------------------|----------------------------------|
| <b>TEMPERATURE</b><br><b>Current</b><br>29 °C<br>302 °K<br>°F<br>84 | <b>Maximum</b><br>32 °C<br>305 °K<br>90 °F    | <b>Minimum</b><br>29 °C<br>302 °K<br>84 °F                    | Set<br>49 °C<br>322 °K<br>120 °F |
| <b>SETTING</b><br>PORT<br>$\overline{1}$ $\frac{1}{2}$<br>COMM      | <b>BAUD RATE</b><br>9600<br>$\overline{\psi}$ | <b>LOG DATA-</b><br>$\nabla$ Log Data to File<br>Sample Time: |                                  |
| Connect<br><b>Disconnect</b>                                        | Connected                                     | $C1$ Sec<br>$C.2$ Sec.<br>$C.3$ Sec.<br>$C$ 4 Sec.<br>C 5 Sec | View Log<br><b>About</b><br>Exit |

Figure 4.8: GUI of Visual Basic

The most important function of Visual Basic program is to record and store the data or temperature reading in the computer. It was design to record or log the date, time, current, maximum, minimum, and set temperature like in Figure 4.9.

| log - Notepad                                                                                                    |                                                                                                    | euaarm                                                                                                    | MAX                                                                                                    | MIN                                                                                                    |                                                                                                    |
|----------------------------------------------------------------------------------------------------|----------------------------------------------------------------------------------------------------|----------------------------------------------------------------------------------------------------|----------------------------------------------------------------------------------------------------|----------------------------------------------------------------------------------------------------|----------------------------------------------------------------------------------------------------|
| File <b>DAVIE</b> ormat View LIVE                                                                                                    |                                                                                                    | udula                                                                                                    | usua                                                                                                    | usuk                                                                                                    | uuu                                                                                                    |
| 11/04/2008<br>11/04/2008<br>11/04/2008<br>11/04/2008<br>11/04/2008<br>11/04/2008<br>11/04/2008<br>11/04/2008<br>11/04/2008<br>11/04/2008<br>11/04/2008<br>11/04/2008<br>11/04/2008<br>11/04/2008<br>11/04/2008<br>11/04/2008<br>11/04/2008 | 02:32:08<br>02:32:09<br>02:32:10<br>02:32:11<br>02:32:12<br>02:32:13<br>02:32:14<br>02:32:15<br>02:32:16<br>02:32:17<br>02:32:18<br>02:32:19<br>02:32:24<br>02:32:28<br>02:32:32<br>02:32:36<br>02:32:40 | $30^{\circ}$ C<br>30°C<br>$29^{\circ}$ C<br>29°C<br>29°C<br>29°C<br>$29^{\circ}$ C<br>29°C<br>29°C<br>29°C<br>29 °C<br>29°C<br>29°C<br>29°C<br>29 C<br>$29^{\circ}$ C<br>29°C | 32 <sup>o</sup><br>32°C<br>$32*$ C<br>$32*C$<br>$32*$ C<br>32°C<br>32 <sup>o</sup><br>32°C<br>32 °C<br>32°C<br>32 °C<br>32°C<br>32°C<br>$32o$ C<br>32°C<br>32 <sup>o</sup><br>32°C | 29°C<br>29°C<br>$29^{\circ}$ C<br>29°C<br>29°C<br>29°C<br>29°C<br>29°C<br>$29^{\circ}$ C<br>29°C<br>29°C<br>29°C<br>$29^{\circ}$ C<br>$29^{\circ}$ C<br>29°C<br>29 <sup>o</sup><br>29°C | 44 ° ⊂<br>44 °C<br>44 ° ⊂<br>44 °C<br>44 °⊂<br>44 °C<br>44 °⊂<br>44 °C<br>44 °⊂<br>44 °C<br>44 °⊂<br>44 °⊂<br>44 °⊂<br>44 °C<br>49°C<br>49°⊂<br>49°C |

Figure 4.9: Data log into the notepad
### **CHAPTER 5**

#### **CONCLUSION AND RECOMMENDATION**

#### **5.1 Conclusion**

This project was finished successfully and achieved the scopes of the project. The temperature reading was displayed on the LCD and on the computer by using Visual Basic program. The control switch also was functioned properly which the maximum, minimum, and set temperature was displayed on the LCD when the switch was pressed. When the current temperature is equal or higher than set temperature, the buzzer was triggered properly as the assembly program.

Actually, the scope of this project is not easy and the most difficult part is a programming module using assembly language. With a limit capacity memory of EEPROM, the program was develop must not exceed the EEPROM memory and it can't done if student not have strong knowledge about assembly language. However, this project is still need more development because if compare with the sophisticated digital thermometer, this project is still lack of accuracy in measurement.

#### **5.2 Recommendation**

For future, there are a few recommendations can be made to improve this project and it could be list as follows:

- i. The data can transmit to other computer in local area network (LAN) or internet. The short messaging system (SMS) also will be used to inform the user about temperature status.
- ii. Interface the project with heater or cooler which the system is able to control the temperature of environment.
- iii. Use a sensor which capable to measure the temperature in wide range with high accuracy.
- iv. Upgrade the Visual Basic program which can control the system like can set the set temperature from computer.

#### **5.3 Costing and Commercialization**

In Appendix D, there are list of the components with price that was used in this project. The total cost of the project is about RM 180 roughly. It is cost only for hardware module or components of the project. The most expensive components are IC MAX233 and microcontroller MC68HC11 which their price is about RM 40 each.

 This project is a prototype of digital thermometer and still need some improvement. The measurement accuracy and system stabilization must reach the standard level for commercialization purpose in order to compete with other manufacturers.

#### **REFERENCES**

- [1] MOTOROLA. INC, (1996). *M68HC11 Reference Manual*, Motorola
- [2] Jonathan W. Valvano, (2003). Introduction to Embedded Microcomputer Systems: Motorola 6811 and 6812 Simulation: Thomson Learning
- [3] Julio Sanchez & Maria P.Canton, (2007). Microcontroller Programming The Microchip PIC, CRC Press
- [4] Ian R. Sinclair, (2001). Sensor and Transducers, Third Edition: Newnes
- [5] Dogan Ibrahim, (2002). Microcontroller-based Temperature Monitoring and Control, Newnes
- [6] National Semiconductor, (2000). LM35 Precision Centigrade Temperature Sensors Datasheet
- [7] Alan Nawoj and Donald Chai (2000), Digital Thermometer, Cornell University
- [8] 3 September 2007, Citing Internet Sources URL http://sensors transducers.globalspec.com/LearnMore/Sensors\_Transducers\_Detectors/ Temperature\_Sensing/Digital\_Thermometers

[9] 3 September 2007, Citing Internet Sources URL http://en.wikipedia.org/wiki/Visual\_Basic

# **APPENDIX A**

Circuit Schematic

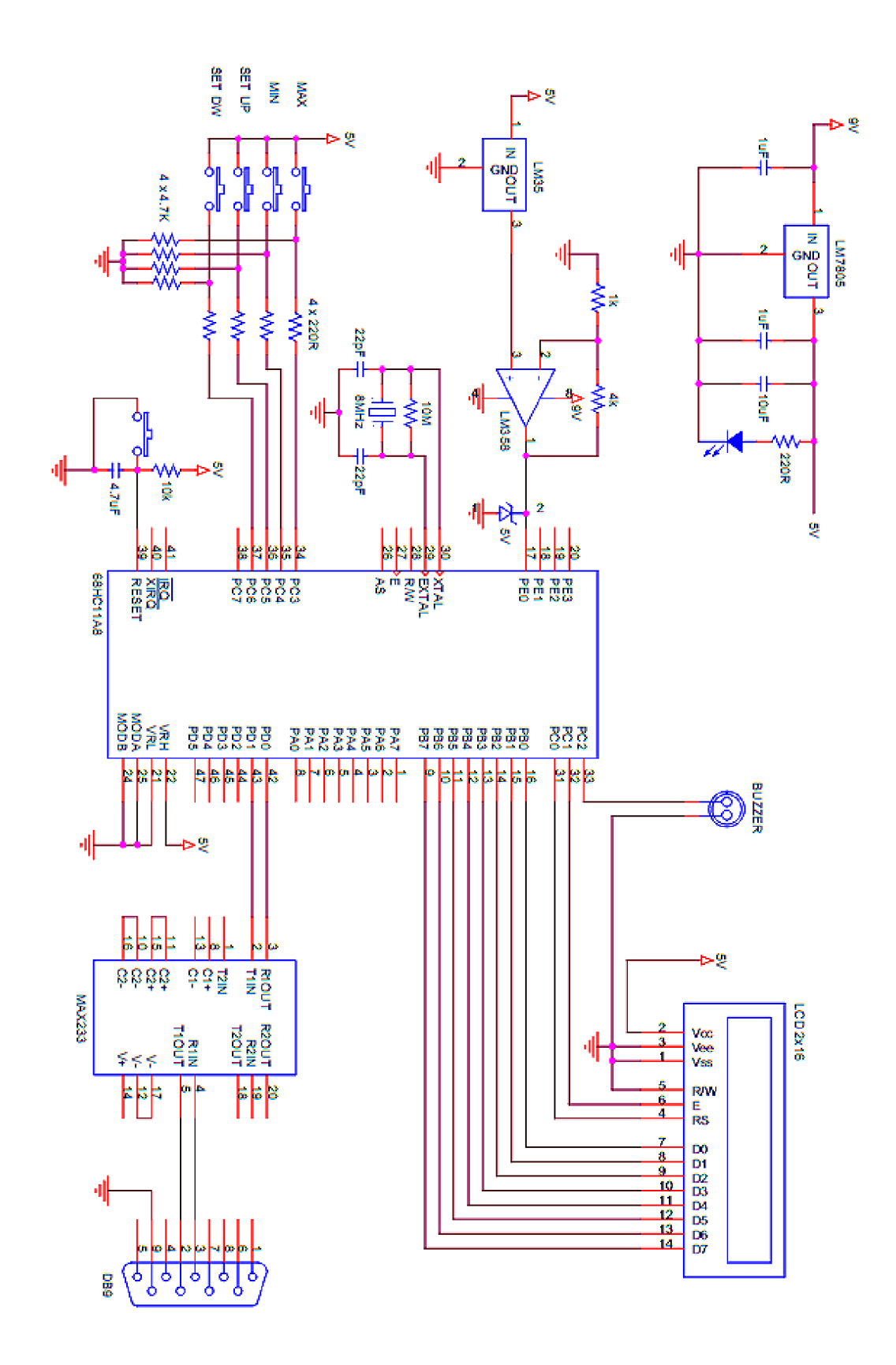

# **APPENDIX B**

MC68HC11 Assembly Program

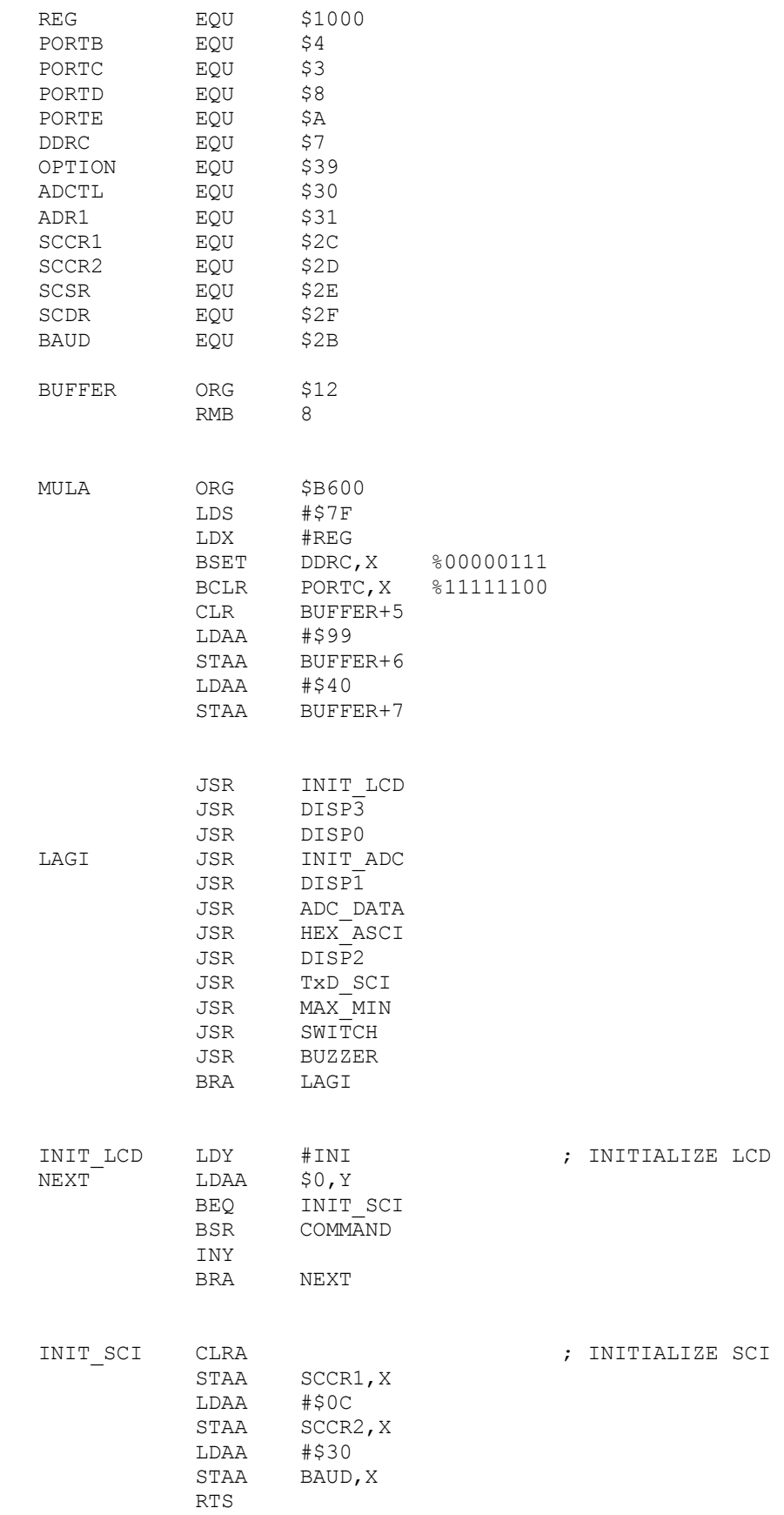

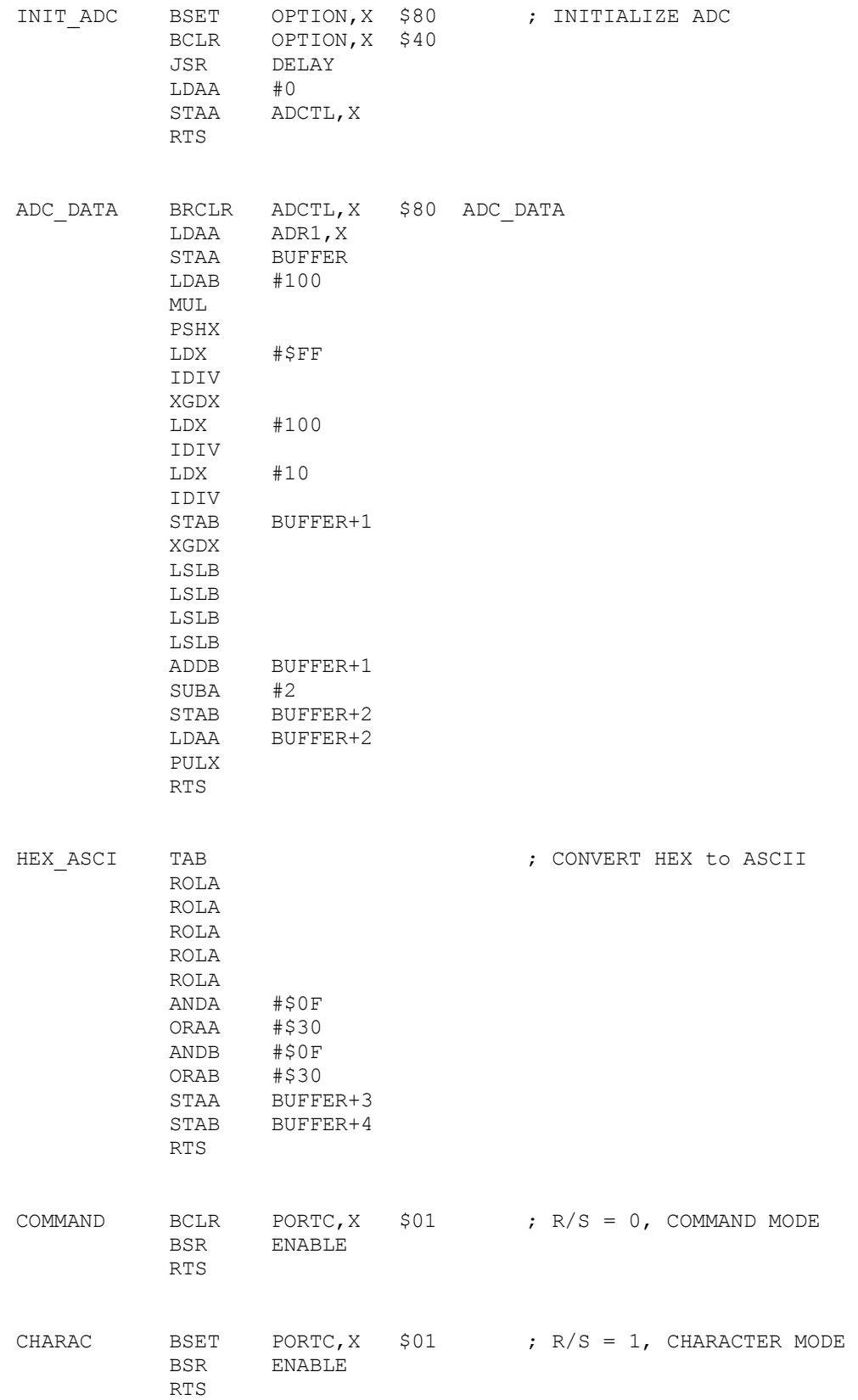

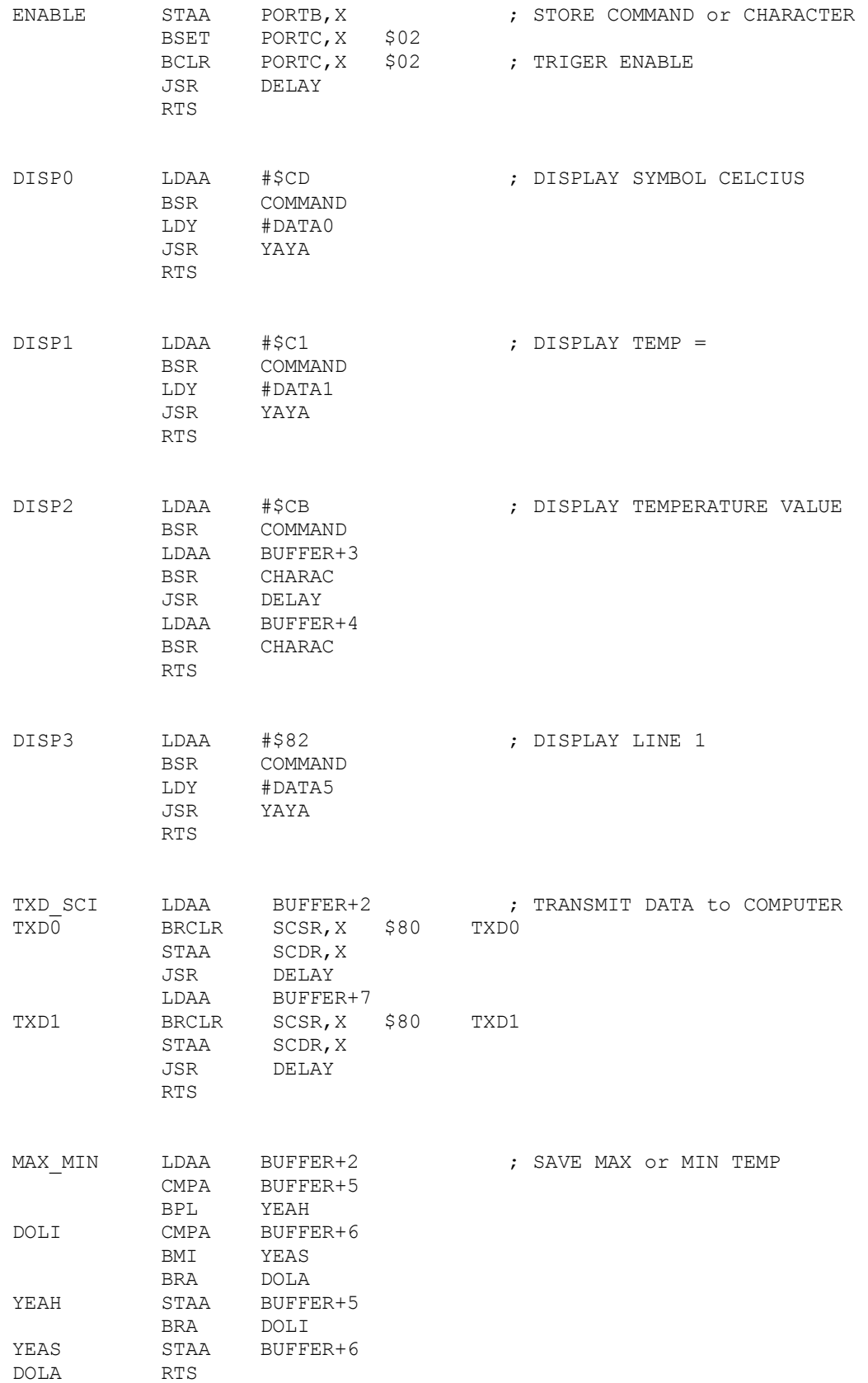

65

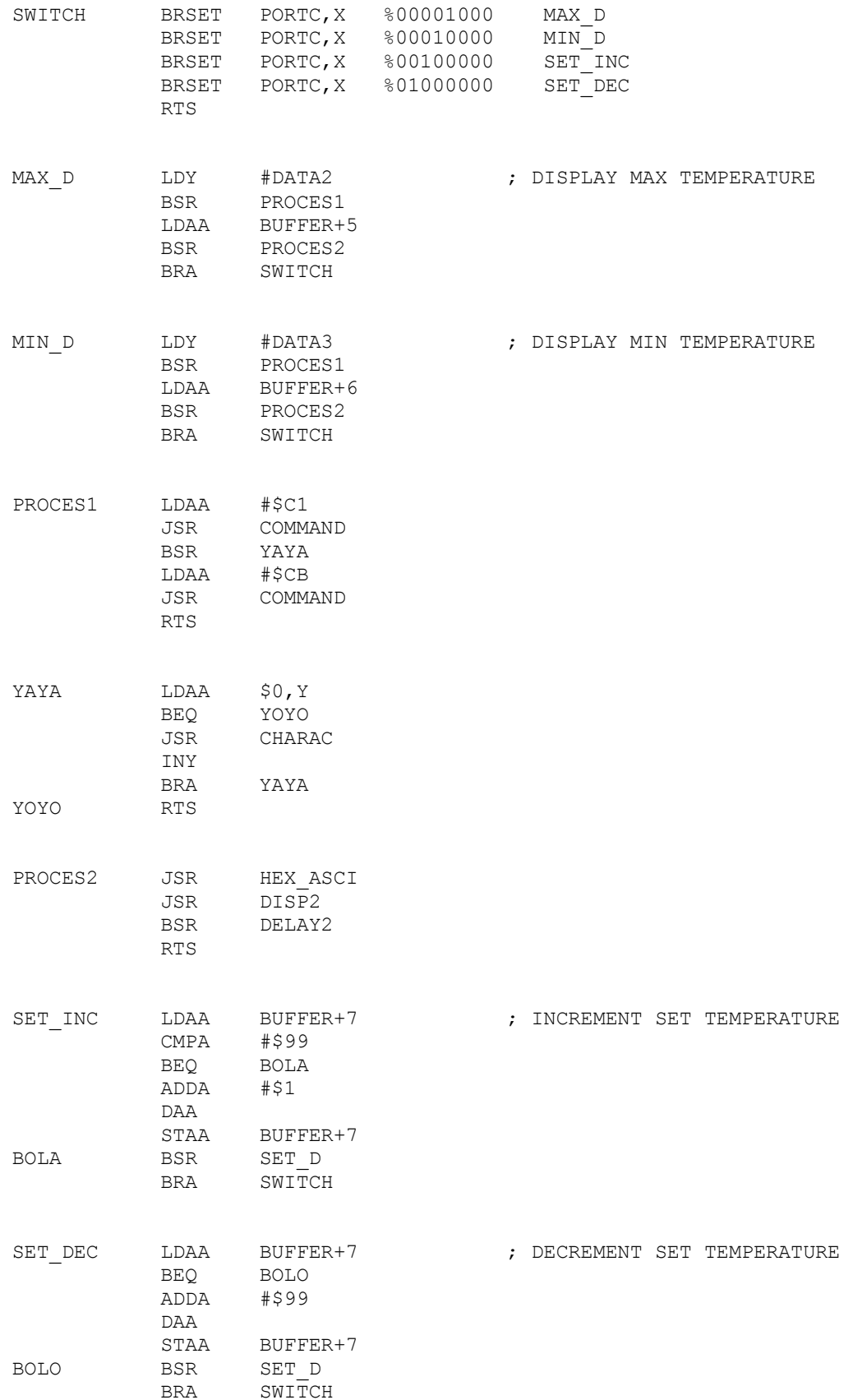

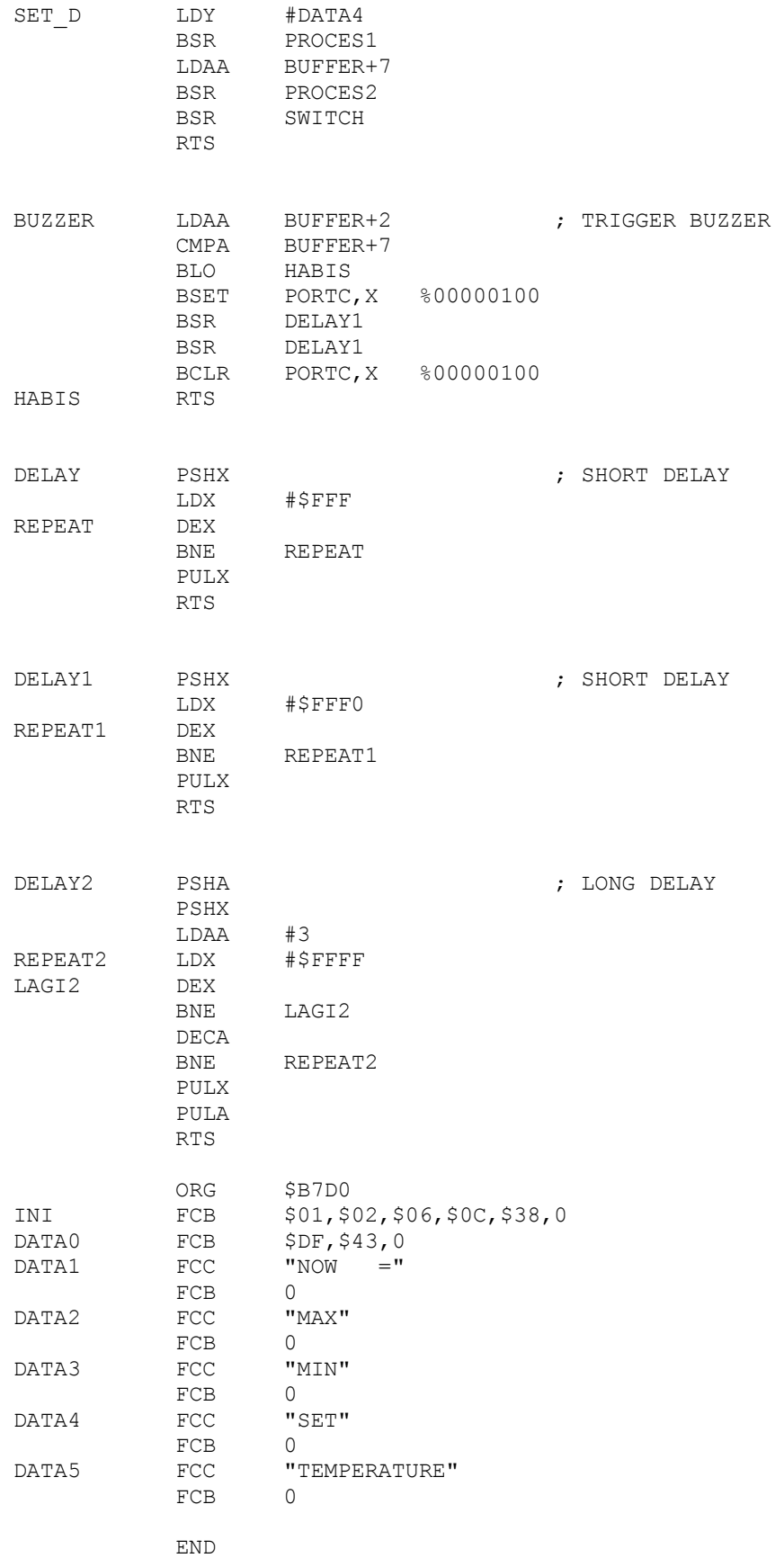

67

# **APPENDIX C**

Visual Basic Code Program

```
Dim SerByt As String
Dim Max As Integer
Dim Min As Integer
Dim kaka As Integer
Dim kake As Integer
Dim kaki As Integer
Dim kako As Integer
Dim kaku As Integer
Dim kaky As Integer
Dim kala As Integer
Dim kale As Integer
```

```
Private Sub Command1_Click()
On Error GoTo Err
If MSComm1. PortOpen = True Then
MSComm1. PortOpen = False
```
#### Else

```
MSComm1.CommPort = VScroll1.Value
MSComm1.FThreshold = 2MSComm1. InputLen = 2
```

```
Select Case Baud. ListIndex
Case 0
MSComm1.Settings = "9600,N,8,1"Case 1
MSComm1.Settings = "4800,N,8,1"Case 3
MSComm1.Settings = "2400,N,8,1"Case 4
MSComm1.Settings = "1200,N,8,1"Case 5
MSComm1.Settings = "600,N,8,1"Case 6
MSComm1.Settings = "300,N,8,1"Case 7
MSComm1.Settings = "150,N,8,1"Case 8
MSComm1.Settings = "75,N,8,1"End Select
```

```
MSComm1. InputMode = comInputModeText
MSComm1.PortOpen = True
Command1. Enabled = False
Command2.Enabled = True
Text1.Enabled = False
Baud.Enabled = False
Label2. Caption = "Connected"
VScroll1. Enable d = Falselogging. Enabled = True
End If
Exit Sub
Err:
    MsgBox "Please choose another port" & PrtNumb, vbCritical, "Comm Port Error"
End Sub
```

```
Private Sub Command2 Click()
logging. Value = False
logging. Enabled = False
VScroll1. Enabled = True\verb|Command2.Fnabled = False| \\Command1.Enabled = True
Text1. Enable d = TrueBaud.Enabled = True
Label2. Caption = "Disconnected"
MSComm1. PortOpen = False
End Sub
```

```
Private Sub Command3 Click()
Shell "Notepad.exe " & App. Path & "\log.txt", vbNormalNoFocus
End Sub
```

```
Private Sub Command4_Click()
End.
End Sub
```

```
Private Sub Command5 Click()
frmAbout.Show vbModal
End Sub
```

```
Private Sub Form Load()
logging. Enabled = False
Timer1. Enabled = FalseOption1.Value = True
Baud. List Index = 0VScroll1. Value = 1Command2. Enabled = False
Min = 99Label5.Visible = False
Label6. Caption = Date ' for date
Label7. Caption = Time 'for time
End Sub
```

```
Private Sub logging Click()
If looging. Value = 1 Then
Timer1. Enabled = TrueElse
Timer1. Enabled = False
End If
End Sub
```

```
Private Sub MSComm1 OnComm()
If MSComm1.CommEvent = 2 Then
SerByt = MSComm1. Input
Ibltemp(0). Caption = Hex(Asc(Mid$(SerByt, 1, 1)))
Ibltemp(9). Caption = Hex(Asc(Mid$(SerByt, 2, 1)))
```

```
If Max < lbltemp(0). Caption Then Max = lbltemp(0). Caption
If Min > 1bltemp(0). Caption Then Min = 1bltemp(0). Caption
```
#### ' CURRENT

```
kaka = lbltemp(0). Caption + 273
lbltemp(1). Caption = kaka
kake = 1b1temp(0). Caption * (9 / 5) + 32
1bltemp(2). Caption = kake
```
#### ' MAXIMUM

```
lbltemp(3). Caption = Max
kaki = Max + 273lbltemp(4) .Caption = kaki
kako = Max * (9 / 5) + 32lbltemp(5). Caption = kako
```

```
'MINIMUM
lbltemp(6). Caption = Min
kaku = Min + 273lbltemp(7). Caption = kaku
kaky = Min * (9 / 5) + 321bltemp(8). Caption = kaky
'SET
kala = lbltemp(9) .Caption + 273lbltemp(10). Caption = kala
kale = lb1temp(9).Caption * (9 / 5) + 32lbltemp(11). Caption = kale
If kaka = kala Then
Label5.Visible = True
Else
Label5.Visible = False
End If
End If
End Sub
Private Sub Option1 Click()
Timer1. Interval = 1000End Sub
Private Sub Option2 Click()
Timer1. Interval = 2000End Sub
Private Sub Option3 Click()
Timer1. Interval = 3000End Sub
Private Sub Option4 Click()
Timer1. Interval = 4000End Sub
Private Sub Option5 Click()
Timer1. Interval = 5000
```

```
End Sub
```

```
Private Sub Timer1_Timer()
Open App. Path & "\log.txt" For Append As #1
Print #1, Format$ (Date$, "DD/MM/YYYY"), Time$, lbltemp(0). Caption; "°C",
lbltemp(3).Caption; "°C", lbltemp(6).Caption; "°C", lbltemp(9).Caption; "°C"
Close #1
End Sub
```

```
Private Sub VScroll1 Change()
Text1.Text = CStr(VScroll1.Value)
End Sub
```
# **APPENDIX D**

Cost of Project

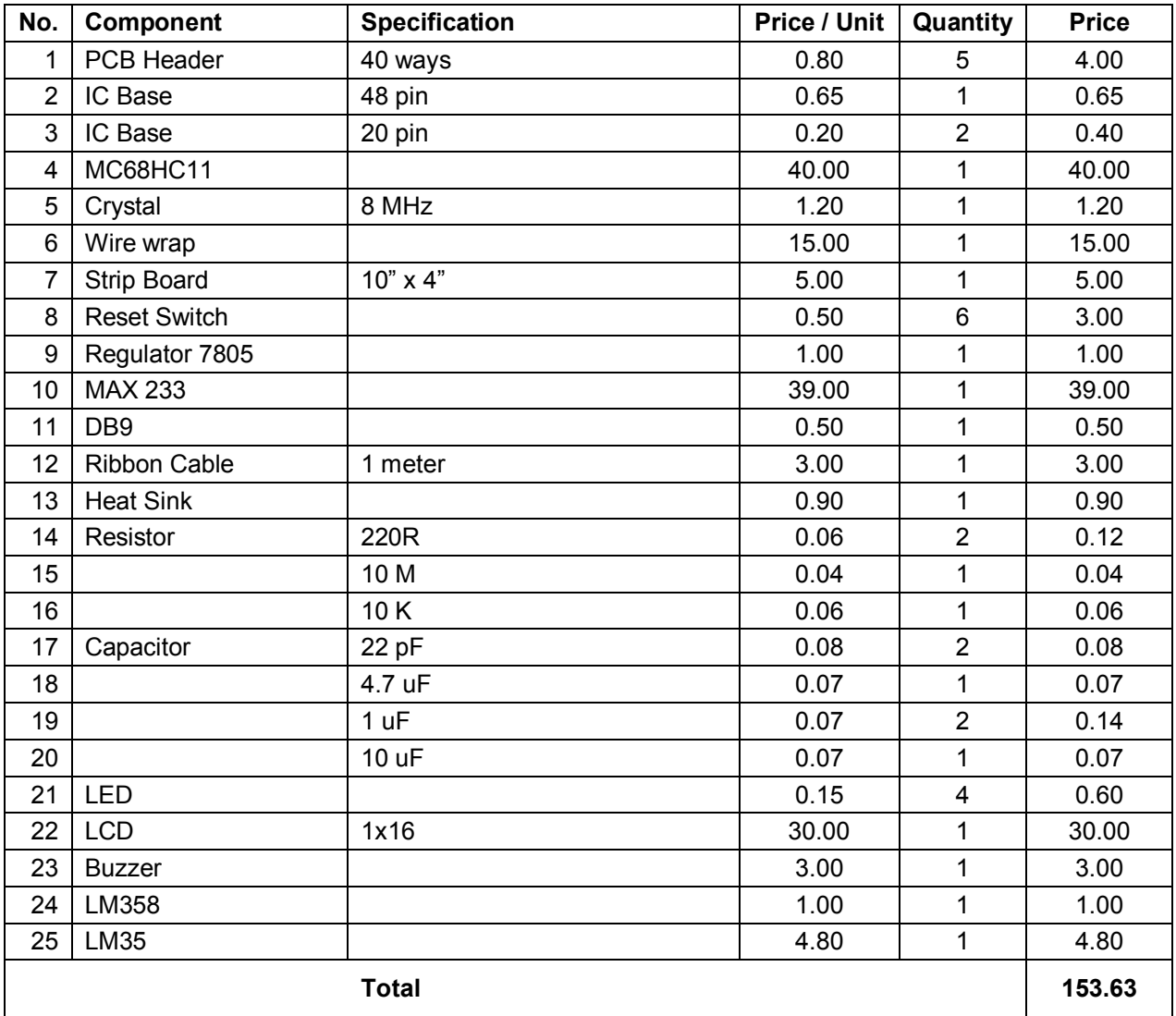

# **APPENDIX E**

Picture of Project

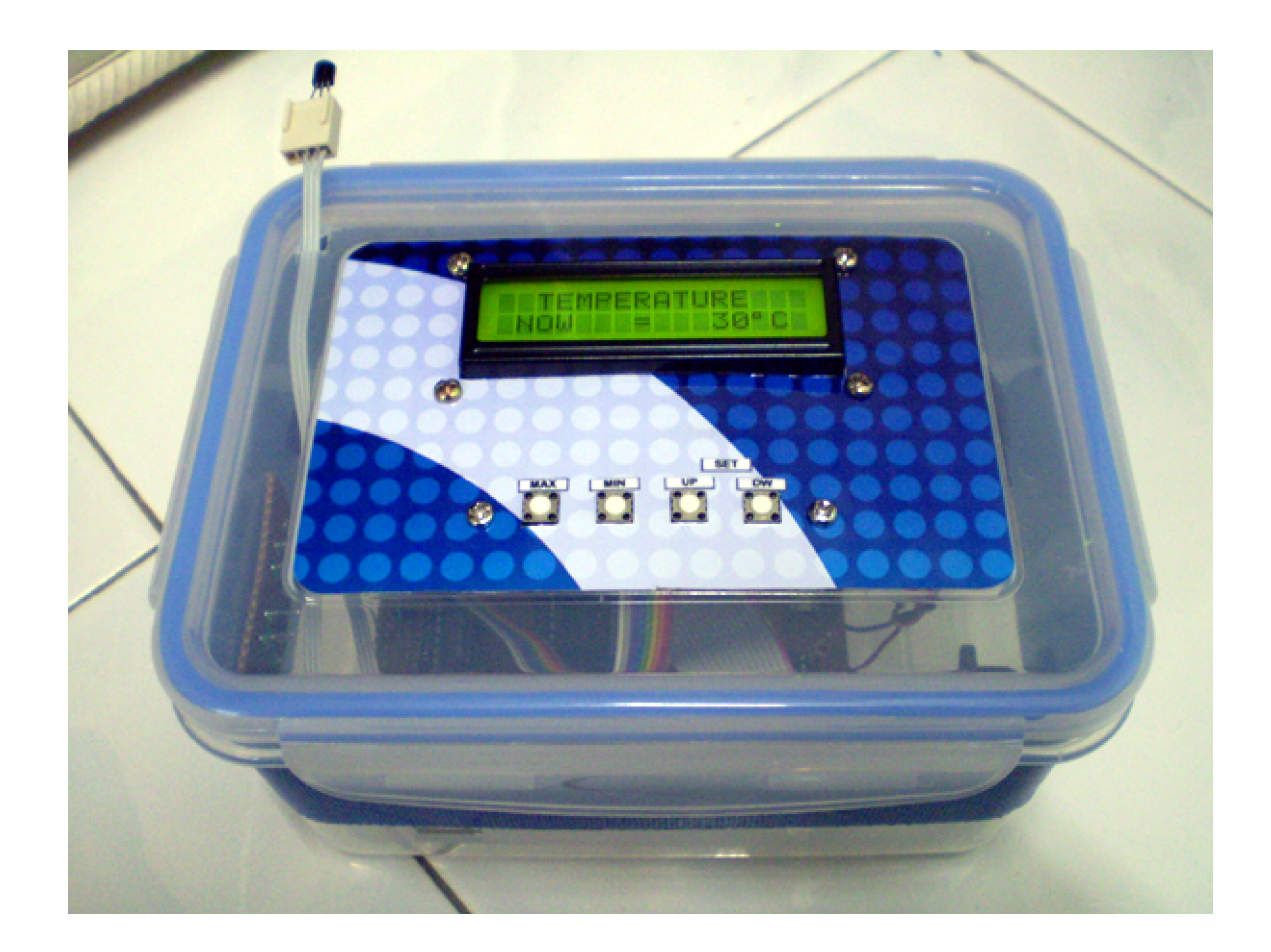

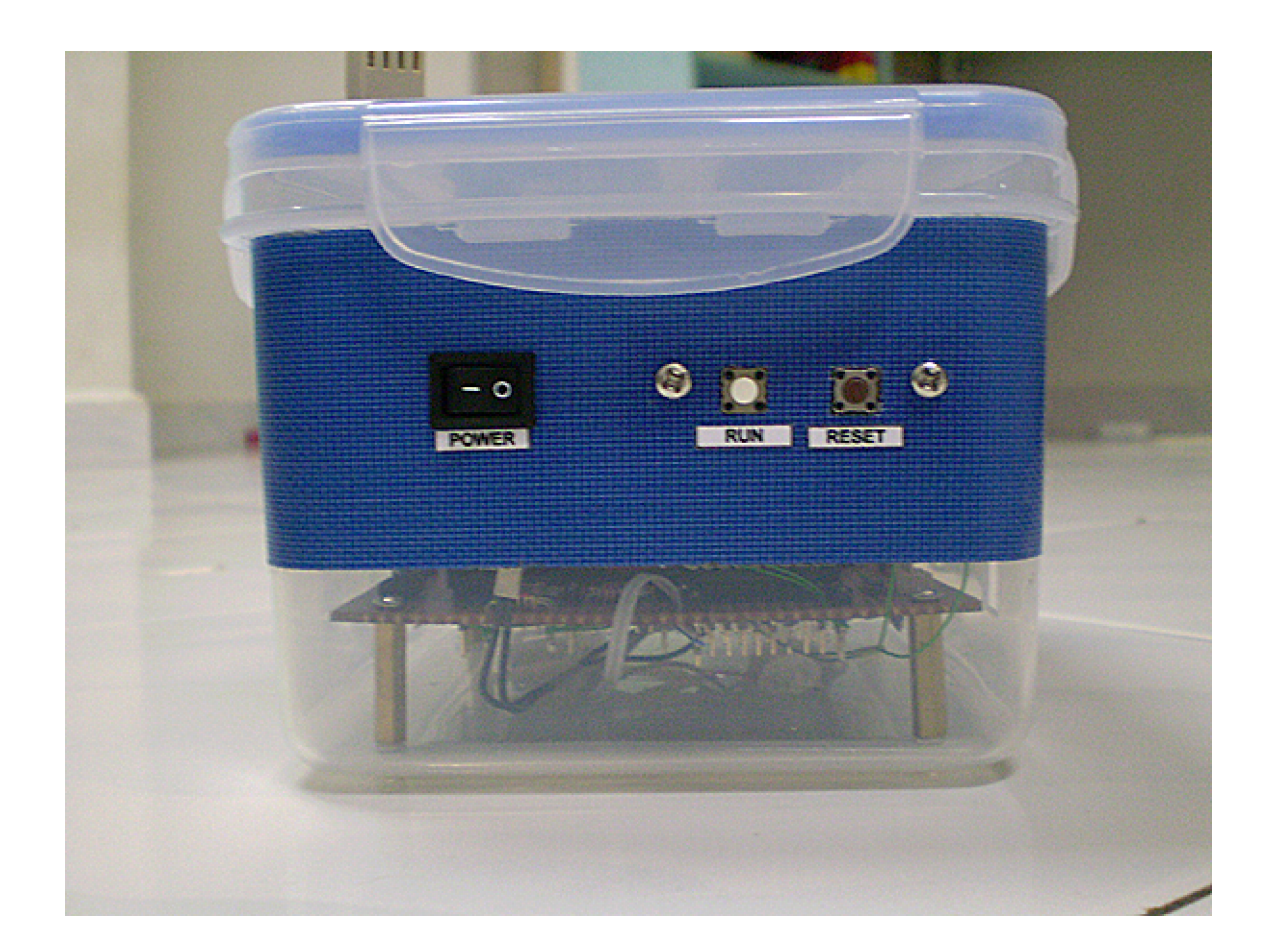

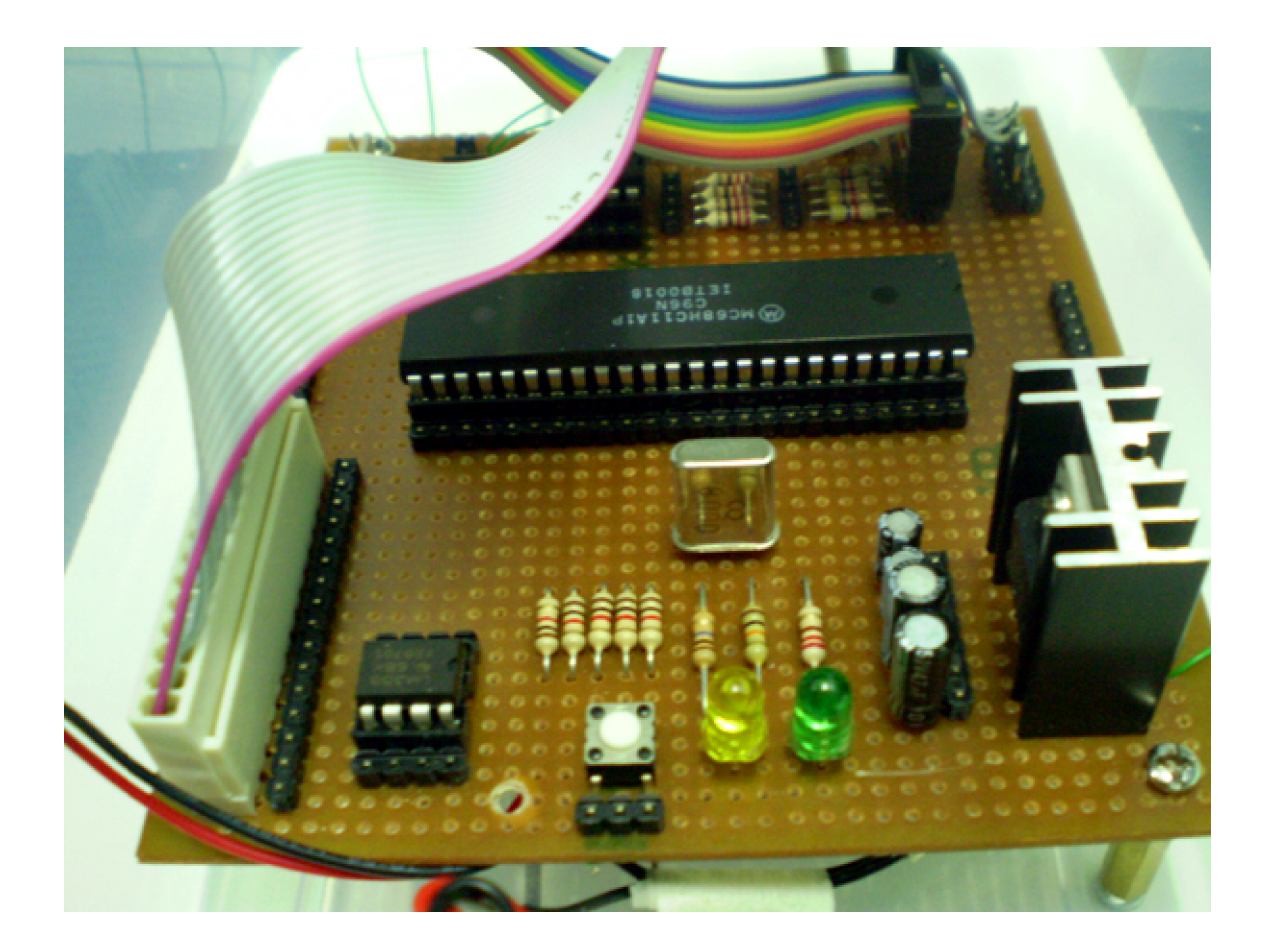

# **APPENDIX F**

Datasheets

# **MC68HC11A8 MC68HC11A1 MC68HC11A0**

# **Technical Summary 8-Bit Microcontrollers**

### 1 Introduction

The MC68HC11A8, MC68HC11A1, and MC68HC11A0 high-performance microcontroller units (MCUs) are based on the M68HC11 Family. These high speed, low power consumption chips have multiplexed buses and a fully static design. The chips can operate at frequencies from 3 MHz to dc. The three MCUs are created from the same masks; the only differences are the value stored in the CONFIG register, and whether or not the ROM or EEPROM is tested and guaranteed.

For detailed information about specific characteristics of these MCUs, refer to the M68HC11 Reference Manual (M68HC11RM/AD).

#### 1.1 Features

- M68HC11 CPU
- Power Saving STOP and WAIT Modes
- 8 Kbytes ROM
- 512 Bytes of On-Chip EEPROM
- 256 Bytes of On-Chip RAM (All Saved During Standby)
- 16-Bit Timer System
	- -3 Input Capture Channels
	- 5 Output Compare Channels
- 8-Bit Pulse Accumulator
- Real-Time Interrupt Circuit
- Computer Operating Properly (COP) Watchdog System
- · Synchronous Serial Peripheral Interface (SPI)
- Asynchronous Nonreturn to Zero (NRZ) Serial Communications Interface (SCI)
- 8-Channel, 8-Bit Analog-to-Digital (A/D) Converter
- 38 General-Purpose Input/Output (I/O) Pins
	- 15 Bidirectional I/O Pins
	- -11 Input-Only Pins and 12 Output-Only Pins (Eight Output-Only Pins in 48-Pin Package)
- . Available in 48-Pin Dual In-Line Package (DIP) or 52-Pin Plastic Leaded Chip Carrier (PLCC)

This document contains information on a new product. Specifications and information herein are subject to change without notice.

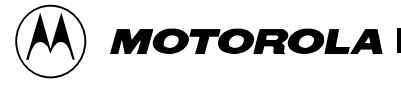

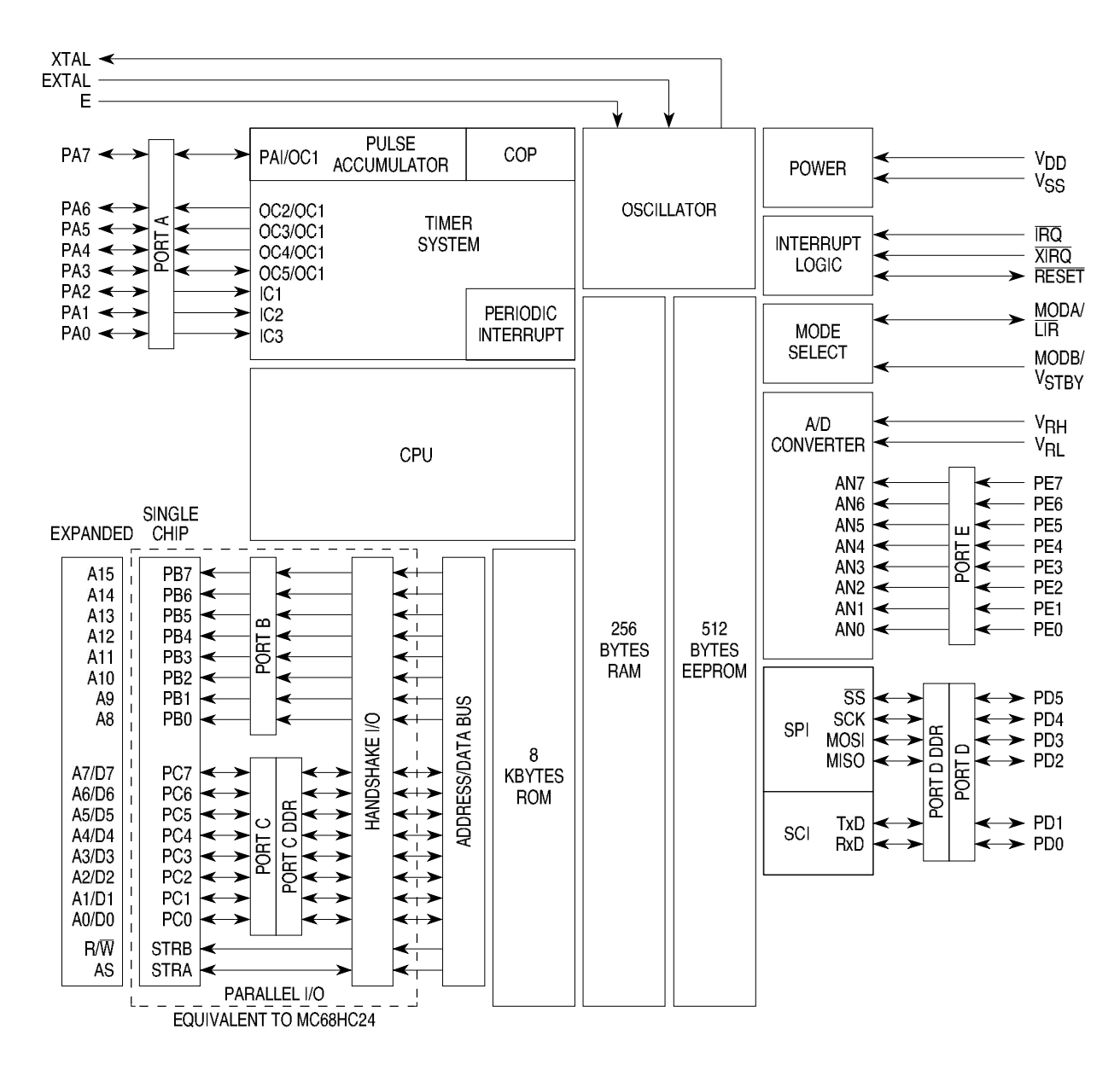

Figure 1 MC68HC11A8 Block Diagram

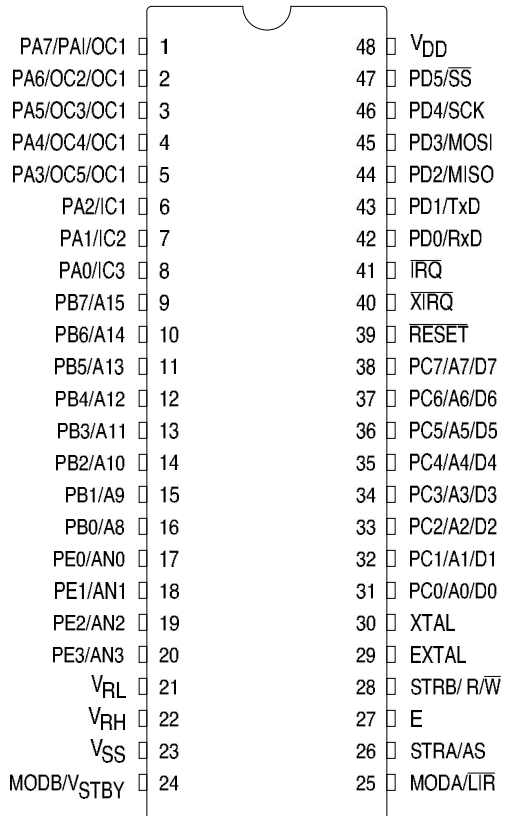

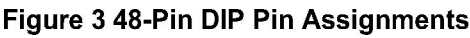

# 2 Operating Modes and Memory Maps

In single-chip operating mode, the MC68HC11A8 is a monolithic microcontroller without external address or data buses.

In expanded multiplexed operating mode, the MCU can access a 64 Kbyte address space. The space includes the same on-chip memory addresses used for single-chip mode plus external peripheral and memory devices. The expansion bus is made up of ports B and C and control signals AS and R/W. The address, R/W, and AS signals are active and valid for all bus cycles including accesses to internal memory locations. The following figure illustrates a recommended method of demultiplexing low-order addresses from data at port C.

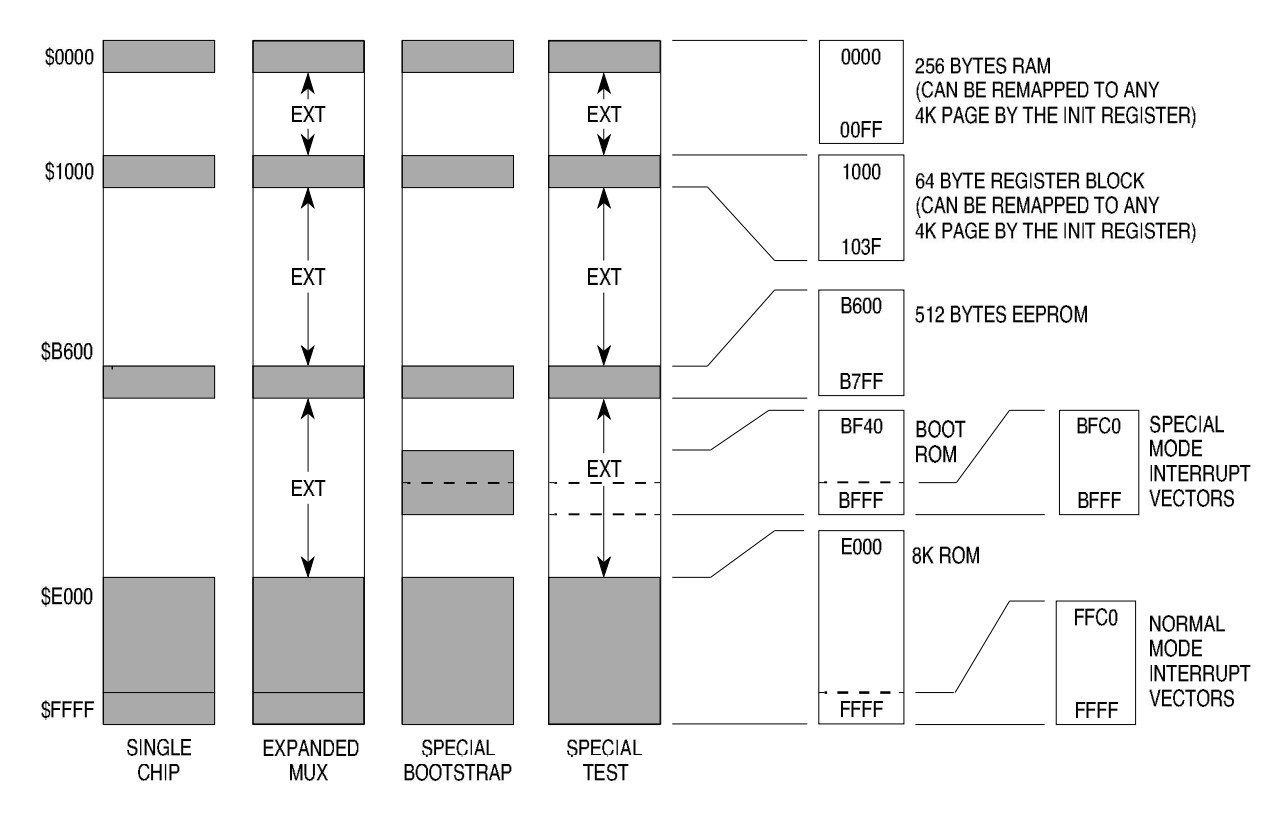

Figure 5 Memory Map

Table 3 MC68HC11A8 Register and Control Bit Assignments (Sheet 1 of 2)

(The register block can be remapped to any 4K boundary.)

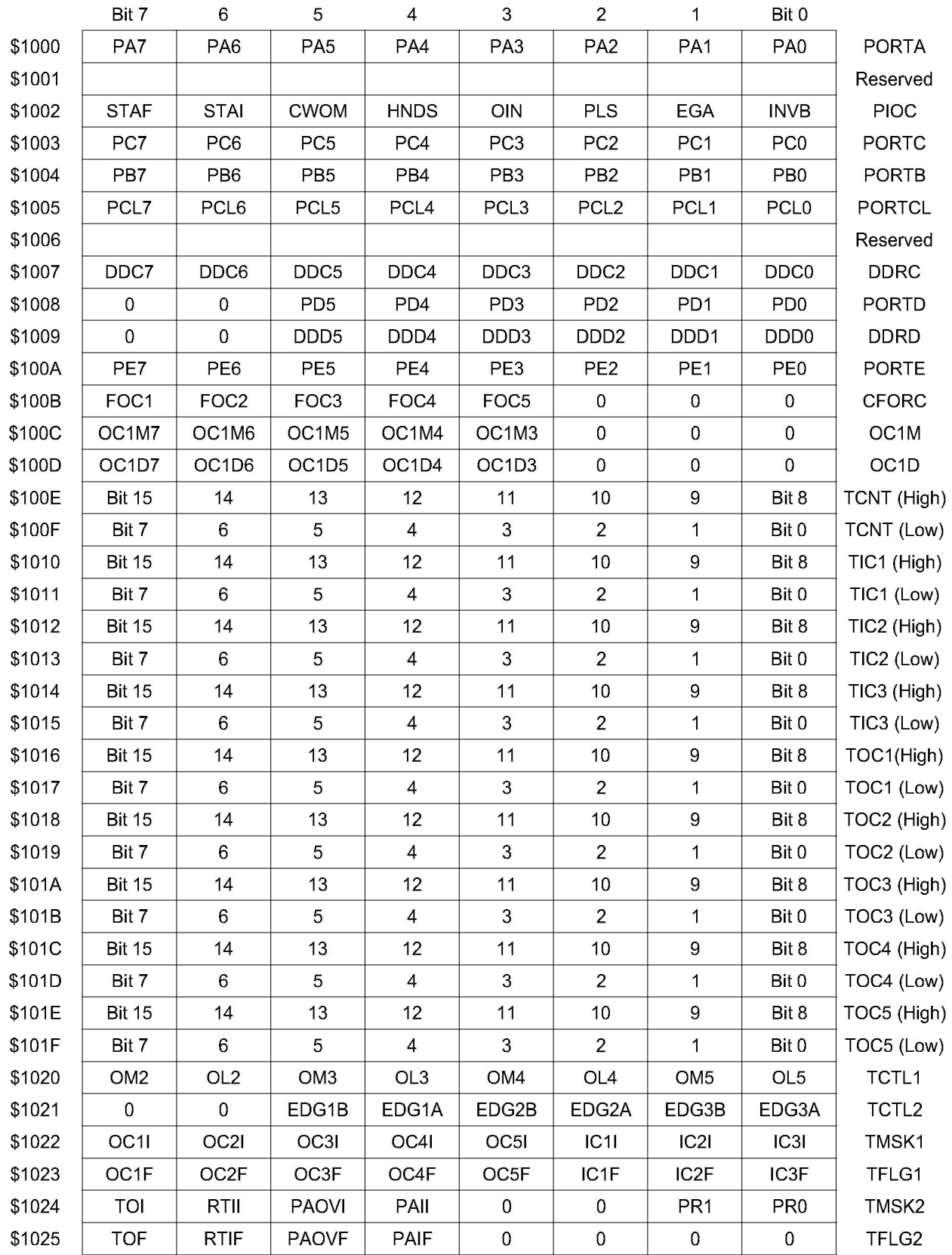

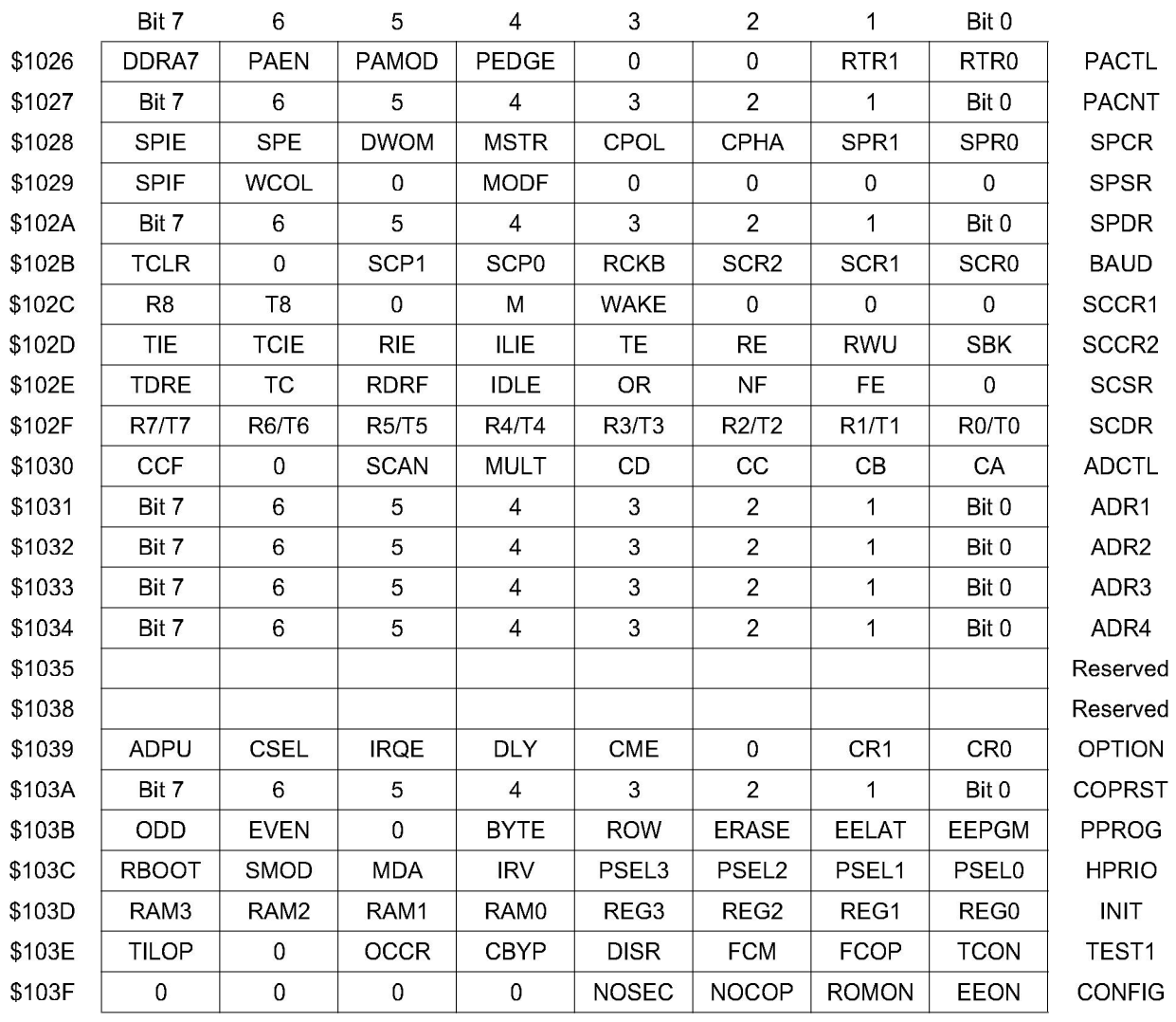

# Table 3 MC68HC11A8 Register and Control Bit Assignments (Sheet 2 of 2)

(The register block can be remapped to any 4K boundary.)

## 6 Serial Communications Interface (SCI)

The SCI, a universal asynchronous receiver transmitter (UART) serial communications interface, is one of two independent serial I/O subsystems in the MC68HC11A8. It has a standard NRZ format (one start, eight or nine data, and one stop bit) and several baud rates available. The SCI transmitter and receiver are independent, but use the same data format and bit rate.

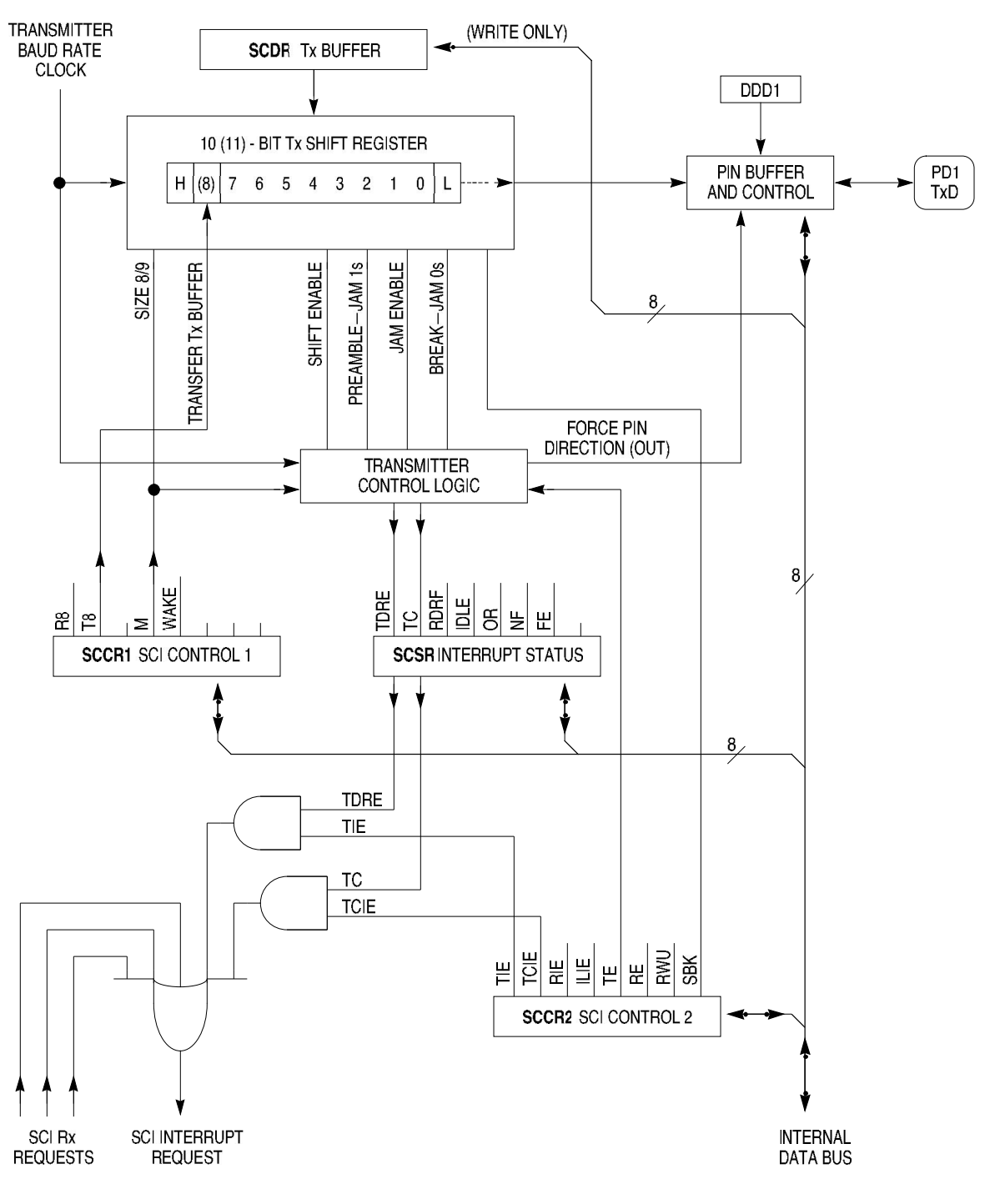

11 SCI TX BLOCK

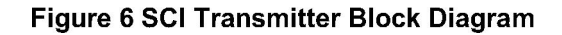

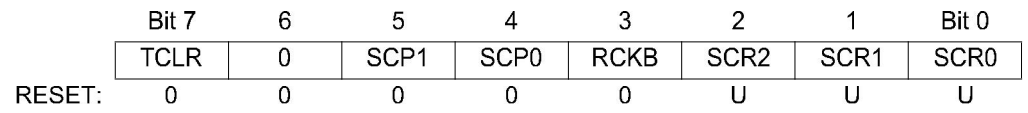

TCLR - Clear Baud Rate Counters (TEST)

SCP1, SCP0 - SCI Baud Rate Prescaler Selects

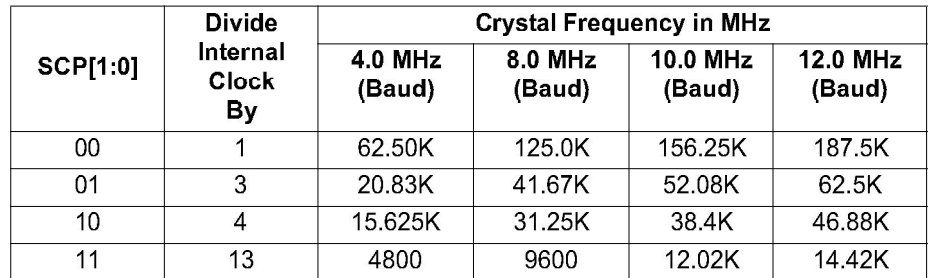

RCKB - SCI Baud Rate Clock Check (TEST)

SCR2, SCR1, and SCR0 - SCI Baud Rate Selects

Selects receiver and transmitter bit rate based on output from baud rate prescaler stage.

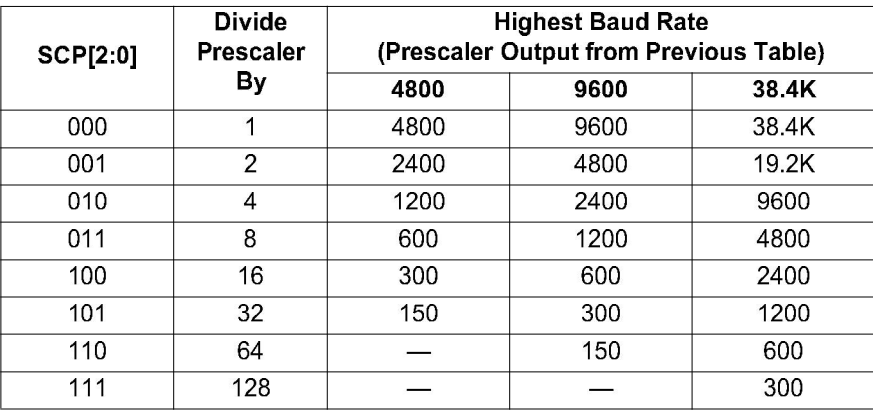

## 10 Analog-to-Digital Converter

The A/D converter system uses an all capacitive charge redistribution technique to convert analog signals to digital values. The MC68HC11A8 A/D system is an 8-channel, 8-bit, multiplexed-input, successive-approximation converter and is accurate to ±1 least significant bit (LSB). It does not require external sample and hold circuits because of the type of charge redistribution technique used.

Dedicated lines V<sub>RH</sub> and V<sub>RL</sub> provide the reference supply voltage inputs. Refer to the A/D converter block diagram.

A multiplexer allows the single A/D converter to select one of 16 analog signals, as shown in the ADCTL register description.

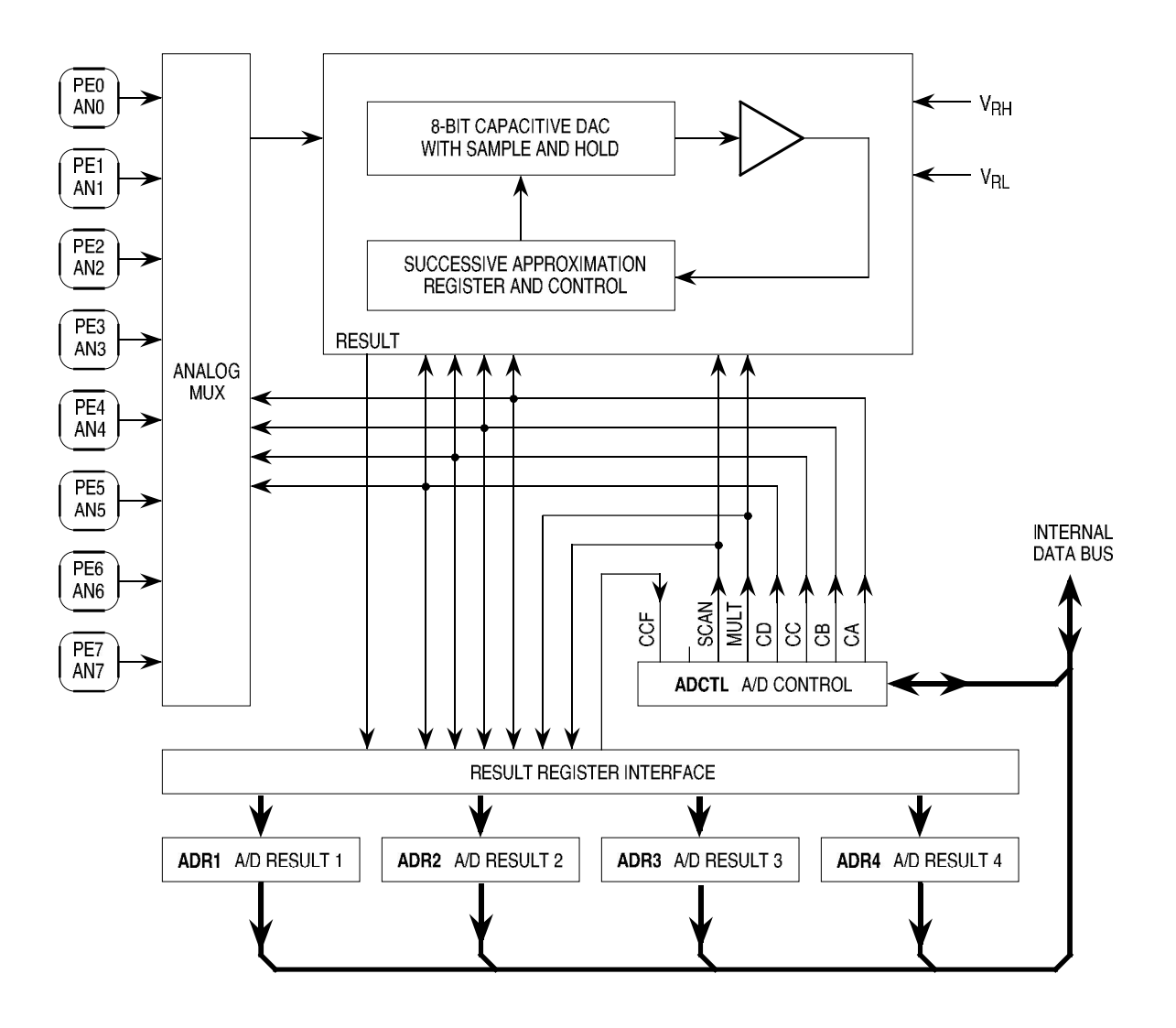

EA9 A/D BLOCK

Figure 13 A/D Converter Block Diagram

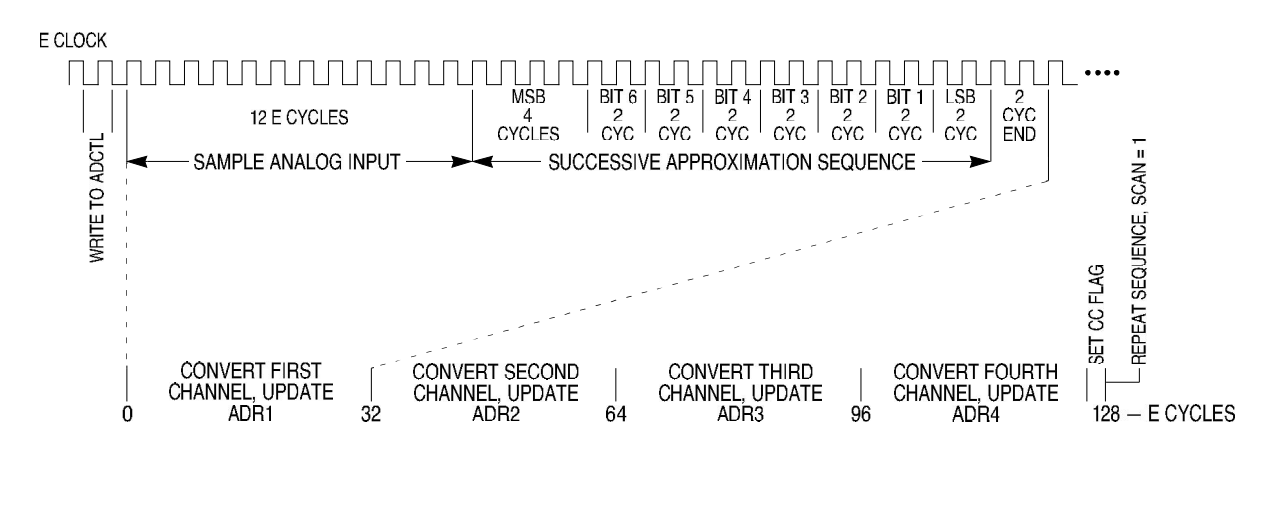

A/D CONVERSION TIM

**Figure 14 A/D Conversion Sequence** 

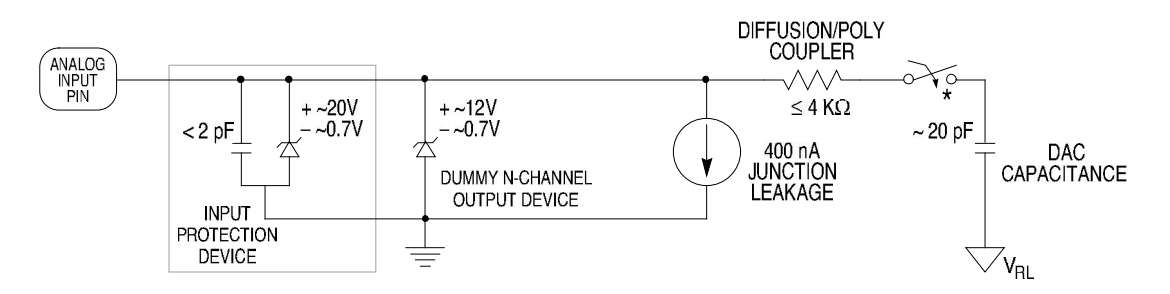

\* THIS ANALOG SWITCH IS CLOSED ONLY DURING THE 12-CYCLE SAMPLE TIME.

ANALOG INPUT PIN

### Figure 15 Electrical Model of an Analog Input Pin (Sample Mode)

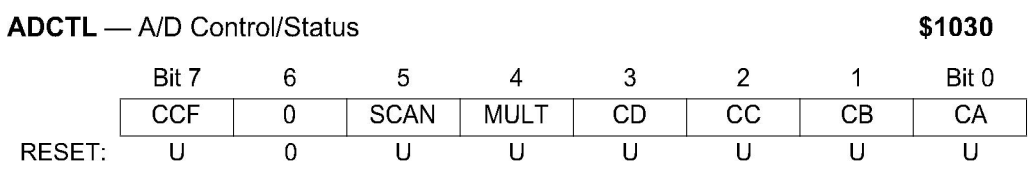

CCF - Conversions Complete Flag

Set after an A/D conversion cycle. Cleared when ADCTL is written.

#### SCAN - Continuous Scan Control

 $0 = Do$  four conversions and stop

1 = Convert four channels in selected group continuously

#### MULT - Multiple Channel/Single Channel Control

- $0 =$  Convert single channel selected
- 1 = Convert four channels in selected group

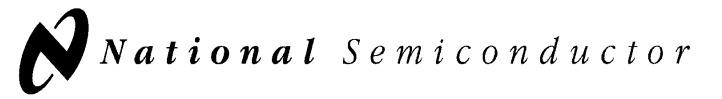

November 2000

# **LM35 Precision Centigrade Temperature Sensors**

# **General Description**

The LM35 series are precision integrated-circuit temperature sensors, whose output voltage is linearly proportional to the Celsius (Centigrade) temperature. The LM35 thus has an advantage over linear temperature sensors calibrated in Kelvin, as the user is not required to subtract a large constant voltage from its output to obtain convenient Centigrade scaling. The LM35 does not require any external calibration or trimming to provide typical accuracies of  $\pm\frac{1}{4}$ °C at room temperature and  $\pm\frac{3}{4}$ °C over a full -55 to +150°C temperature range. Low cost is assured by trimming and calibration at the wafer level. The LM35's low output impedance, linear output, and precise inherent calibration make interfacing to readout or control circuitry especially easy. It can be used with single power supplies, or with plus and minus supplies. As it draws only 60 µA from its supply, it has very low self-heating, less than 0.1°C in still air. The LM35 is rated to operate over a −55° to +150°C temperature range, while the LM35C is rated for a  $-40^{\circ}$  to +110°C range (-10° with improved accuracy). The LM35 series is available packaged in hermetic TO-46 transistor packages, while the LM35C, LM35CA, and LM35D are also available in the plastic TO-92 transistor package. The LM35D is also available in an 8-lead surface mount small outline package and a plastic TO-220 package.

## **Features**

- Calibrated directly in ° Celsius (Centigrade)
- Linear + 10.0 mV/°C scale factor
- $\blacksquare$  0.5°C accuracy guaranteeable (at +25°C)
- Rated for full -55° to +150°C range
- Suitable for remote applications
- Low cost due to wafer-level trimming
- Operates from 4 to 30 volts
- Less than 60 µA current drain
- Low self-heating, 0.08°C in still air
- Nonlinearity only  $\pm\frac{1}{4}$ °C typical
- Low impedance output, 0.1  $\Omega$  for 1 mA load

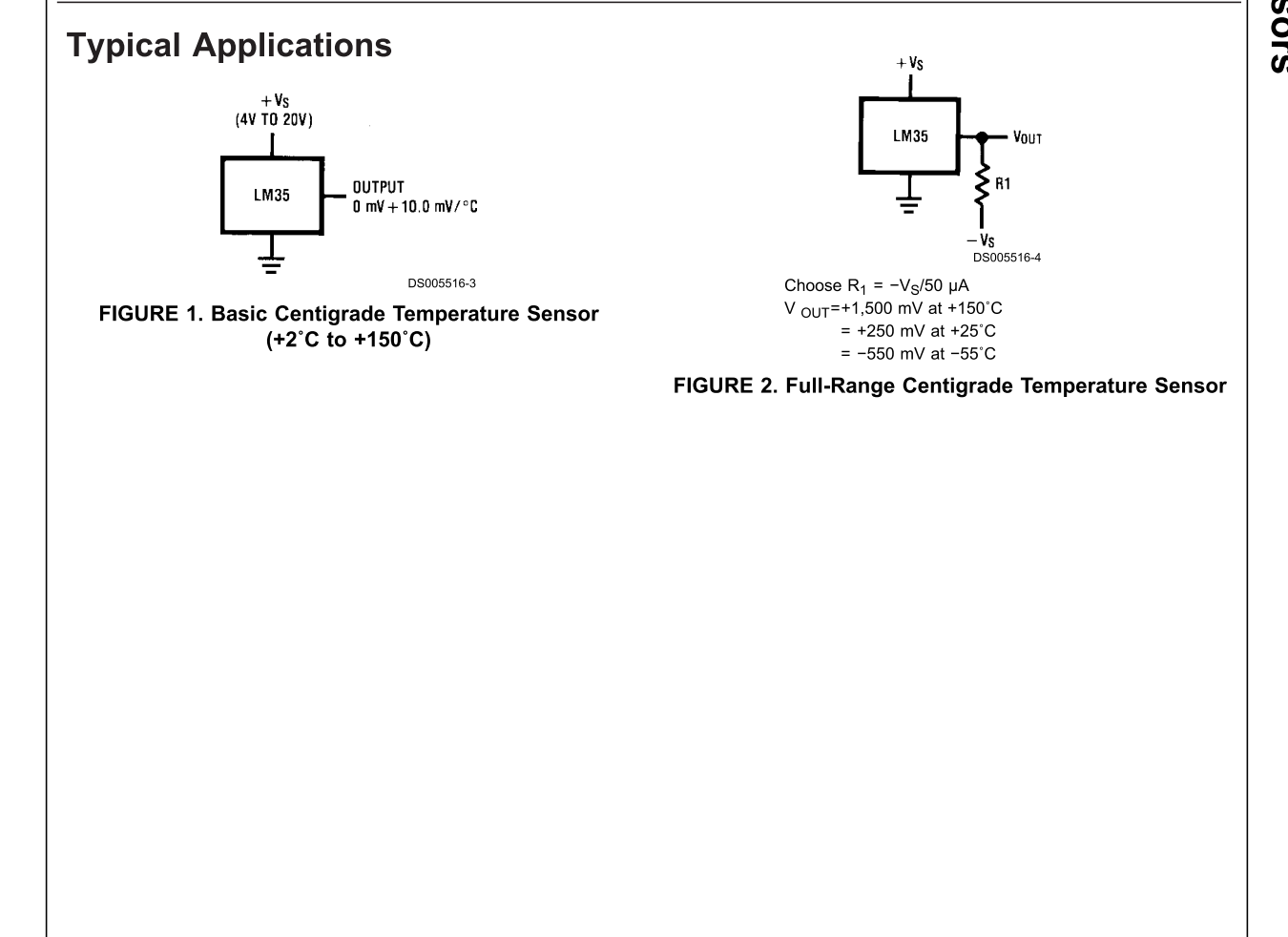

# **Absolute Maximum Ratings (Note 10)**

If Military/Aerospace specified devices are required, please contact the National Semiconductor Sales Office/ Distributors for availability and specifications.

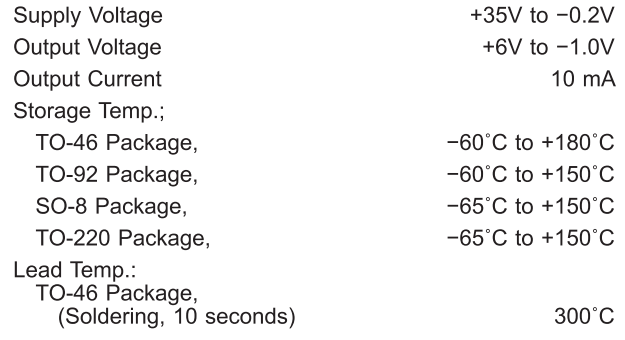

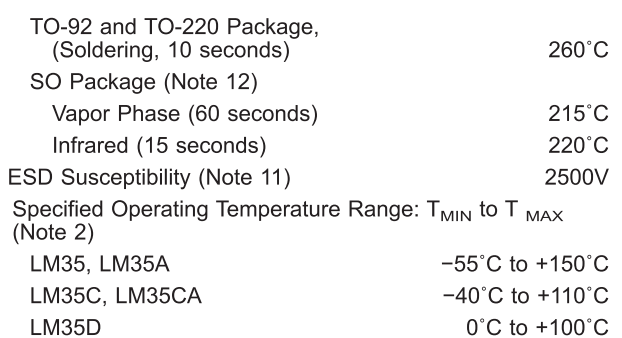

# **Electrical Characteristics**

(Notes  $1, 6$ )

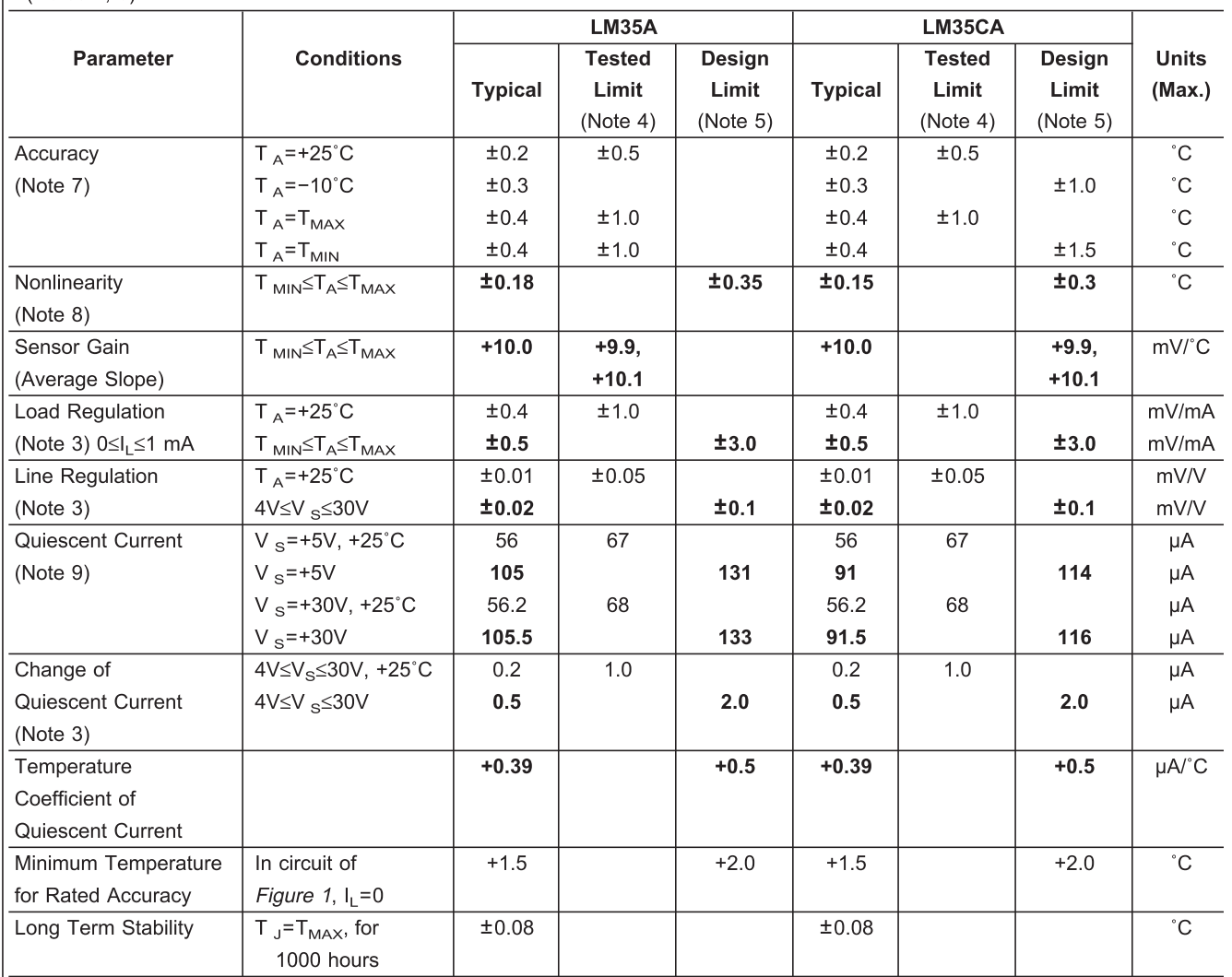
LM35

#### **Electrical Characteristics**

 $(Motes 1 6)$ 

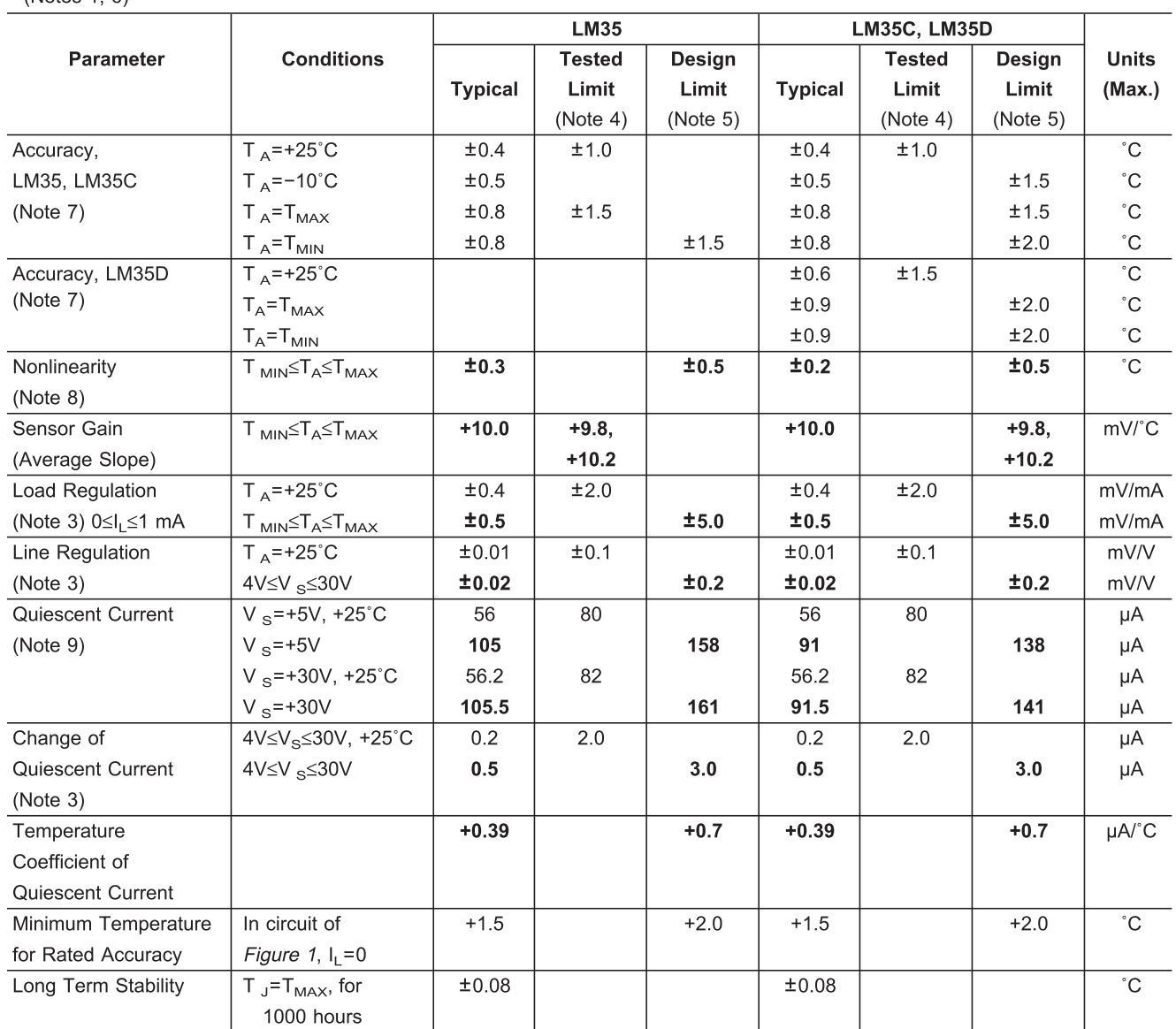

Note 1: Unless otherwise noted, these specifications apply: -55°C≤TJ≤+150°C for the LM35 and LM35A; -40°≤TJ≤+110°C for the LM35C and LM35CA; and  $0^{\circ}$  < 1, s + 100 °C for the LM35D.  $V_S$  = +5Vdc and  $I_{1 \text{ OAD}}$  = 50 µA, in the circuit of *Figure 2*. These specifications also apply from +2 °C to T<sub>MAX</sub> in the circuit of *Figure 1*. Specifications in boldface apply over the full rated temperature range.

Note 2: Thermal resistance of the TO-46 package is 400°C/W, junction to ambient, and 24°C/W junction to case. Thermal resistance of the TO-92 package is 180°C/W junction to ambient. Thermal resistance of the small outline molded package is 220°C/W junction to ambient. Thermal resistance of the TO-220 package is 90°C/W junction to ambient. For additional thermal resistance information see table in the Applications section.

Note 3: Regulation is measured at constant junction temperature, using pulse testing with a low duty cycle. Changes in output due to heating effects can be computed by multiplying the internal dissipation by the thermal resistance.

Note 4: Tested Limits are guaranteed and 100% tested in production.

Note 5: Design Limits are guaranteed (but not 100% production tested) over the indicated temperature and supply voltage ranges. These limits are not used to calculate outgoing quality levels.

Note 6: Specifications in boldface apply over the full rated temperature range.

Note 7: Accuracy is defined as the error between the output voltage and 10mv/°C times the device's case temperature, at specified conditions of voltage, current, and temperature (expressed in °C).

Note 8: Nonlinearity is defined as the deviation of the output-voltage-versus-temperature curve from the best-fit straight line, over the device's rated temperature range.

Note 9: Quiescent current is defined in the circuit of Figure 1.

Note 10: Absolute Maximum Ratings indicate limits beyond which damage to the device may occur. DC and AC electrical specifications do not apply when operating the device beyond its rated operating conditions. See Note 1.

Note 11: Human body model, 100 pF discharged through a 1.5  $k\Omega$  resistor.

Note 12: See AN-450 "Surface Mounting Methods and Their Effect on Product Reliability" or the section titled "Surface Mount" found in a current National Semiconductor Linear Data Book for other methods of soldering surface mount devices.

## **Typical Performance Characteristics**

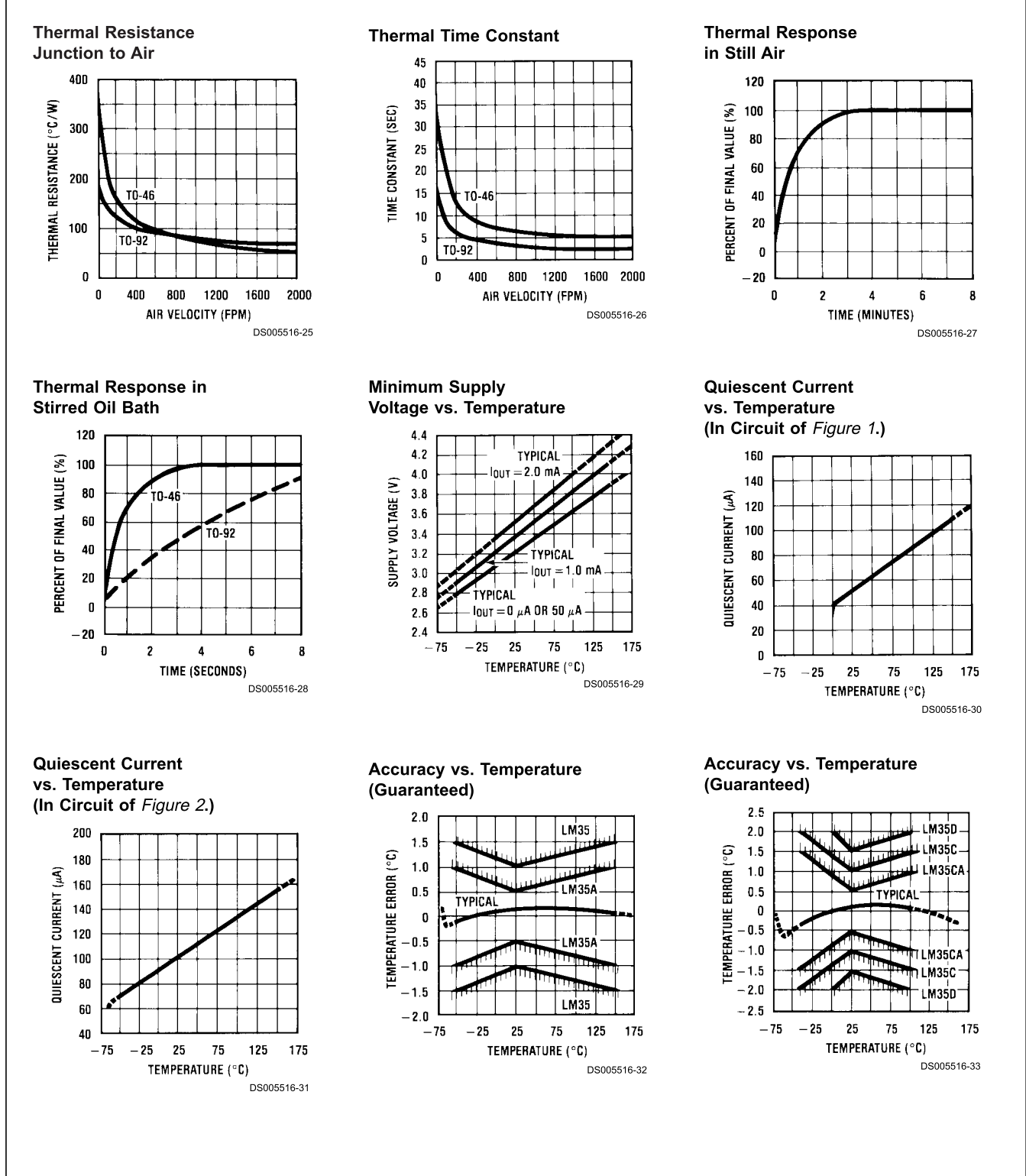

# $M35$

#### **Typical Performance Characteristics (Continued)**

#### **Noise Voltage**

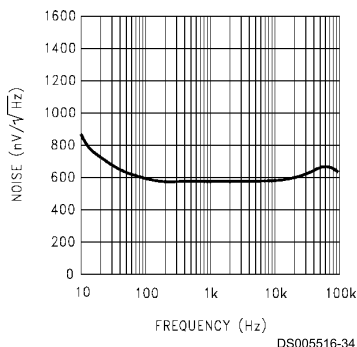

#### **Applications**

The LM35 can be applied easily in the same way as other integrated-circuit temperature sensors. It can be glued or cemented to a surface and its temperature will be within about 0.01°C of the surface temperature.

This presumes that the ambient air temperature is almost the same as the surface temperature; if the air temperature were much higher or lower than the surface temperature, the actual temperature of the LM35 die would be at an intermediate temperature between the surface temperature and the air temperature. This is expecially true for the TO-92 plastic package, where the copper leads are the principal thermal path to carry heat into the device, so its temperature might be closer to the air temperature than to the surface temperature.

To minimize this problem, be sure that the wiring to the LM35, as it leaves the device, is held at the same temperature as the surface of interest. The easiest way to do this is to cover up these wires with a bead of epoxy which will insure that the leads and wires are all at the same temperature as the surface, and that the LM35 die's temperature will not be affected by the air temperature.

#### **Start-Up Response**

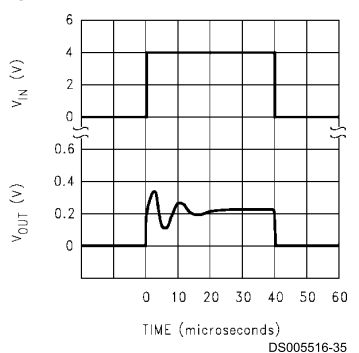

The TO-46 metal package can also be soldered to a metal surface or pipe without damage. Of course, in that case the V- terminal of the circuit will be grounded to that metal. Alternatively, the LM35 can be mounted inside a sealed-end metal tube, and can then be dipped into a bath or screwed into a threaded hole in a tank. As with any IC, the LM35 and accompanying wiring and circuits must be kept insulated and dry, to avoid leakage and corrosion. This is especially true if the circuit may operate at cold temperatures where condensation can occur. Printed-circuit coatings and varnishes such as Humiseal and epoxy paints or dips are often used to insure that moisture cannot corrode the LM35 or its connections.

These devices are sometimes soldered to a small light-weight heat fin, to decrease the thermal time constant and speed up the response in slowly-moving air. On the other hand, a small thermal mass may be added to the sensor, to give the steadiest reading despite small deviations in the air temperature.

#### Temperature Rise of LM35 Due To Self-heating (Thermal Resistance,  $\theta_{J\mid \mathbf{A}}$ )

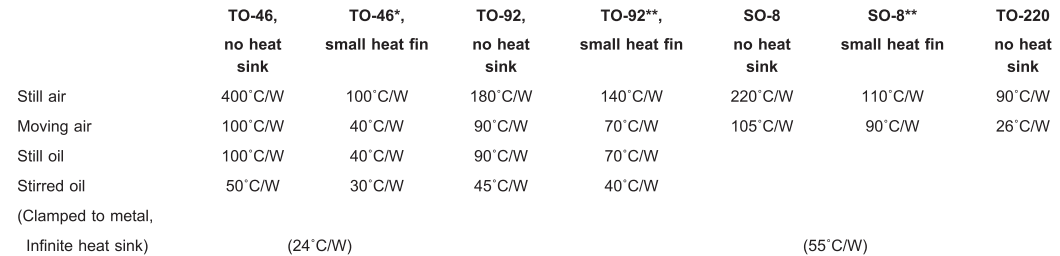

\*Wakefield type 201, or 1" disc of 0.020" sheet brass, soldered to case, or similar.

\*\*TO-92 and SO-8 packages glued and leads soldered to 1" square of 1/16" printed circuit board with 2 oz. foil or similar.

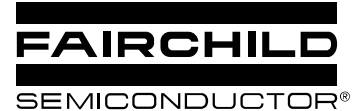

# KA78XX/KA78XXA 3-Terminal 1A Positive Voltage Regulator

#### **Features**

- Output Current up to 1A
- Output Voltages of 5, 6, 8, 9, 10, 12, 15, 18, 24V
- Thermal Overload Protection  $\bullet$
- Short Circuit Protection
- Output Transistor Safe Operating Area Protection

#### **Description**

The KA78XX/KA78XXA series of three-terminal positive regulator are available in the TO-220/D-PAK package and with several fixed output voltages, making them useful in a wide range of applications. Each type employs internal current limiting, thermal shut down and safe operating area protection, making it essentially indestructible. If adequate heat sinking is provided, they can deliver over 1A output current. Although designed primarily as fixed voltage regulators, these devices can be used with external components to obtain adjustable voltages and currents.

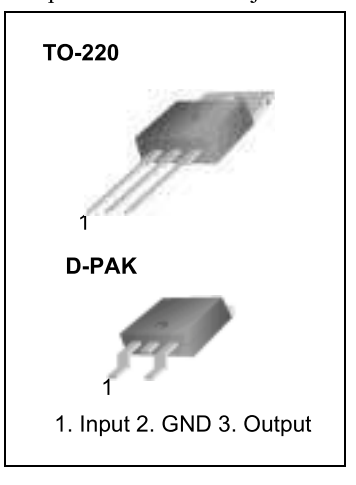

#### **Internal Block Digram**

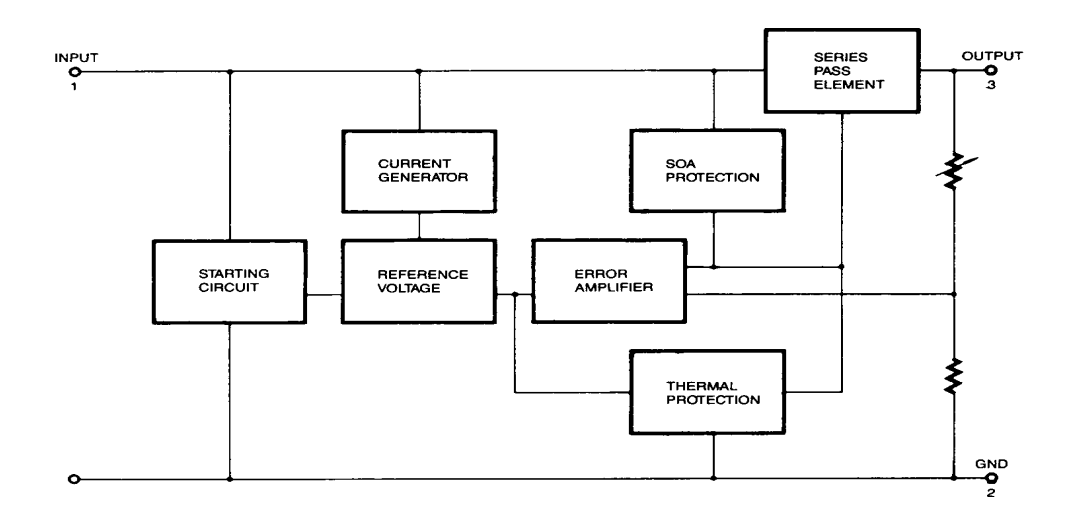

## **Absolute Maximum Ratings**

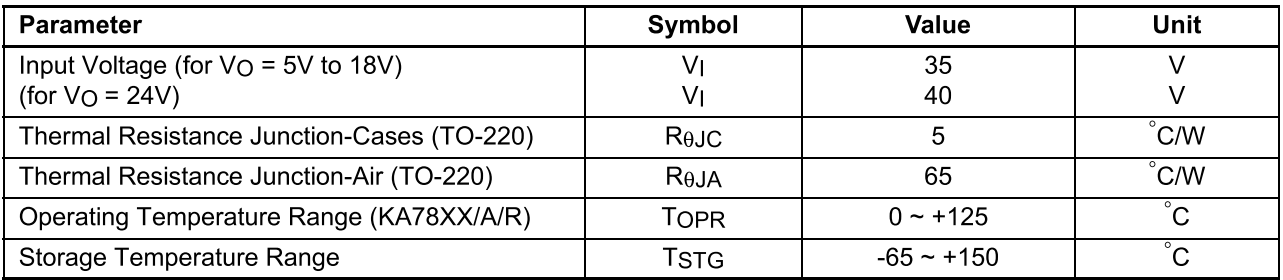

#### Electrical Characteristics (KA7805/KA7805R)

(Refer to test circuit ,0°C < TJ < 125°C, IO = 500mA, VI = 10V, CI= 0.33µF, CO=0.1µF, unless otherwise specified)

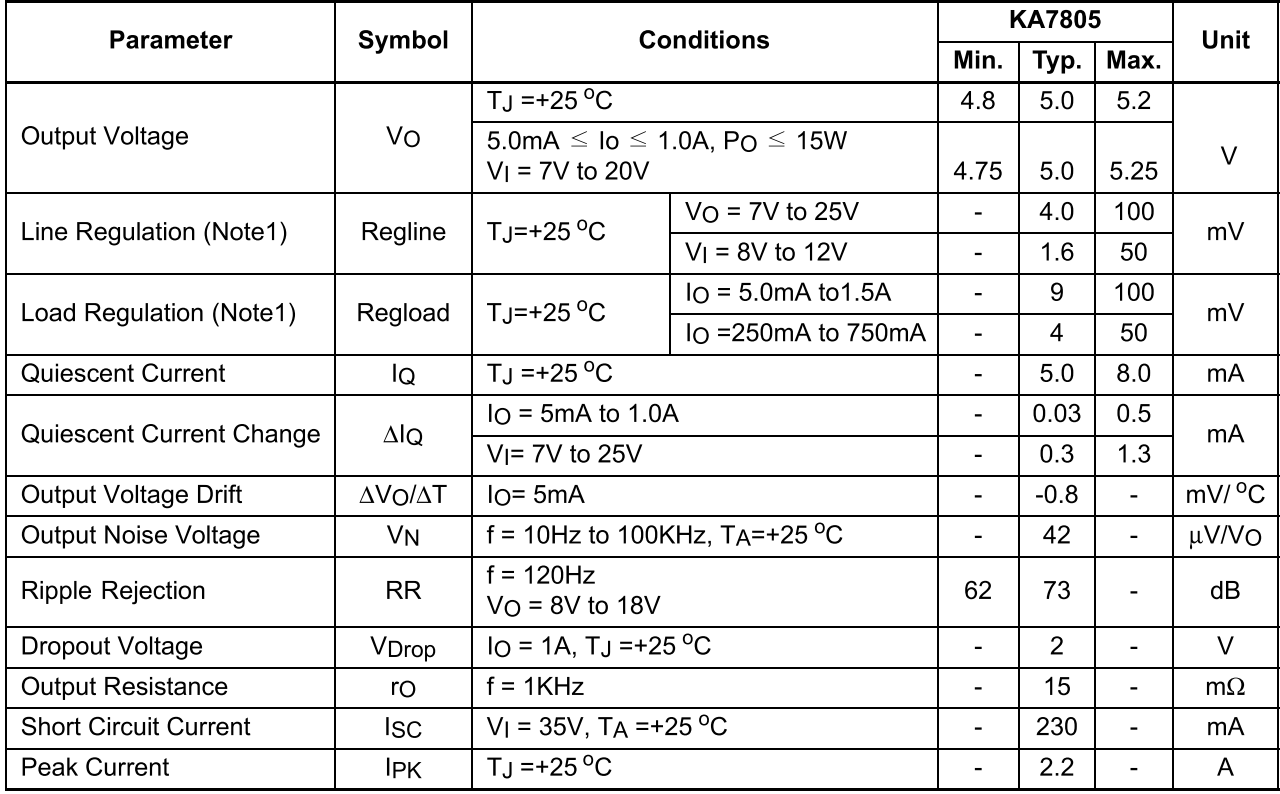

#### Note:

1. Load and line regulation are specified at constant junction temperature. Changes in V<sub>o</sub> due to heating effects must be taken into account separately. Pulse testing with low duty is used.

# **MAXM** +5V-Powered, Multichannel RS-232 **Drivers/Receivers**

## **General Description**

**Features** 

The MAX220-MAX249 family of line drivers/receivers is intended for all EIA/TIA-232E and V.28/V.24 communications interfaces, particularly applications where  $±12V$  is not available.

These parts are especially useful in battery-powered systems, since their low-power shutdown mode reduces power dissipation to less than 5µW. The MAX225, MAX233, MAX235, and MAX245/MAX246/MAX247 use no external components and are recommended for applications where printed circuit board space is critical.

#### **Applications**

- Portable Computers
- Low-Power Modems
- Interface Translation
- Battery-Powered RS-232 Systems
- Multidrop RS-232 Networks

#### **Superior to Bipolar**

- ♦ Operate from Single +5V Power Supply (+5V and +12V-MAX231/MAX239)
- + Low-Power Receive Mode in Shutdown (MAX223/MAX242)
- ♦ Meet All EIA/TIA-232E and V.28 Specifications
- ♦ Multiple Drivers and Receivers
- ♦ 3-State Driver and Receiver Outputs
- ♦ Open-Line Detection (MAX243)

#### **Ordering Information**

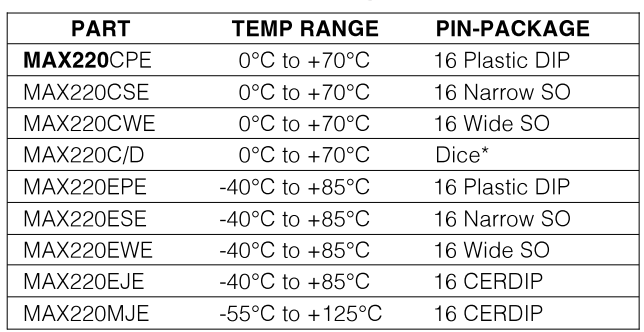

Ordering Information continued at end of data sheet. \*Contact factory for dice specifications.

### **Selection Table**

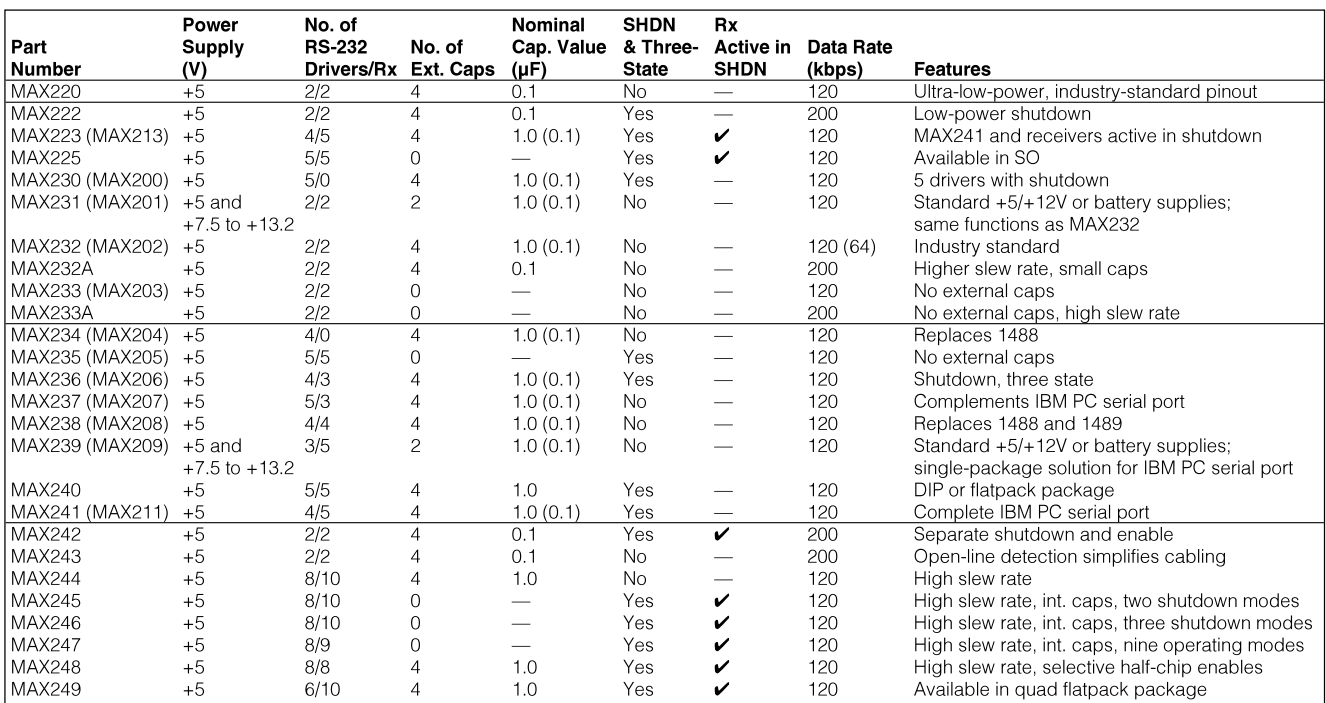

## **MAXIM**

**Maxim Integrated Products 1** 

For pricing, delivery, and ordering information, please contact Maxim/Dallas Direct! at 1-888-629-4642, or visit Maxim's website at www.maxim-ic.com.

# +5V-Powered, Multichannel RS-232 **Drivers/Receivers**

#### ABSOLUTE MAXIMUM RATINGS—MAX220/222/232A/233A/242/243

Input Voltages

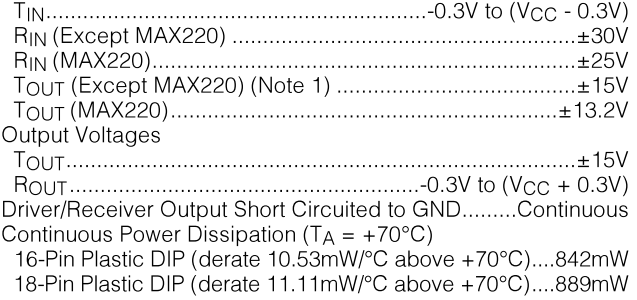

20-Pin Plastic DIP (derate 8.00mW/°C above +70°C) ..440mW 16-Pin Narrow SO (derate 8.70mW/°C above +70°C)...696mW 16-Pin Wide SO (derate 9.52mW/°C above +70°C)......762mW 18-Pin Wide SO (derate 9.52mW/°C above +70°C)......762mW 20-Pin Wide SO (derate 10.00mW/°C above +70°C)....800mW 20-Pin SSOP (derate 8.00mW/°C above +70°C) ..........640mW 16-Pin CERDIP (derate 10.00mW/°C above +70°C).....800mW 18-Pin CERDIP (derate 10.53mW/°C above +70°C).....842mW Operating Temperature Ranges

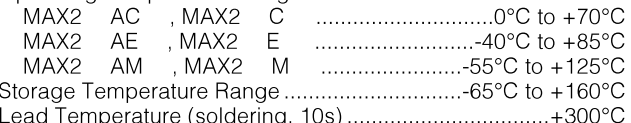

**Note 1:** Input voltage measured with  $T_{OUT}$  in high-impedance state,  $\overline{SHDN}$  or  $V_{CC} = 0V$ .

Note 2: For the MAX220, V+ and V- can have a maximum magnitude of 7V, but their absolute difference cannot exceed 13V. Stresses beyond those listed under "Absolute Maximum Ratings" may cause permanent damage to the device. These are stress ratings only, and functional operation of the device at these or any other conditions beyond those indicated in the operational sections of the specifications is not implied. Exposure to absolute maximum rating conditions for extended periods may affect device reliability.

#### ELECTRICAL CHARACTERISTICS—MAX220/222/232A/233A/242/243

 $(V_{CC} = +5V \pm 10\%$ , C1-C4 = 0.1µF, MAX220, C1 = 0.047µF, C2-C4 = 0.33µF, T<sub>A</sub> = T<sub>MIN</sub> to T<sub>MAX</sub>, unless otherwise noted.)

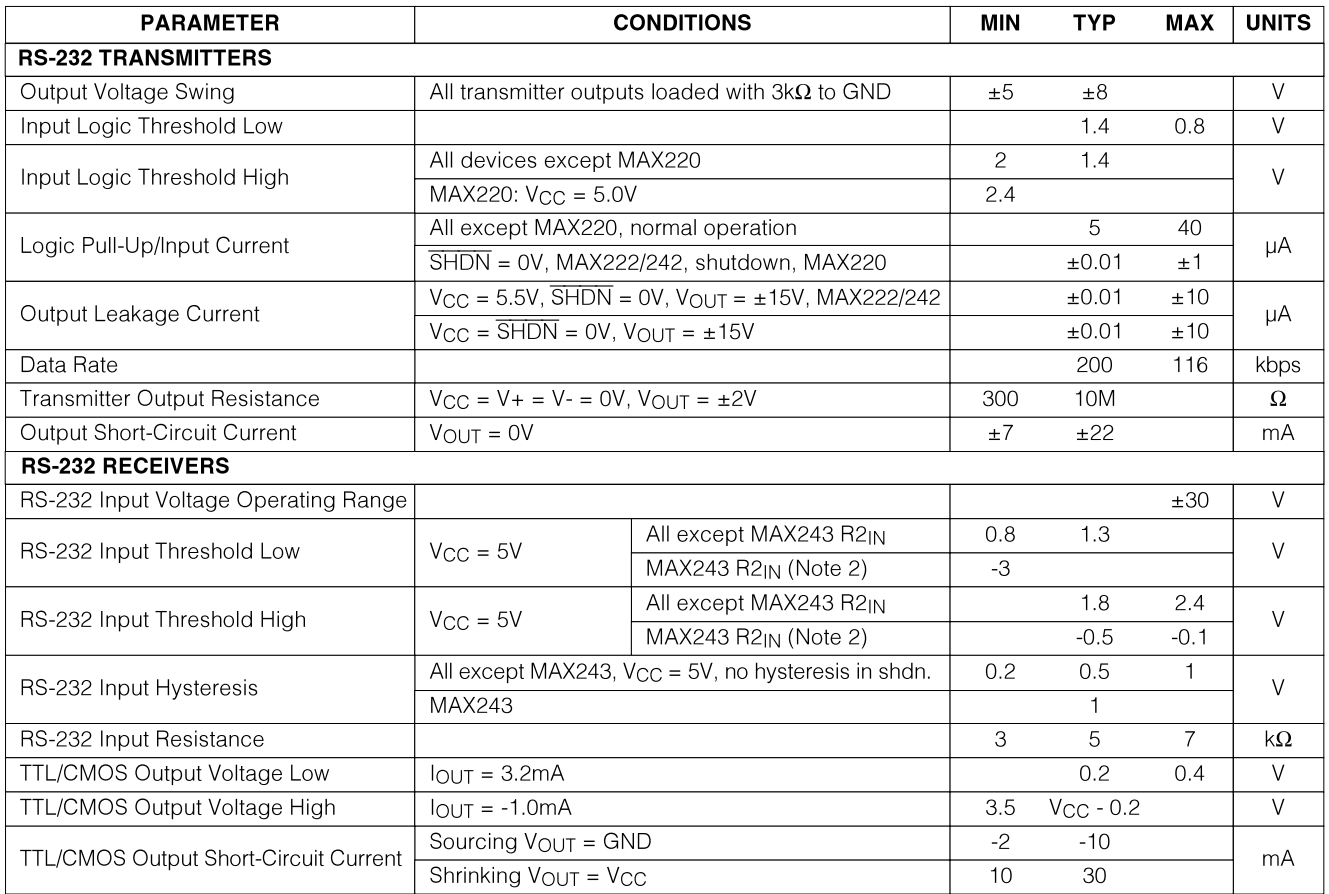

# **+5V-Powered, Multichannel RS-232<br>Drivers/Receivers**

#### ELECTRICAL CHARACTERISTICS-MAX220/222/232A/233A/242/243 (continued)

 $N_{CC} = +5V + 10\%$  C1-C4 = 0.1uF MAX220 C1 = 0.047uF C2-C4 = 0.33uF T<sub>4</sub> = TMN to TMAX upless otherwise noted)

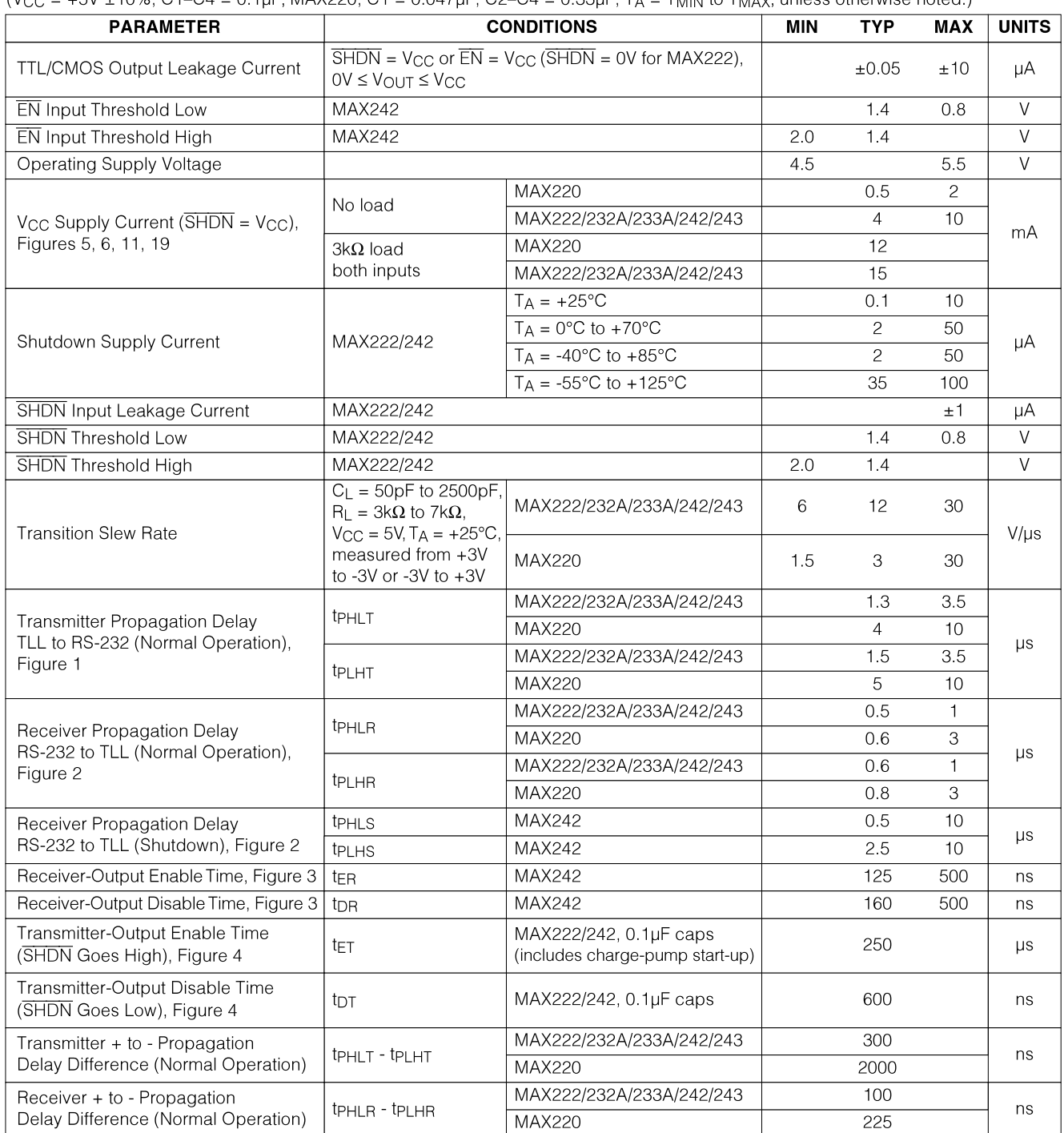

**Note 3:** MAX243 R2<sub>OUT</sub> is guaranteed to be low when R2<sub>IN</sub> is  $\geq$  0V or is floating.

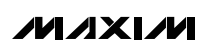

 $\overline{\mathbf{3}}$ 

## +5V-Powered, Multichannel RS-232 **Drivers/Receivers**

### **Typical Operating Characteristics**

#### MAX220/MAX222/MAX232A/MAX233A/MAX242/MAX243

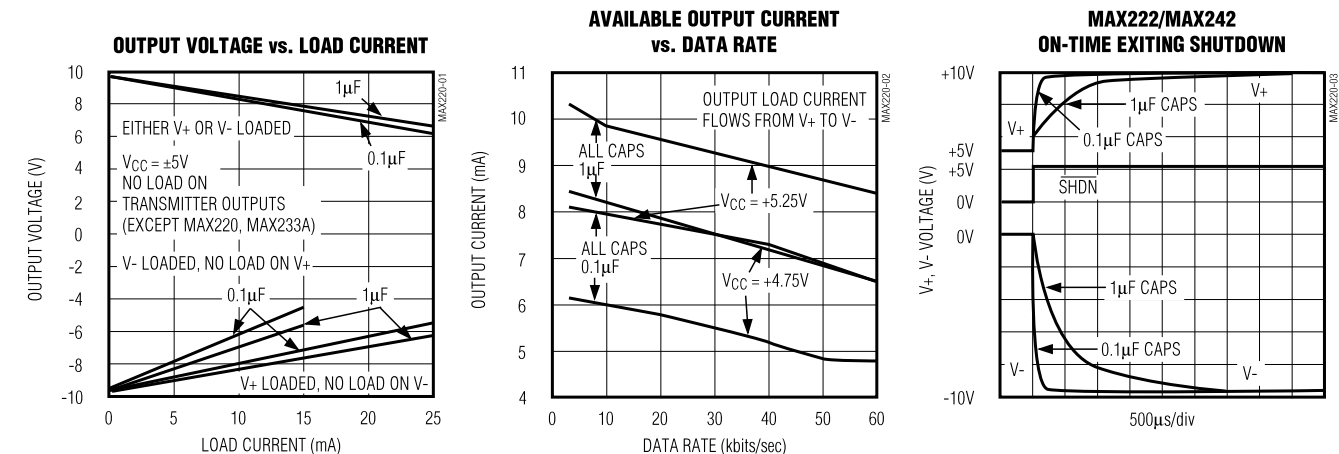

# +5V-Powered, Multichannel RS-232 **Drivers/Receivers**

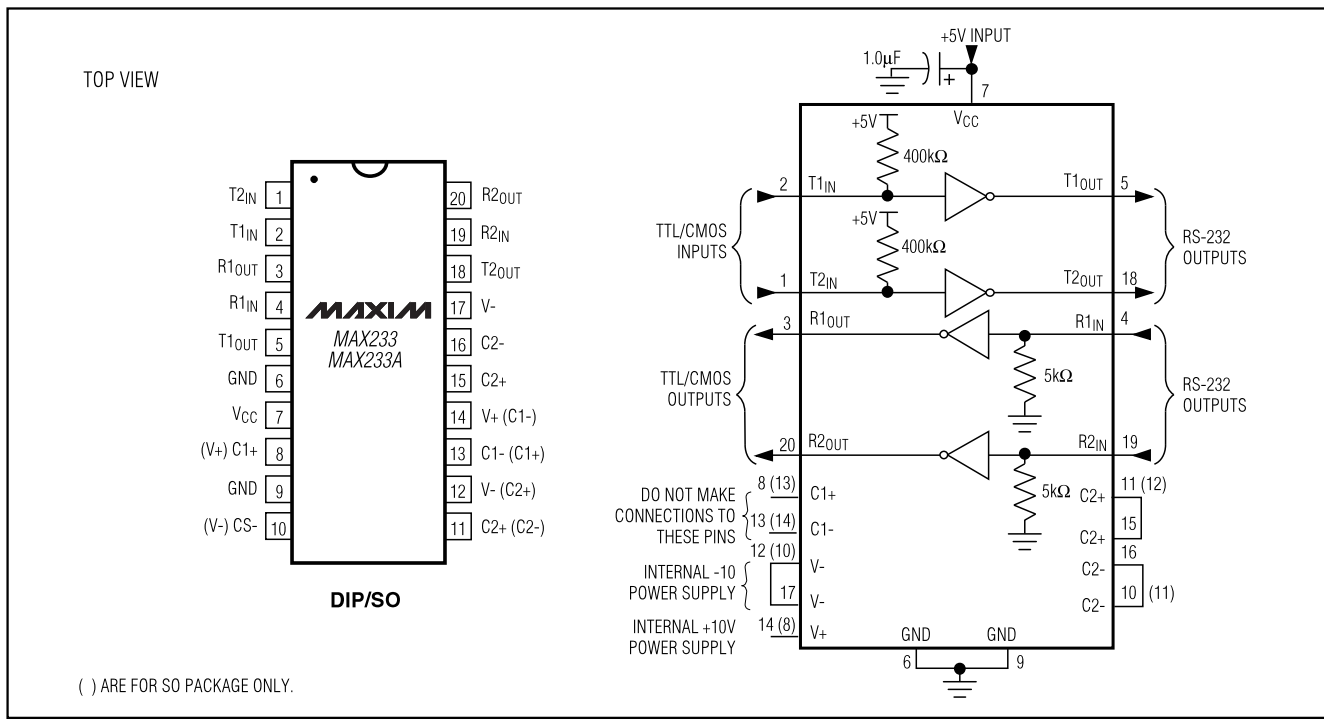

Figure 11. MAX233/MAX233A Pin Configuration and Typical Operating Circuit

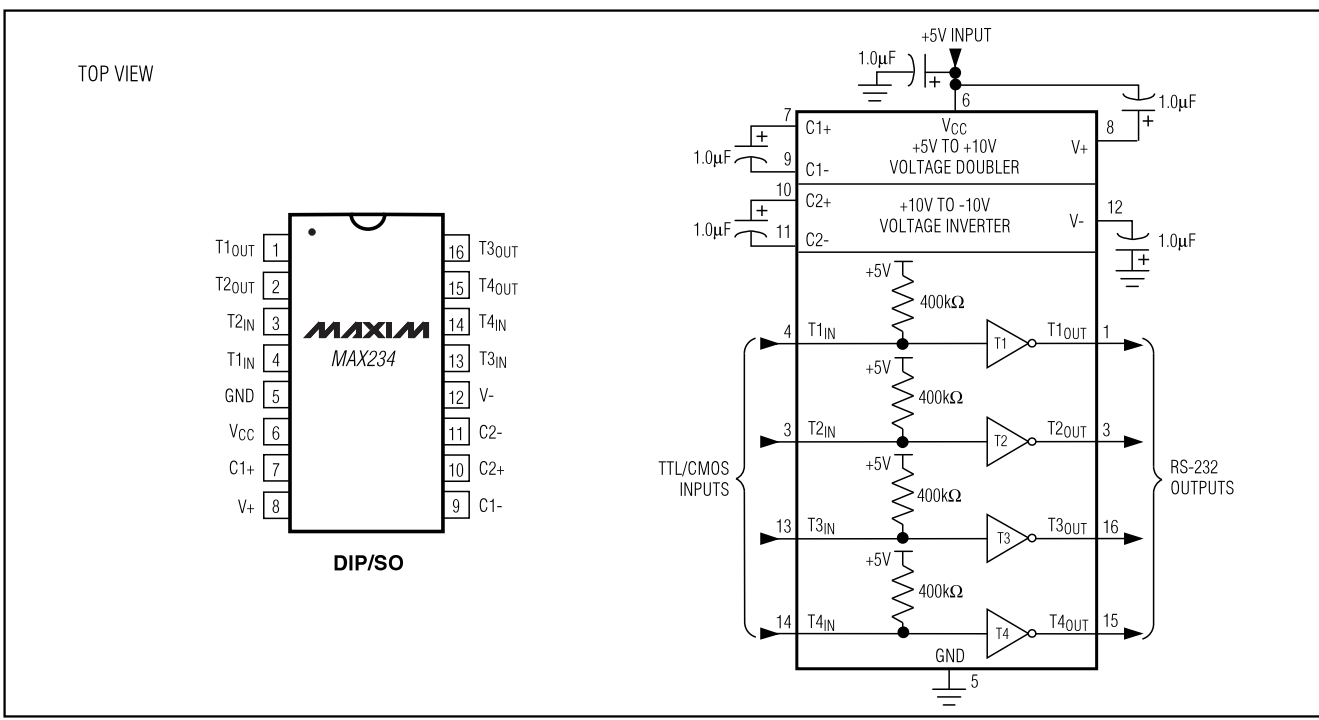

Figure 12. MAX234 Pin Configuration and Typical Operating Circuit

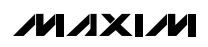

**MAX220-MAX249**